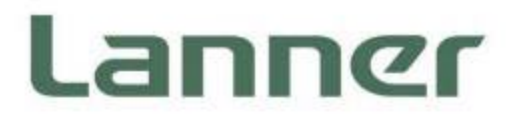

# **Network Appliance Platforms**

Hardware Platforms for Network Computing

# **NCA-5330 User Manual**

Version: 1.0 Date of Release:2024-07-19

### About this Document

This manual describes the overview of the various functionalities of this product, and the information you need to get it ready for operation. It is intended for those who are:

- responsible for installing, administering and troubleshooting this system or Information Technology professionals.
- assumed to be qualified in the servicing of computer equipment, such as professional system integrators, or service personnel and technicians.

The latest version of this document can be found on Lanner's official website, available either through the product page or through the [Lanner Download Center](https://lannerinc.com/support/download-center) page with a login account and password.

### Icon Description

The icons are used in the manual to serve as an indication of interest topics or important messages.

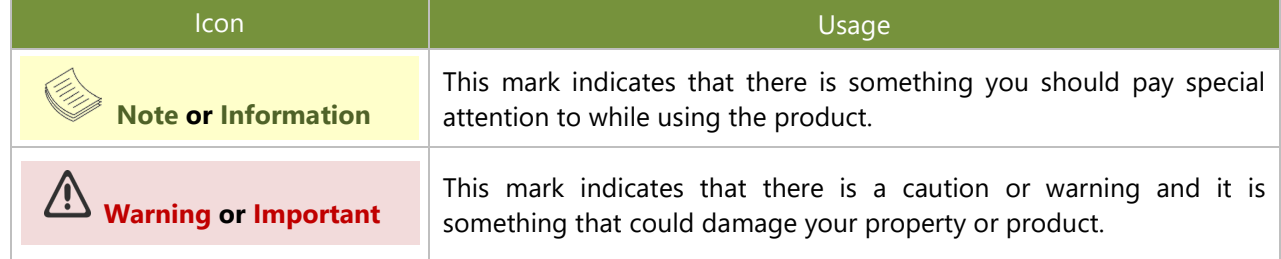

### Online Resources

To obtain additional documentation resources and software updates for your system, please visit [the](http://www.lannerinc.com/download-center) Lanner [Download Center.](https://lannerinc.com/support/download-center) As certain categories of documents are only available to users who are logged in, please be registered for a Lanner Account at<http://www.lannerinc.com/> to access published documents and downloadable resources.

### Technical Support

In addition to contacting your distributor or sales representative, you could submit a request at our [Lanner](https://lannerinc.com/contact/technical-support) [Technical Support](https://lannerinc.com/contact/technical-support) and fill in a support ticket to our technical support department.

### Documentation Feedback

Your feedback is valuable to us, as it will help us continue to provide you with more accurate and relevant documentation. To provide any feedback, comments or to report an error, please email [contact@lannerinc.com.](mailto:contact@lannerinc.com) Thank you for your time.

### Copyright and Trademarks

This document is copyrighted © 2024 by Lanner Electronics Inc. All rights are reserved. The original manufacturer reserves the right to make improvements to the products described in this manual at any time without notice. No part of this manual may be reproduced, copied, translated or transmitted in any form or by any means without the prior written permission of the original manufacturer. Information provided in this manual is intended to be accurate and reliable. However, the original manufacturer assumes no responsibility for its use, nor for any infringements upon the rights of third parties that may result from such use.

### Contact Information

#### **Taiwan Corporate Headquarters**

**Lanner Electronics Inc.** 7F, No.173, Sec.2, Datong Rd. Xizhi District, New Taipei City 22184, Taiwan 立端科技股份有限公司

221 新北市汐止區 大同路二段 173 號 7 樓 T: +886-2-8692-6060 F: +886-2-8692-6101 E: [contact@lannerinc.com](mailto:contact@lannerinc.com)

#### **China**

**Beijing L&S Lancom Platform Tech. Co., Ltd.**  Guodong LOFT 9 Layer No. 9 Huinan Road, Huilongguan Town, Changping District, Beijing 102208 China T: +86 010-82795600 F: +86 010-62963250 E: [service@ls-china.com.cn](mailto:%20service@ls-china.com.cn)

#### **Canada**

**Lanner Electronics Canada Ltd**  3160A Orlando Drive Mississauga, ON L4V 1R5 Canada T: +1 877-813-2132 F: +1 905-362-2369 E: [sales\\_ca@lannerinc.com](mailto:sales_ca@lannerinc.com)

**Lanner Electronics Inc.**  47790 Westinghouse Drive Fremont, CA 94539 T: +1-855-852-6637 F: +1-510-979-0689 E: [sales\\_us@lannerinc.com](mailto:sales_us@lannerinc.com)

#### **Europe**

**USA**

**Lanner Europe B.V.** Wilhelmina van Pruisenweg 104 2595 AN The Hague The Netherlands T: +31 70 701 3256 E: [sales\\_eu@lannerinc.com](mailto:sales_eu@lannerinc.com)

### Acknowledgment

AMD and AMD EPYCTM are trademarks of Advanced Micro Devices, Inc. and/or its subsidiaries in the U.S. and/or other countries. Microsoft Windows and MS-DOS are registered trademarks of Microsoft Corp. All other product names or trademarks are properties of their respective owners.

### Federal Communication Commission Interference Statement

This equipment has been tested and found to comply with the limits for a Class A digital device, pursuant to Part 15 of FCC Rules. These limits are designed to provide reasonable protection against harmful interference in a residential installation. This equipment generates, uses and can radiate radio frequency energy and, if not installed and used in accordance with the instruction, may cause harmful interference to radio communications. However, there is no guarantee that interference will not occur in a particular installation. If this equipment does cause harmful interference to radio or television reception, which can be determined by turning the equipment off and on, the user is encouraged to try to correct the interference by one or more of the following measures:

- $\blacktriangleright$  Reorient or relocate the receiving antenna.
- Increase the separation between the equipment and receiver.  $\mathbf{b}$
- Connect the equipment into an outlet on a circuit different from that to which the receiver is connected. þ.
- Consult the dealer or an experienced radio/TV technician for help.  $\mathbf{b}$

#### **FCC Caution**

- Any changes or modifications not expressly approved by the party responsible for compliance could void the user's  $\mathbf{r}$ authority to operate this equipment.
- This transmitter must not be co-located or operating in conjunction with any other antenna or transmitter.

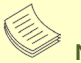

**Note**

- **1.** An unshielded-type power cord is required in order to meet FCC emission limits and also to prevent interference to the nearby radio and television reception. It is essential that only the supplied power cord be used.
- **2.** Use only shielded cables to connect I/O devices to this equipment.
- **3.** Changes or modifications not expressly approved by the party responsible for compliance could void the user's authority to operate the equipment.

### Important

- **1.** Operations in the 5.15-5.25GHz band are restricted to indoor usage only.
- **2.** This device meets all the other requirements specified in Part 15E, Section 15.407 of the FCC Rules.

### Safety Guidelines

Follow these guidelines to ensure general safety:

- Keep the chassis area clear and dust-free during and after installation.  $\blacktriangleright$
- Do not wear loose clothing or jewelry that could get caught in the chassis. Fasten your tie or scarf and roll up your sleeves.
- Wear safety glasses if you are working under any conditions that might be hazardous to your eyes.  $\mathbf{b}$
- Do not perform any action that creates a potential hazard to people or makes the equipment unsafe. b.
- Disconnect all power by turning off the power and unplugging the power cord before installing or removing a chassis or working near power supplies
- Do not work alone if potentially hazardous conditions exist.  $\mathbf{b}$
- Never assume that power is disconnected from a circuit; always check the circuit.  $\mathbf{p}$

### Consignes de sécurité

Suivez ces consignes pour assurer la sécurité générale :

- Laissez la zone du châssis propre et sans poussière pendant et après l'installation.  $\mathbf{p}$
- Ne portez pas de vêtements amples ou de bijoux qui pourraient être pris dans le châssis. Attachez votre cravate ou Þ écharpe et remontez vos manches.
- Þ Portez des lunettes de sécurité pour protéger vos yeux.
- N'effectuez aucune action qui pourrait créer un danger pour d'autres ou rendre l'équipement dangereux.
- Coupez complètement l'alimentation en éteignant l'alimentation et en débranchant le cordon d'alimentation avant  $\mathbf{p}$ d'installer ou de retirer un châssis ou de travailler à proximité de sources d'alimentation.
- Ne travaillez pas seul si des conditions dangereuses sont présentes.  $\mathbf{b}$
- Ne considérez jamais que l'alimentation est coupée d'un circuit, vérifiez toujours le circuit. Cet appareil génère, utilise et  $\mathbf{b}$ émet une énergie radiofréquence et, s'il n'est pas installé et utilisé conformément aux instructions des fournisseurs de composants sans fil, il risque de provoquer des interférences dans les communications radio.

### Lithium Battery Caution

- There is risk of explosion if the battery is replaced by an incorrect type.  $\blacktriangleright$
- Dispose of used batteries according to the instructions. þ.
- Installation should be conducted only by a trained electrician or only by an electrically trained person who knows all  $\mathbf{b}$ installation procedures and device specifications which are to be applied.
- ь Do not carry the handle of power supplies when moving to another place.
- Please conform to your local laws and regulations regarding safe disposal of lithium battery. ь
- Disposal of a battery into fire or a hot oven, or mechanically crushing or cutting of a battery can result in an explosion. b.
- Leaving a battery in an extremely high temperature environment can result in an explosion or the leakage of flammable ь liquid or gas.
- A battery subjected to extremely low air pressure may result in an explosion or the leakage of flammable liquid or gas.  $\mathbf{p}$

### Avertissement concernant la pile au lithium

- Risque d'explosion si la pile est remplacée par une autre d'un mauvais type.  $\mathbf{b}$
- Jetez les piles usagées conformément aux instructions.  $\mathbf{b}$
- L'installation doit être effectuée par un électricien formé ou une personne formée à l'électricité connaissant toutes les spécifications d'installation et d'appareil du produit.
- Ne transportez pas l'unité en la tenant par le câble d'alimentation lorsque vous déplacez l'appareil.  $\mathbf{b}$

### Operating Safety

- Electrical equipment generates heat. Ambient air temperature may not be adequate to cool equipment to acceptable operating temperatures without adequate circulation. Be sure that the room in which you choose to operate your system has adequate air circulation.
- Ensure that the chassis cover is secure. The chassis design allows cooling air to circulate effectively. An open chassis  $\mathbf{b}$ permits air leaks, which may interrupt and redirect the flow of cooling air from internal components.
- Electrostatic discharge (ESD) can damage equipment and impair electrical circuitry. ESD damage occurs when electronic Þ components are improperly handled and can result in complete or intermittent failures. Be sure to follow ESDprevention procedures when removing and replacing components to avoid these problems.
- Wear an ESD-preventive wrist strap, ensuring that it makes good skin contact. If no wrist strap is available, ground  $\mathbf{p}$ yourself by touching the metal part of the chassis.
- Periodically check the resistance value of the antistatic strap, which should be between 1 and 10 megohms (Mohms).

### Sécurité de fonctionnement

- L'équipement électrique génère de la chaleur. La température ambiante peut ne pas être adéquate pour refroidir l'équipement à une température de fonctionnement acceptable sans circulation adaptée. Vérifiez que votre site propose une circulation d'air adéquate.
- Vérifiez que le couvercle du châssis est bien fixé. La conception du châssis permet à l'air de refroidissement de bien  $\mathbf{p}$ circuler. Un châssis ouvert laisse l'air s'échapper, ce qui peut interrompre et rediriger le flux d'air frais destiné aux composants internes.
- Les décharges électrostatiques (ESD) peuvent endommager l'équipement et gêner les circuits électriques. Des dégâts d'ESD surviennent lorsque des composants électroniques sont mal manipulés et peuvent causer des pannes totales ou intermittentes. Suivez les procédures de prévention d'ESD lors du retrait et du remplacement de composants.
- Portez un bracelet anti-ESD et veillez à ce qu'il soit bien au contact de la peau. Si aucun bracelet n'est disponible, reliez  $\mathbf{p}$ votre corps à la terre en touchant la partie métallique du châssis.
- Vérifiez régulièrement la valeur de résistance du bracelet antistatique, qui doit être comprise entre 1 et 10 mégohms Þ (Mohms).

#### **Mounting Installation Precautions**

The following should be put into consideration for rack-mount or similar mounting installations:

- Do not install and/or operate this unit in any place that flammable objects are stored or used in.  $\blacktriangleright$
- The installation of this product must be performed by trained specialists; otherwise, a non-specialist might create the Þ risk of the system's falling to the ground or other damages.
- Lanner Electronics Inc. shall not be held liable for any losses resulting from insufficient strength for supporting the ь system or use of inappropriate installation components.
- Elevated Operating Ambient If installed in a closed or multi-unit rack assembly, the operating ambient temperature of the rack environment may be greater than room ambient. Therefore, consideration should be given to installing the equipment in an environment compatible with the maximum ambient temperature (Tma) specified by the manufacturer.
- Reduced Air Flow Installation of the equipment in a rack should be such that the amount of airflow required for safe  $\mathbf{p}$ operation of the equipment is not compromised.
- Mechanical Loading Mounting of the equipment in the rack should be such that a hazardous condition is not achieved  $\mathbf{p}$ due to uneven mechanical loading.
- $\triangleright$  Circuit Overloading Consideration should be given to the connection of the equipment to the supply circuit and the effect that overloading of the circuits might have on overcurrent protection and supply wiring. Appropriate consideration of equipment nameplate ratings should be used when addressing this concern.
- Reliable Grounding Reliable grounding of rack mounted equipment should be maintained. Particular attention should  $\mathbf{p}$ be given to supply connections other than direct connections to the branch circuit (e.g. use of power strips).
- Suitable for installation in Information Technology Rooms in accordance with Article 645 of the National Electrical Code  $\mathbf{b}$ and NFPA 75.
- The machine can only be used in a restricted access location and must be installed by a skilled person. Þ

#### **Warning**

- Class I Equipment. This equipment must be earthed. The power plug must be connected to a properly wired earth ground  $\mathbf{p}$ socket outlet. An improperly wired socket outlet could place hazardous voltages on accessible metal parts.
- Product shall be used with Class 1 laser device modules. **Bo**

#### **Avertissement**

- Équipement de classe I. Ce matériel doit être relié à la terre. La fiche d'alimentation doit être raccordée à une prise de  $\mathbf{b}$ terre correctement câblée. Une prise de courant mal câblée pourrait induire des tensions dangereuses sur des parties métalliques accessibles.
- Le produit doit être utilisé avec des modules de dispositifs laser de classe 1.  $\mathbf{b}$

### Electrical Safety Instructions

Before turning on the device, ground the grounding cable of the equipment. Proper grounding (grounding) is very important to protect the equipment against the harmful effects of external noise and to reduce the risk of electrocution in the event of a lightning strike. To uninstall the equipment, disconnect the ground wire after turning off the power. A ground wire (green-and-yellow) is required and the part connecting the conductor must be greater than 4 mm2 or 10 AWG.

### Consignes de sécurité électrique

- Avant d'allumer l'appareil, reliez le câble de mise à la terre de l'équipement à la terre.
- Une bonne mise à la terre (connexion à la terre) est très importante pour protéger l'équipement contre les effets néfastes  $\mathbf{b}$

du bruit externe et réduire les risques d'électrocution en cas de foudre.

- Pour désinstaller l'équipement, débranchez le câble de mise à la terre après avoir éteint l'appareil.
- Un câble de mise à la terre est requis et la zone reliant les sections du conducteur doit faire plus de 4 mm2 ou 10 AWG.

### Grounding Procedure for This Device

- Connect the grounding cable to the ground.  $\blacktriangleright$
- The protection device for the DC power source must provide 40A current.
- This protection device must be connected to the power source before DC power.

### Procédure de mise à la terre l'équipement

- Branchez le câble de mise à la terre à la terre.  $\mathbf{p}$
- L'appareil de protection pour la source d'alimentation CC doit fournir 40A de courant.
- Cet appareil de protection doit être branché à la source d'alimentation avant  $\mathbf{r}$ l'alimentation CC.

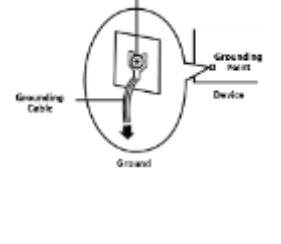

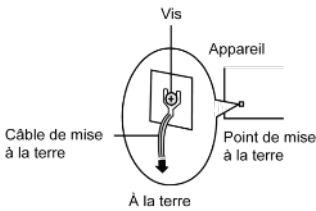

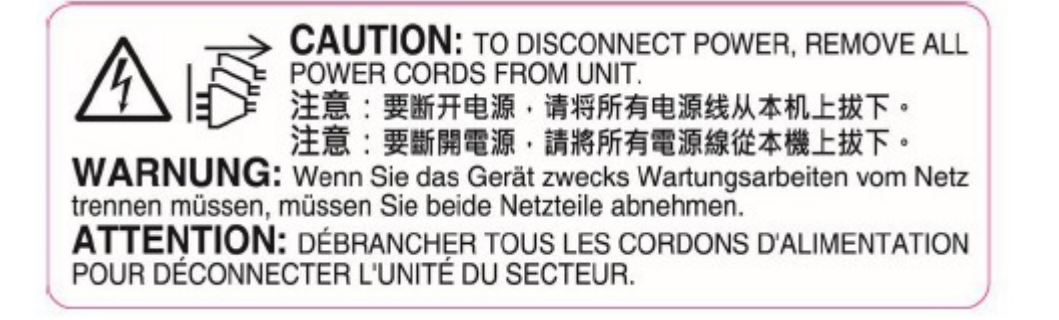

The product is intended to be supplied by UL listed DC power source with rated 46-72Vdc, 40A minimum, maximum operating ambient is 40 degree C minimum and the altitude of operation = 5000m minimum. (The power cable should be used at 8 AWG minimum.)

# **Table of Contents**

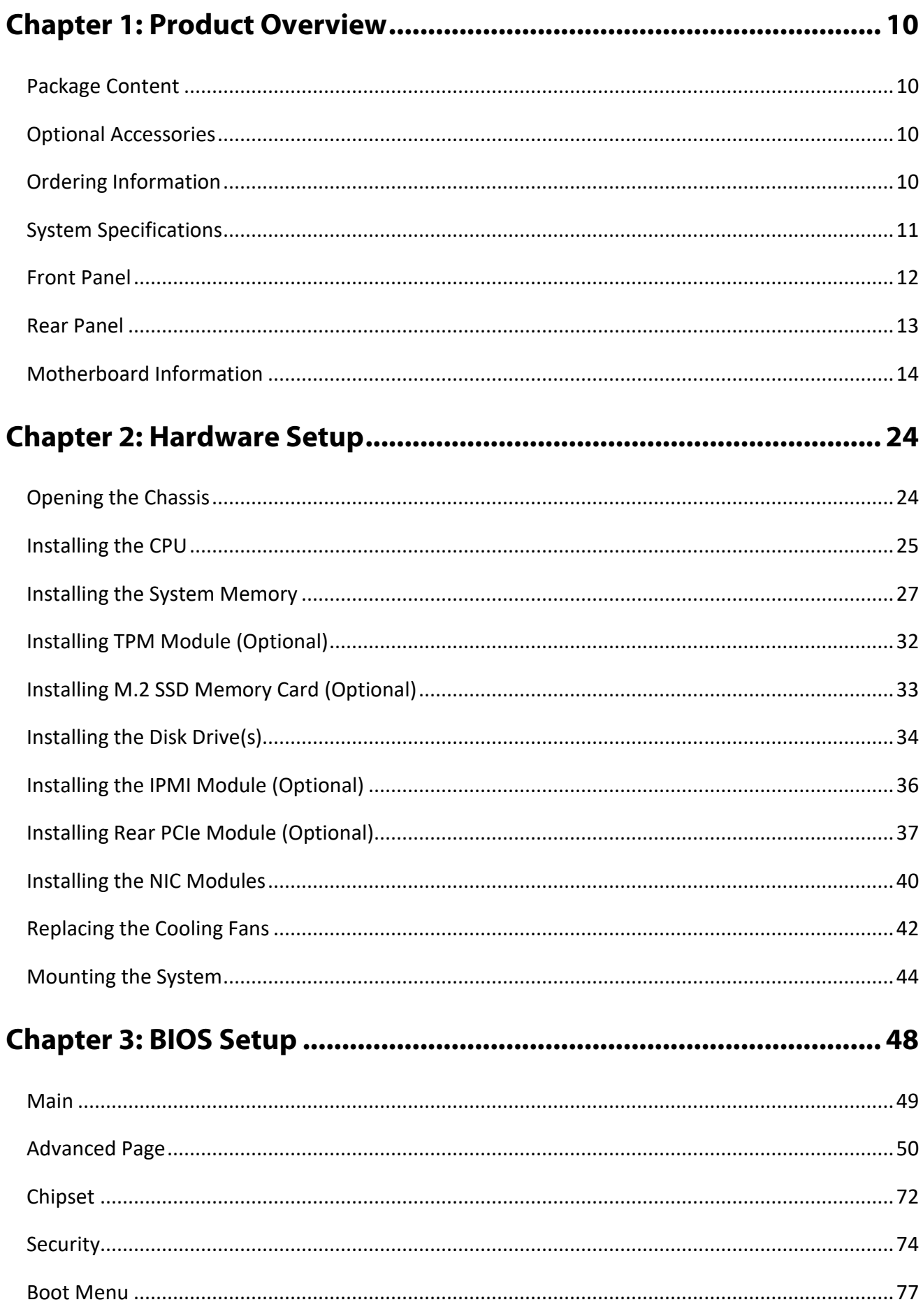

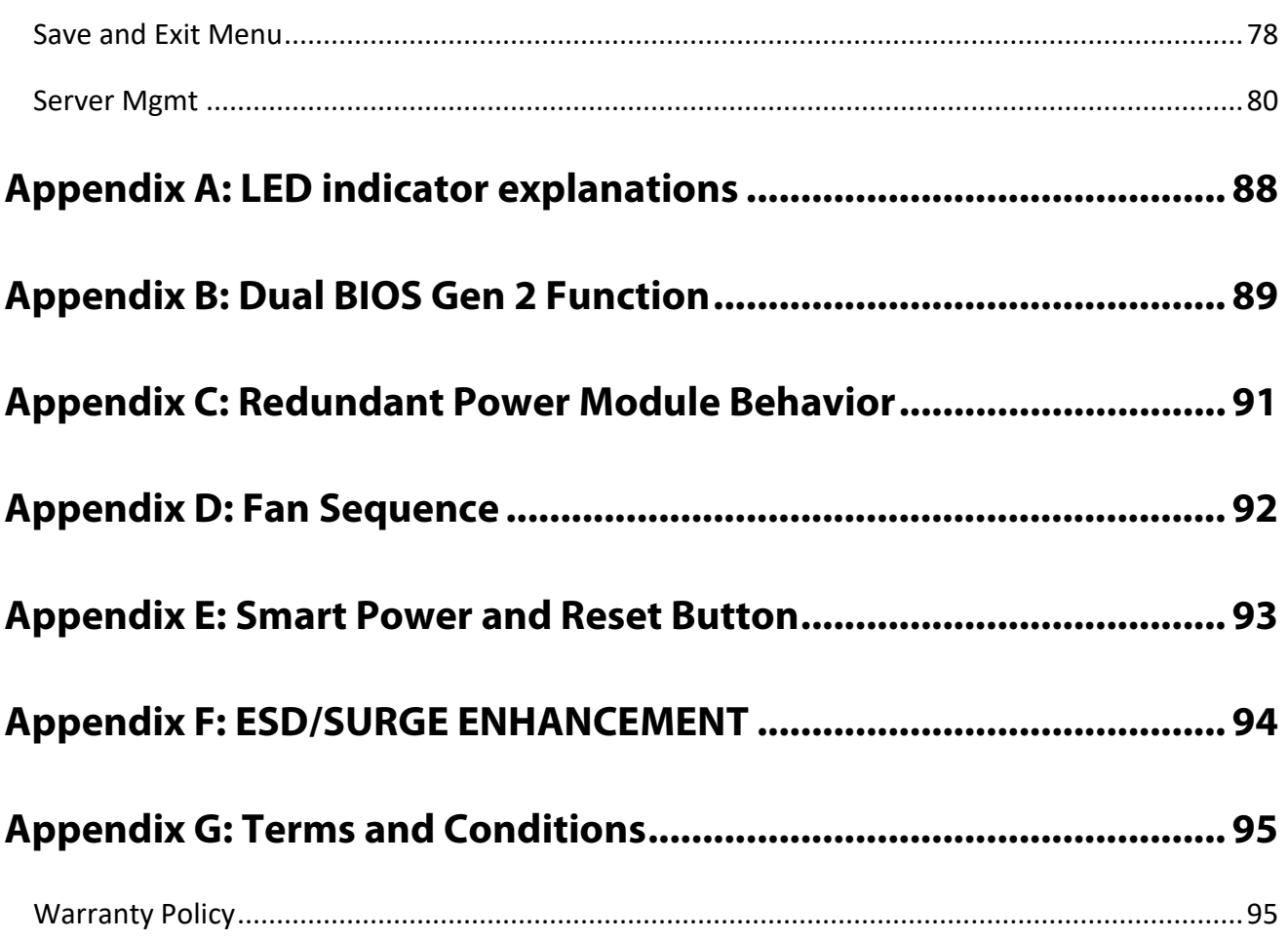

# <span id="page-9-0"></span>**CHAPTER 1: PRODUCT OVERVIEW**

The NCA-5330 makes available accelerated workloads with its high-per-core-performance, reduced energy consumption and minimized TCO: its outstanding hardware features make it the ideal platform for application delivery, mobile edge computing, WAN optimization, DPI/IPS/IDS, NFV/SDN and NGFW/UTM.

### <span id="page-9-1"></span>Package Content

Your package contains the following items:

- ▶ 1x NCA-5330 Network Security Platform
- 1x RJ45 Console Cable, 1x RJ45 LAN Cable  $\mathbf{p}$
- 2x SATA(SAS) Cables, 2x SATA Power Cables  $\mathbf{P}$
- ► 8x HDD screws
- $\blacktriangleright$  1x CPU Heatsink
- ▶ 2x Power Cable
- ► 1x Short Ear Rack mount kit with screws

Note If you should find any components missing or damaged, please contact your dealer immediately for assistance.

### <span id="page-9-2"></span>Optional Accessories

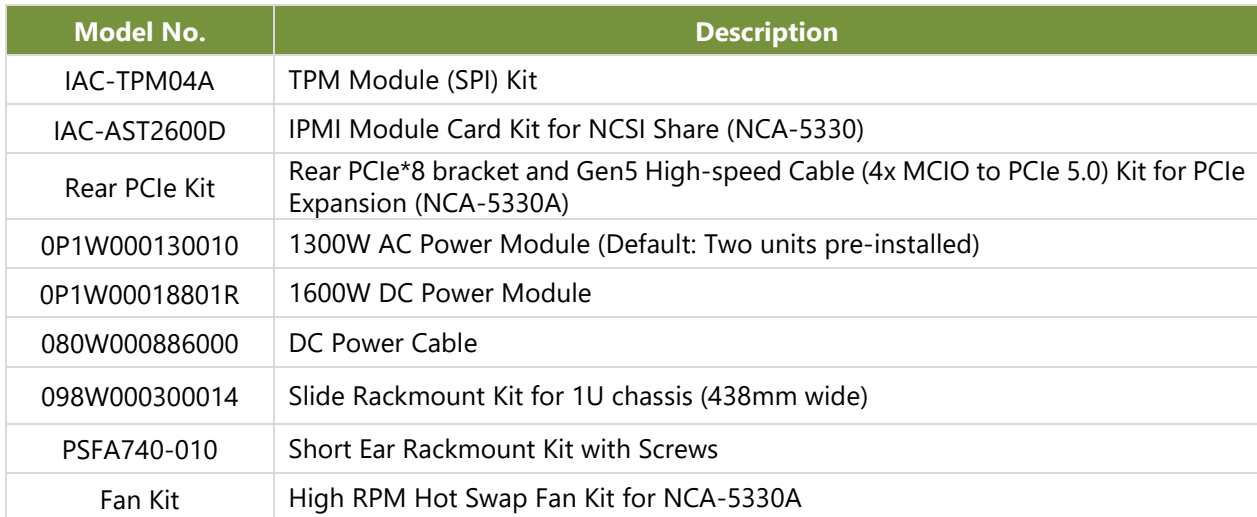

### <span id="page-9-3"></span>Ordering Information

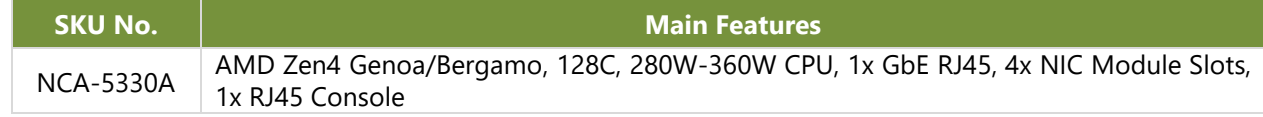

## <span id="page-10-0"></span>System Specifications

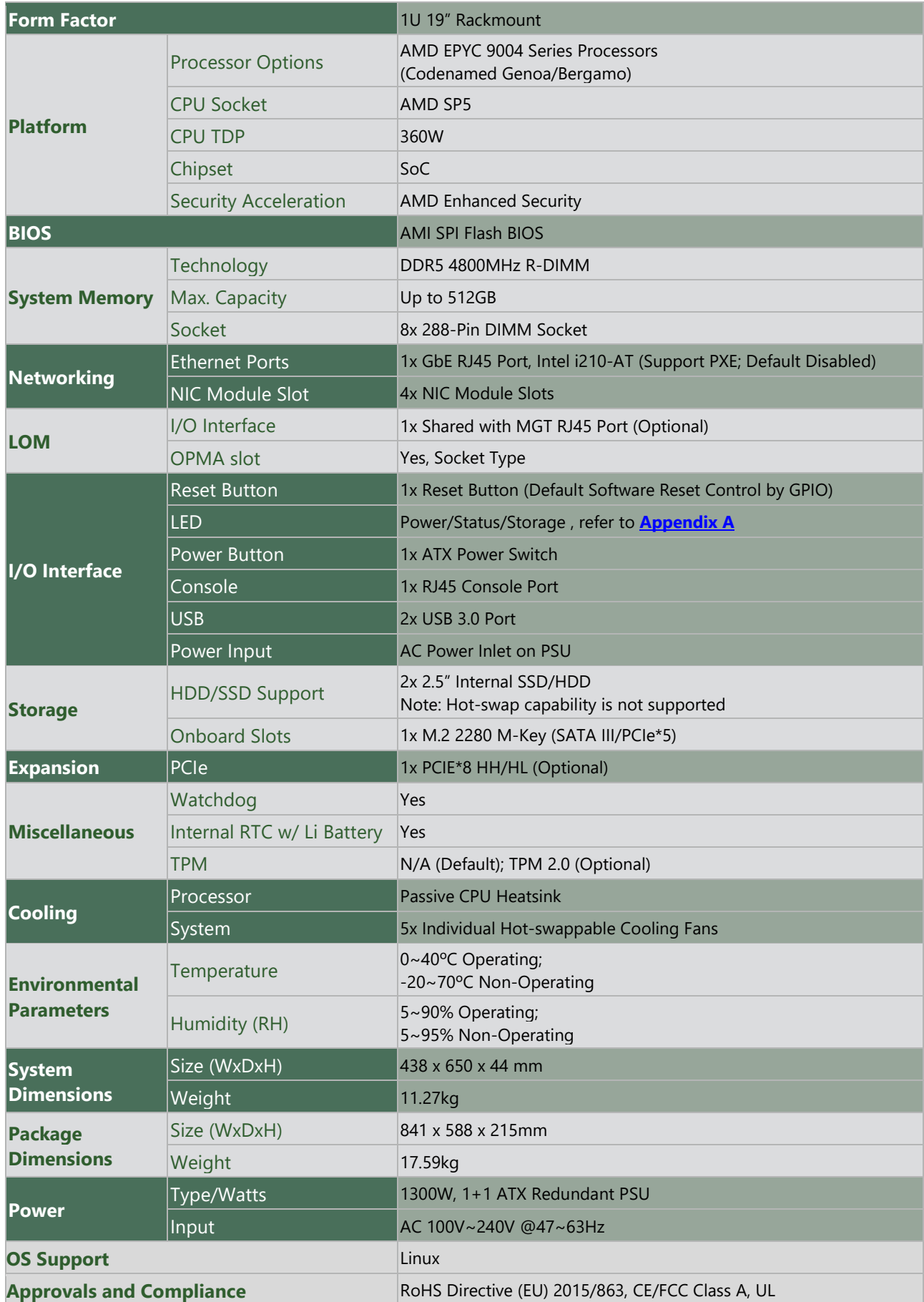

### <span id="page-11-0"></span>Front Panel

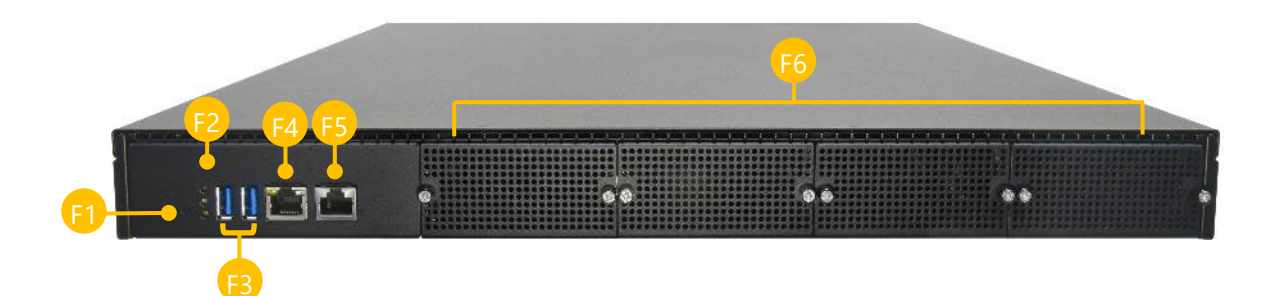

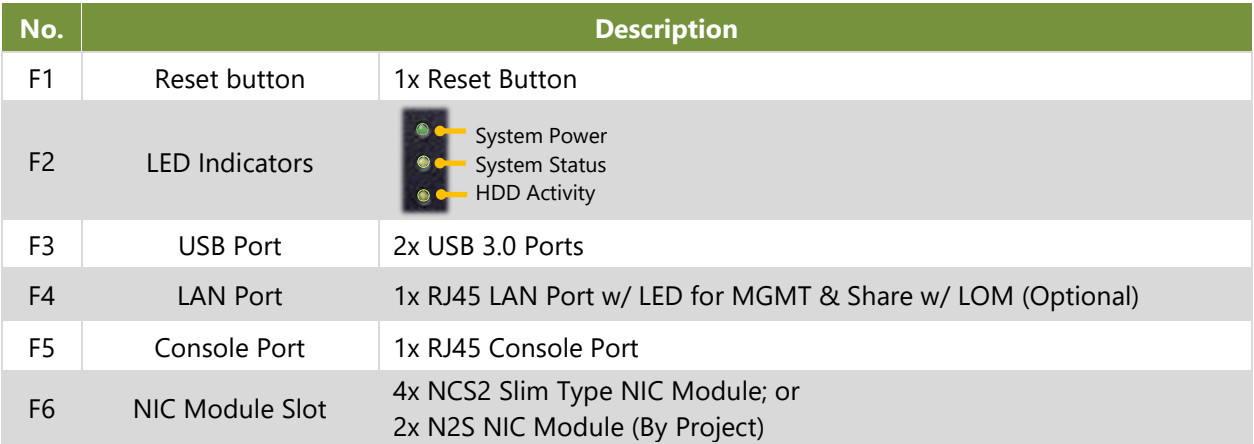

### <span id="page-12-0"></span>Rear Panel

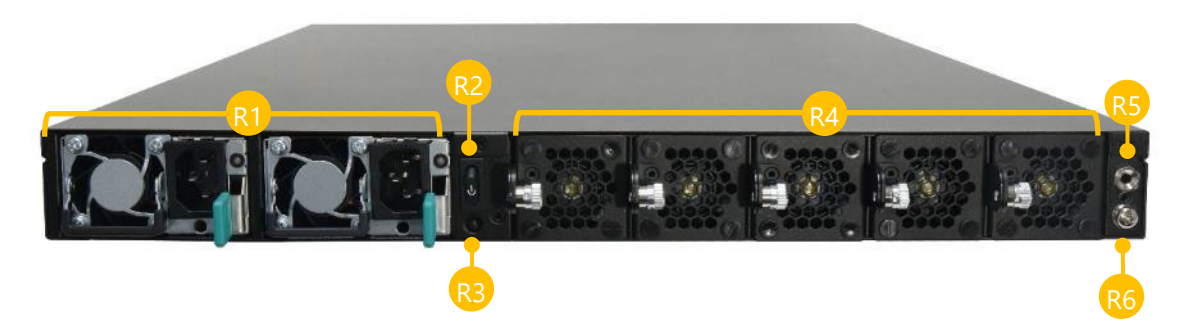

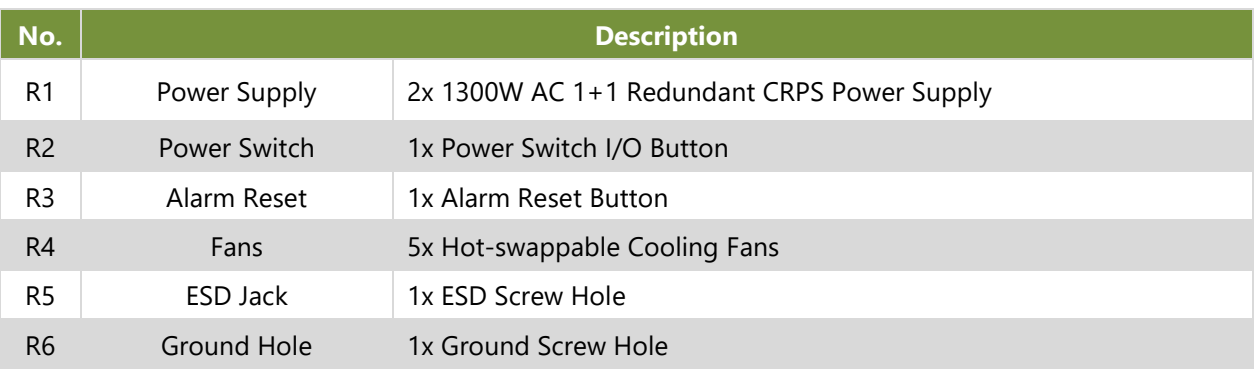

### <span id="page-13-0"></span>Motherboard Information

#### **Block Diagram**

The block diagram indicates how data flows among components on the motherboard.

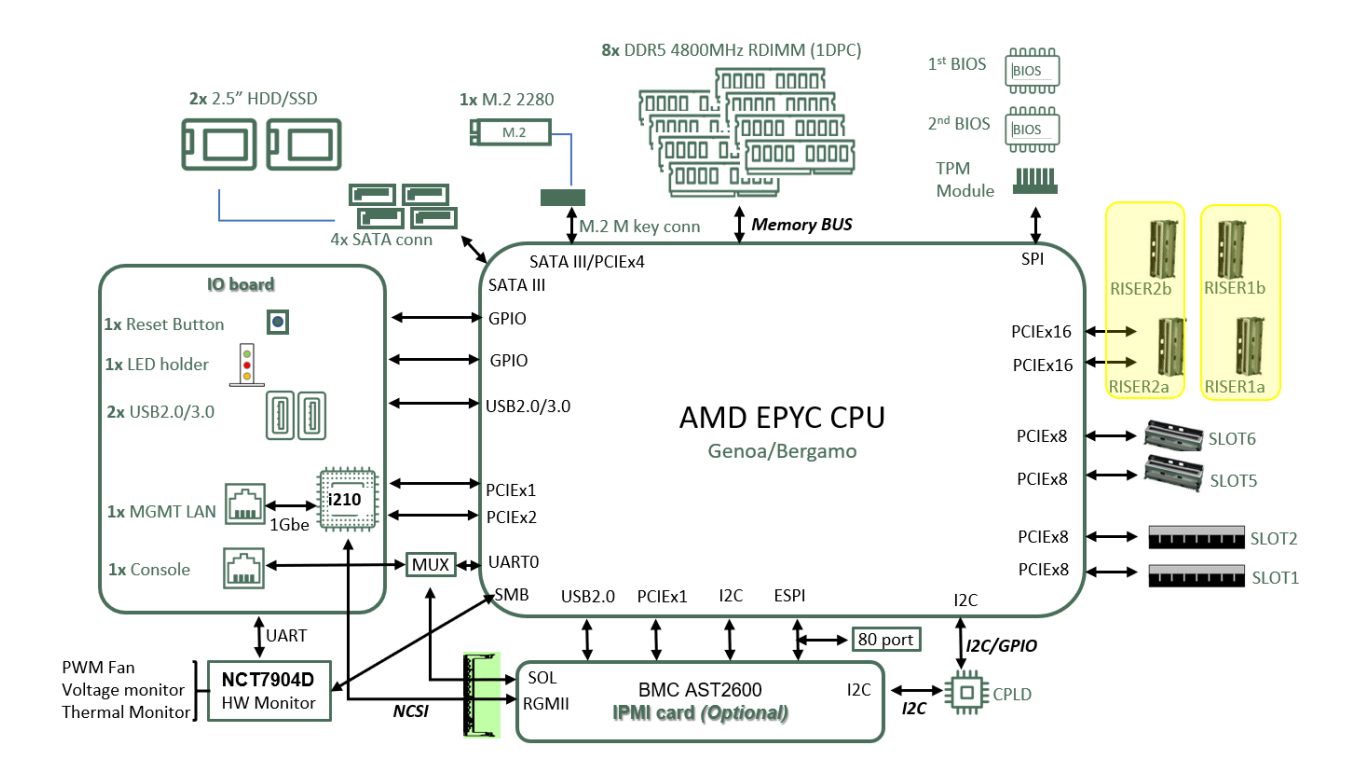

Note: The Intel NCSI (Network Controller Sideband Interface) is limited to 100Mbps, despite sharing a connection with the Intel i210, which is capable of 1Gbps. This discrepancy occurs because the actual bandwidth for NCSI is constrained to 100Mbps, regardless of the 1Gbps speed capability of the Intel i210.

### **Motherboard Layout**

The motherboard layout shows the connectors and jumpers on the board. Refer to the following picture as a reference of the pin assignments and the internal connectors.

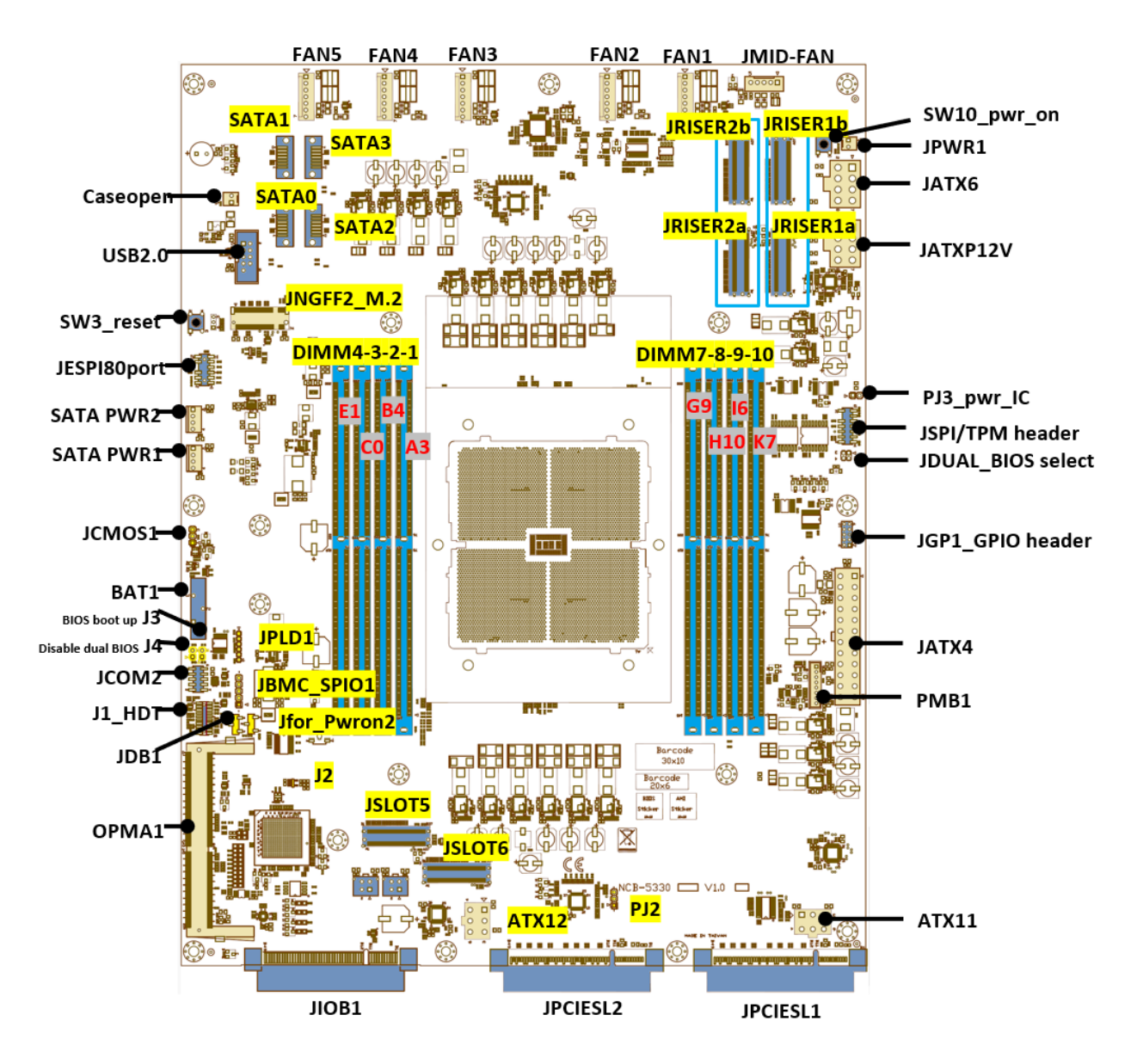

**Note**: JRISER1a and JRISER1b combined support one PCIEx16 slot, while JRISER1a alone supports a single PCIEx8 slot. The same configuration applies to JRISER2a and JRISER2b. bandwidth for NCSI is constrained to 100Mbps, regardless of the 1Gbps speed capability of the Intel i210.

#### **Internal Jumpers and Connectors**

The pin headers on the motherboard are often associated with important functions. With the shunt (Jumper) pushed down on the designated pins (the pin numbers are printed on the circuit board, surrounding the pin header), certain feature can be enabled or disabled. While changing the jumpers, make sure your system is turned off.

#### **JUSB1: USB2.0**

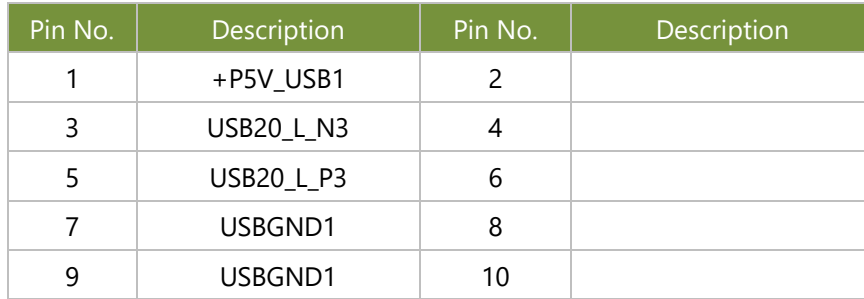

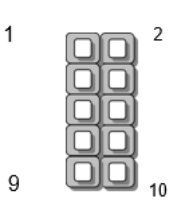

#### **JPLD1: CPLD JTAG**

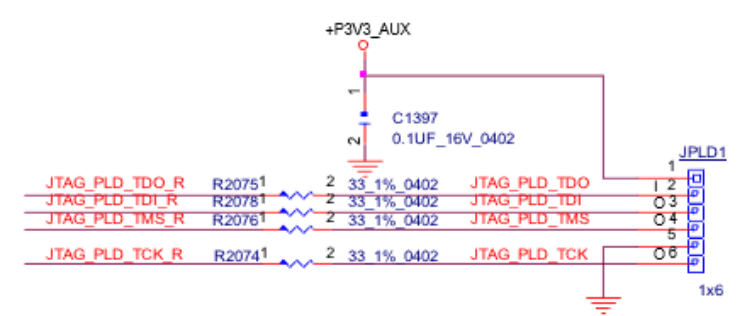

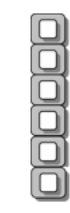

 $\overline{1}$ 

 $6\phantom{a}$ 

#### **JGP1**

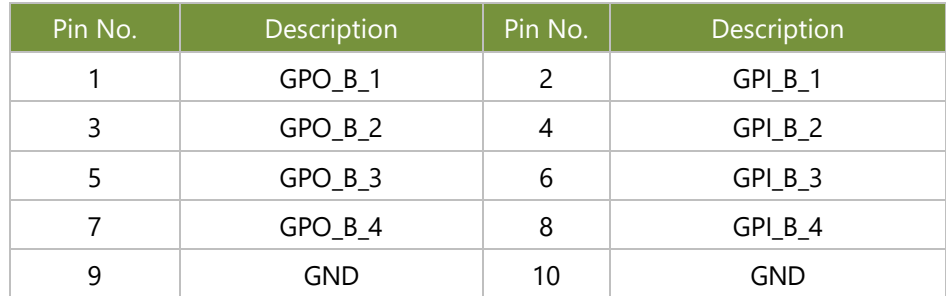

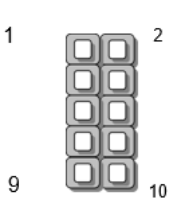

#### **JESPI80PORT1**

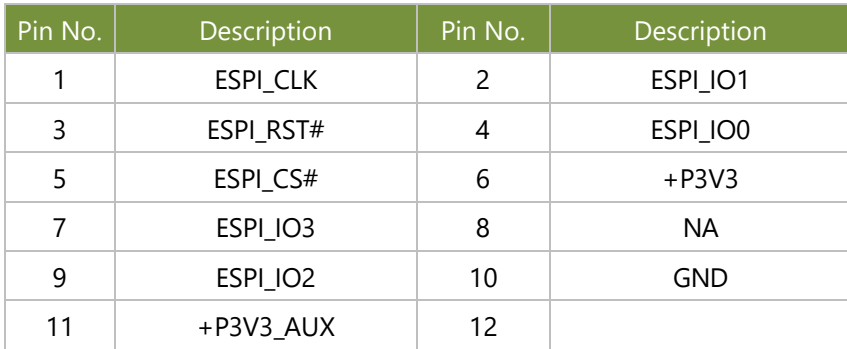

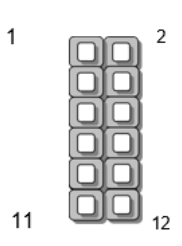

#### **JSPI\_TPM1**

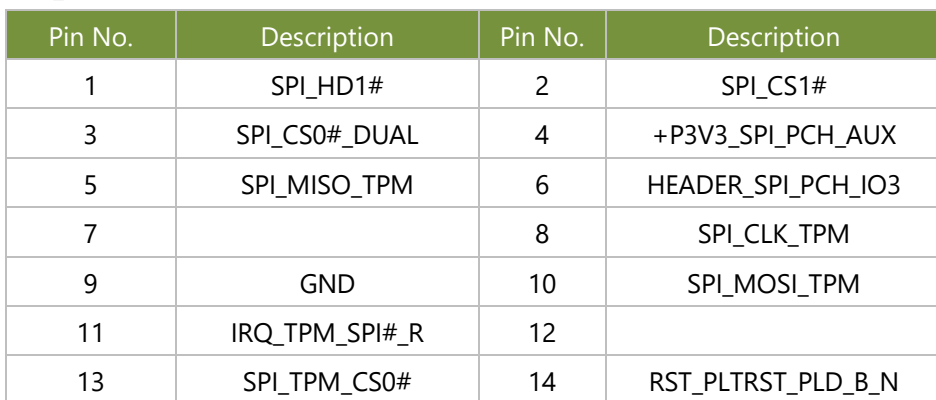

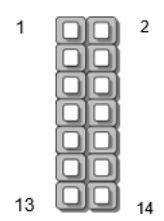

#### **JSATAPW1 & 2**

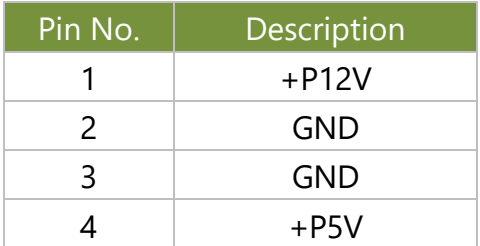

#### **JPWR1**

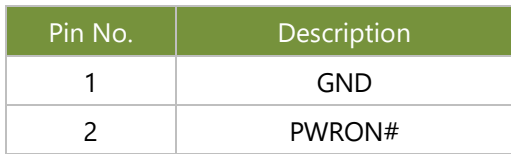

#### **JOPEN1**

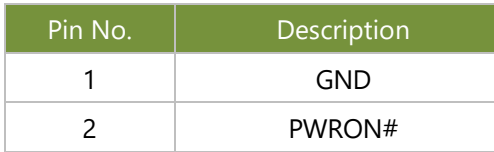

#### **JFAN1~5: FAN Connector**

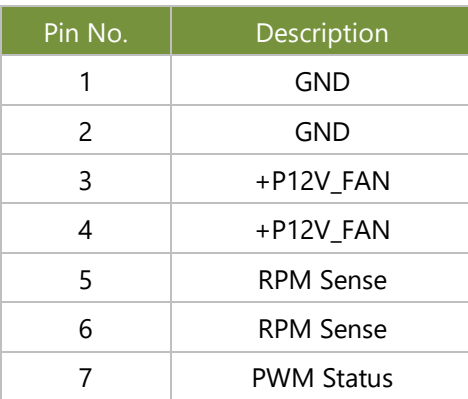

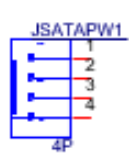

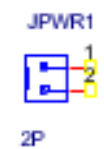

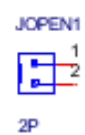

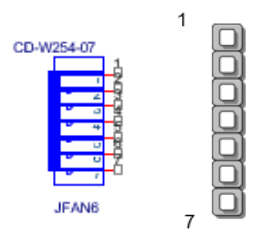

#### **JFAN\_MID**

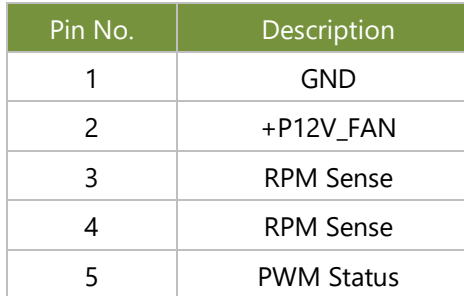

#### **J1: HDT Connector**

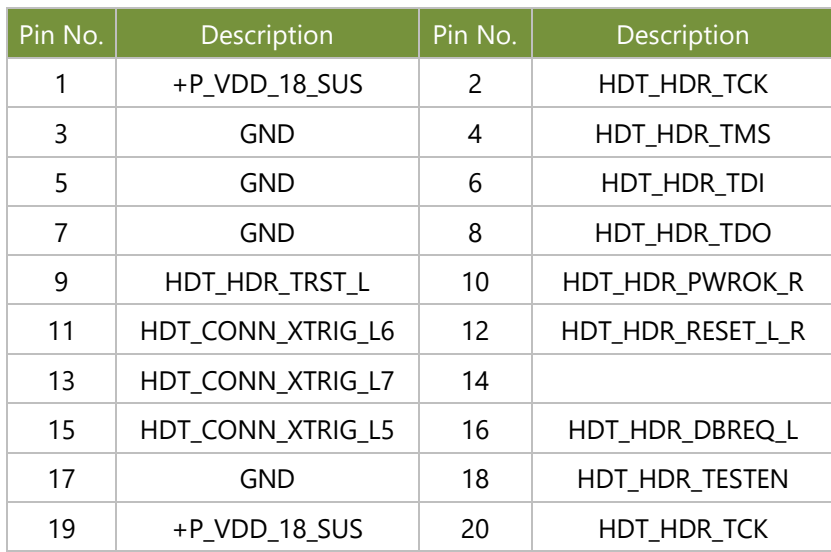

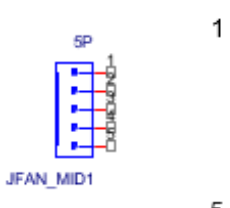

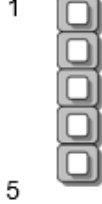

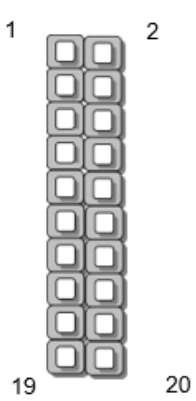

**J2: BP**

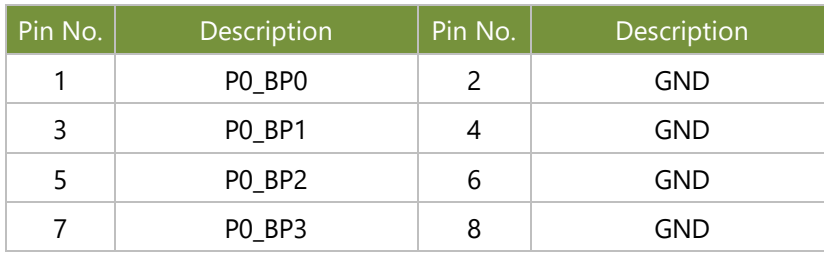

#### **JDB1: BMC Debug Connector**

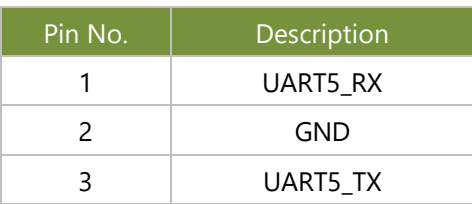

#### **PJ3: PWR IC Coding Power Connector**

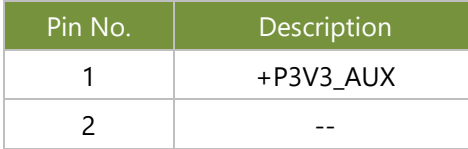

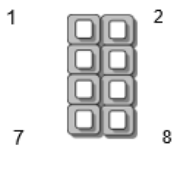

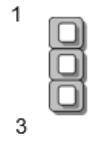

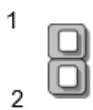

#### **PJ2: PWR IC I2C Connector**

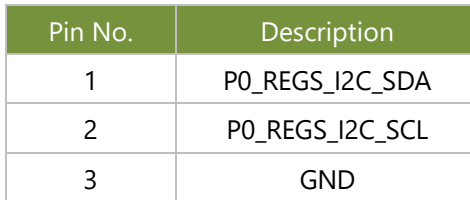

#### **JBMC\_SGPI01**

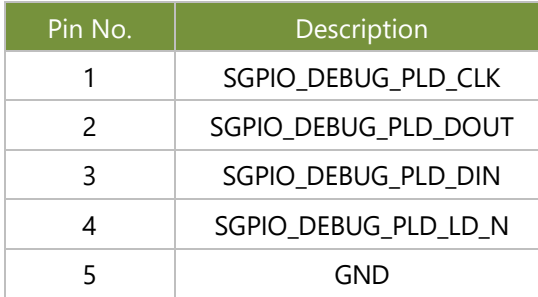

#### **SW3**

Front Panel RST Button

#### **SW10**

Power ON Button

#### **JSATA1~4**

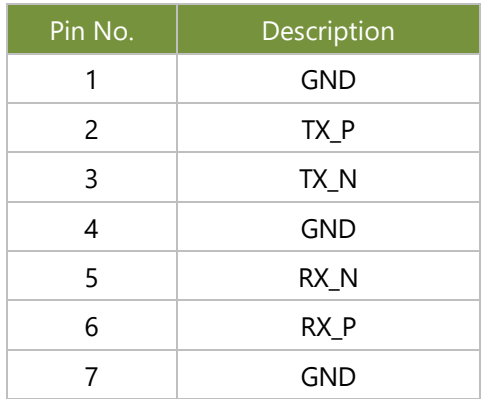

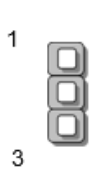

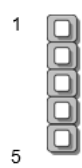

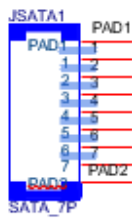

#### **POWER CONNECTOR**

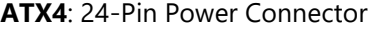

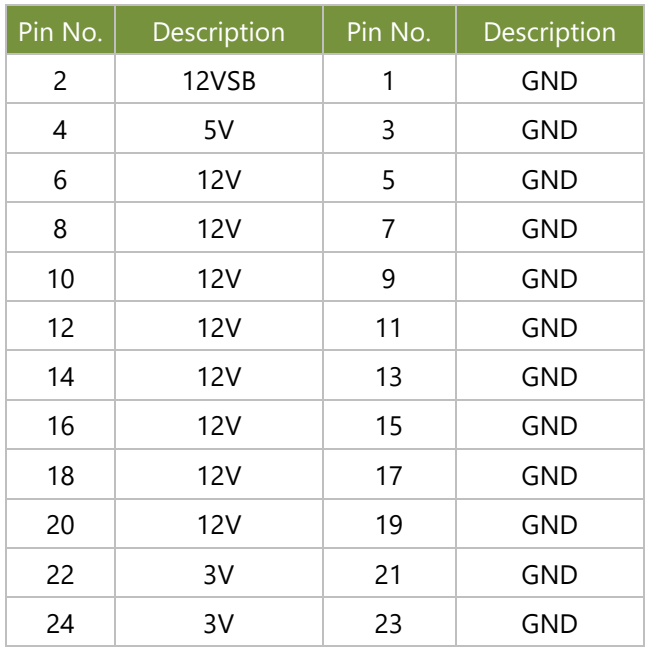

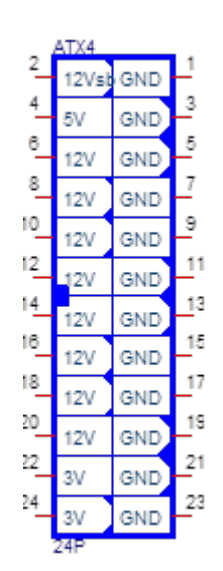

#### **JNGFF3**

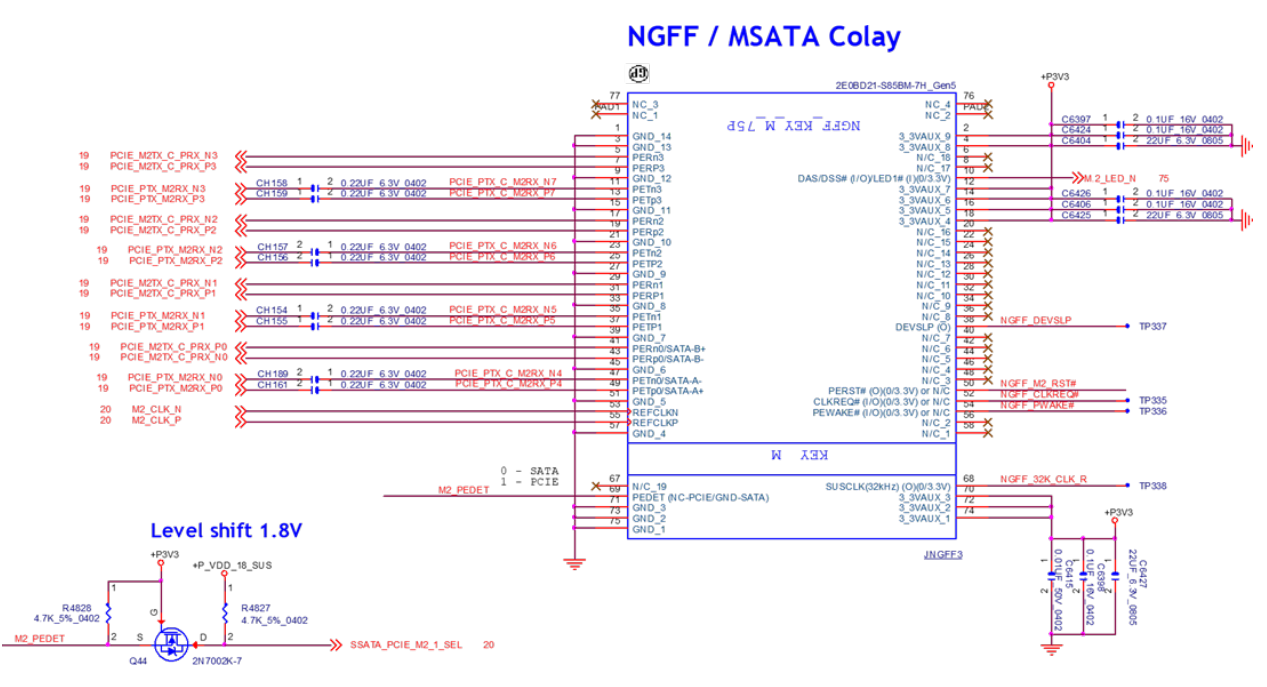

#### **JIOB: IO Board**

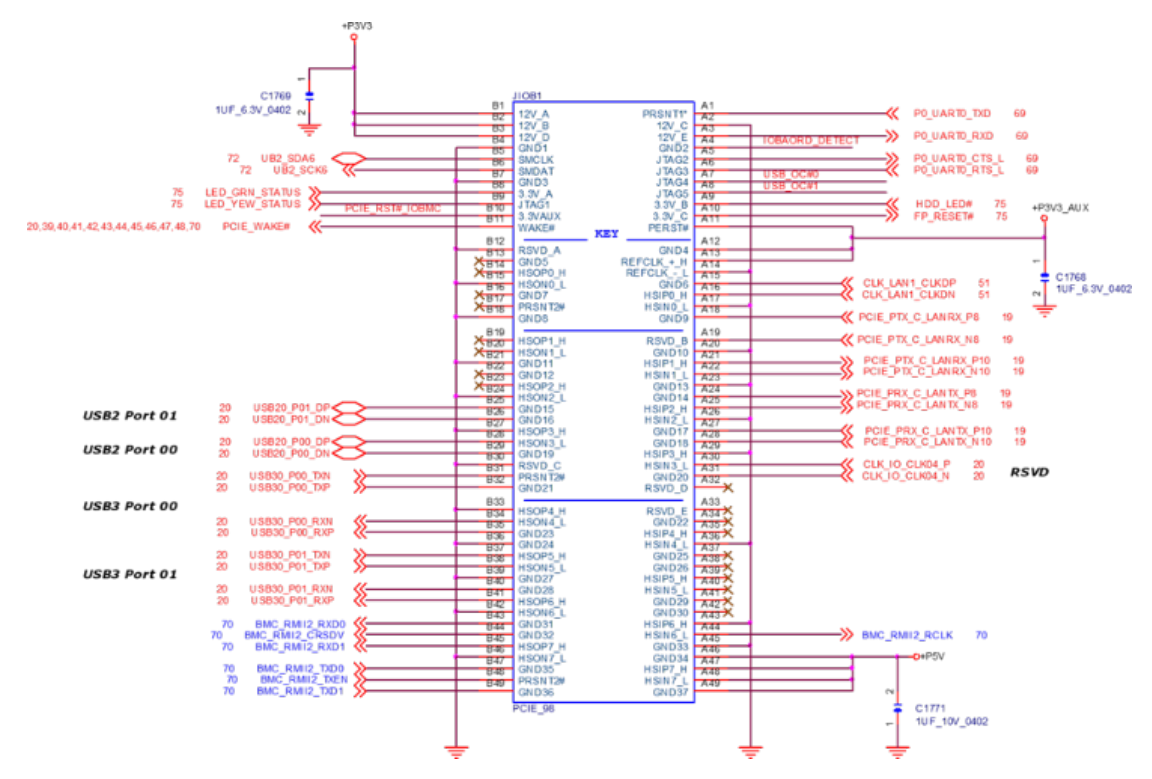

#### **Jumper Setting**

To short the designated pins, push the jumper down on them so that they become **SHORT**. To make the pins setting **OPEN**, simply remove the jumper cap.

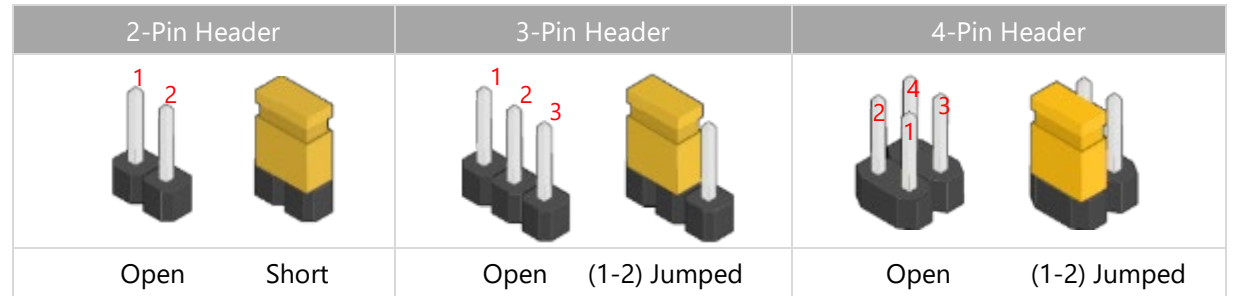

#### **JFOR\_PWRON2 (1-2)**

1-2 Disable (Default)

#### 2-3 Enable

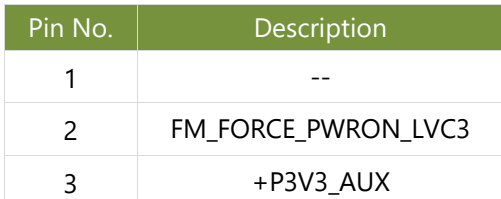

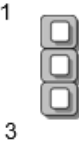

#### **JCMOS1 (1-2)**

1-2 Normal

#### 2-3 Clear CMOS

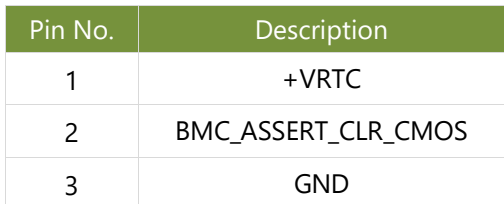

#### **JRST1 (1-2)**

1-2 SW Reset (Default)

#### 2-3 HW Reset

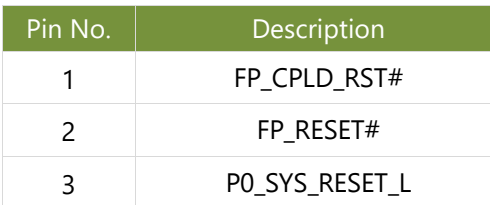

#### **JPMB1: PMBUS**

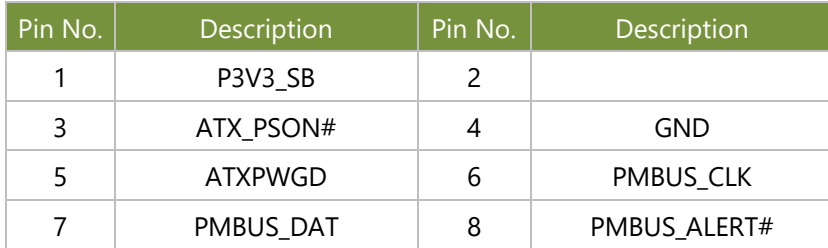

#### **J JDUAL1: Chip Select**

1-2; 3-4: Flash 1<sup>st</sup> BIOS (Default)

1-3; 2-4: Flash 2nd BIOS

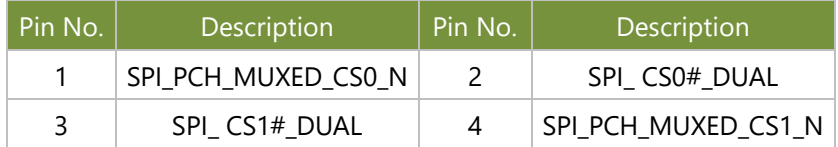

#### **J3 (1~2): BIOS Boot Up Select**

1-2 Force Boot Up from BIOS2

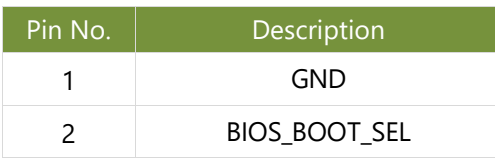

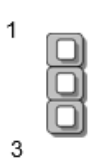

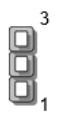

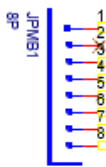

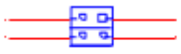

#### **J4 (1~2): Disable Dual BIOS Function**

#### 1-2: Disable Dual BIOS

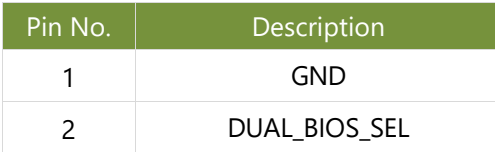

#### **JCOM2**

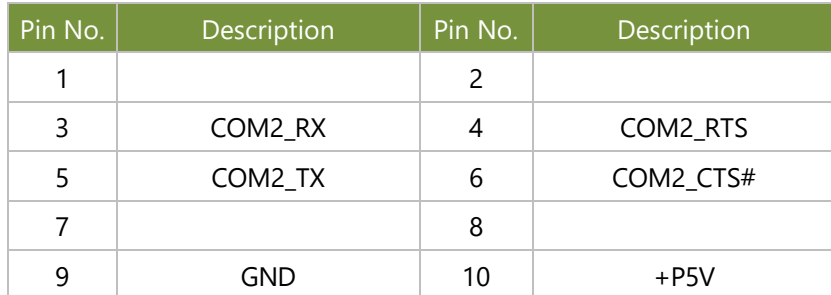

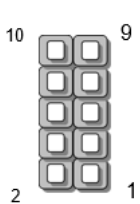

 $\sqrt{2}$ 

8  $\overline{1}$ 

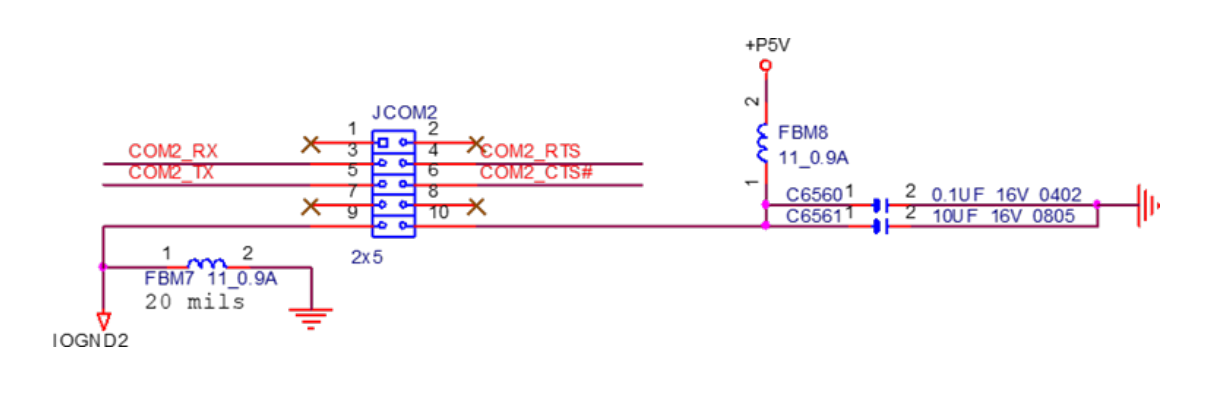

# <span id="page-23-0"></span>**CHAPTER 2: HARDWARE SETUP**

To reduce the risk of personal injury, electric shock, or damage to the system, please remove all power connections to shut down the device completely and wear ESD protection gloves when handling the installation steps.

### <span id="page-23-1"></span>Opening the Chassis

**1.** Loosen the two (2) screws on the rear panel.

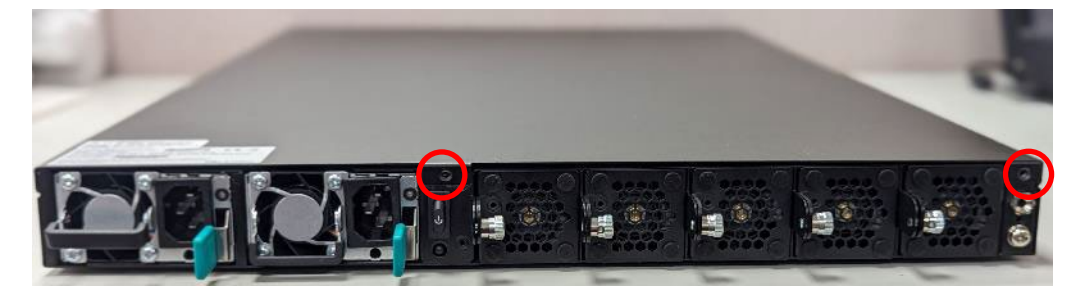

**2.** Gently slide the top cover backward a bit.

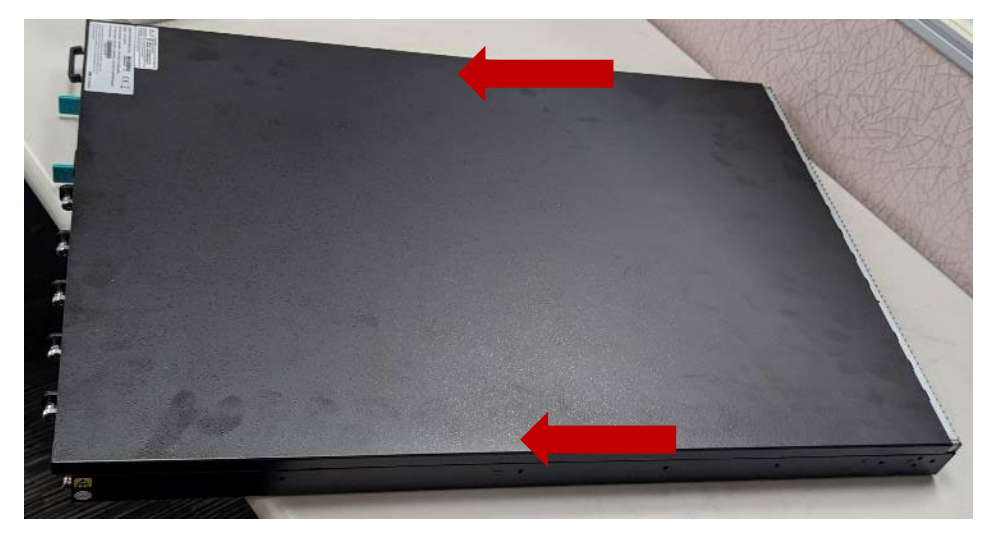

**3**. Lift the cover up to remove it.

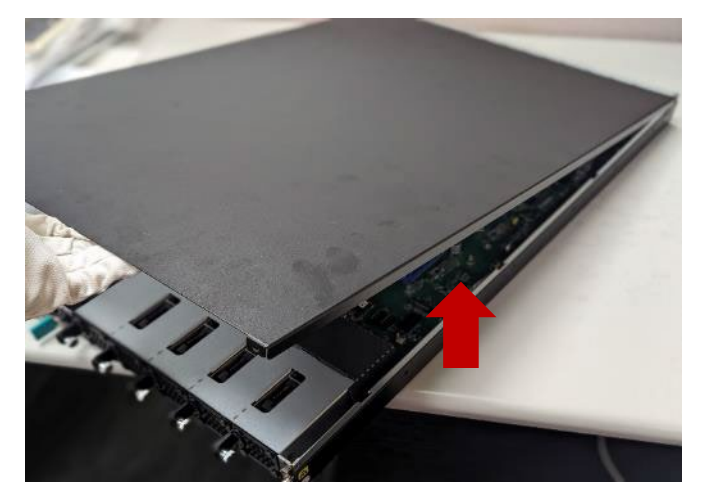

### <span id="page-24-0"></span>Installing the CPU

The LGA3647 processor features a complex design that requires assembly with specialized tools and careful handling by professionals. It is highly advised not to adjust, remove, or reinstall the processor yourself. If selfhandling is unavoidable, ensure you thoroughly read the instructions provided in this section and possess the requisite knowledge and tools to comply with the guidelines.

#### **Tools Required**

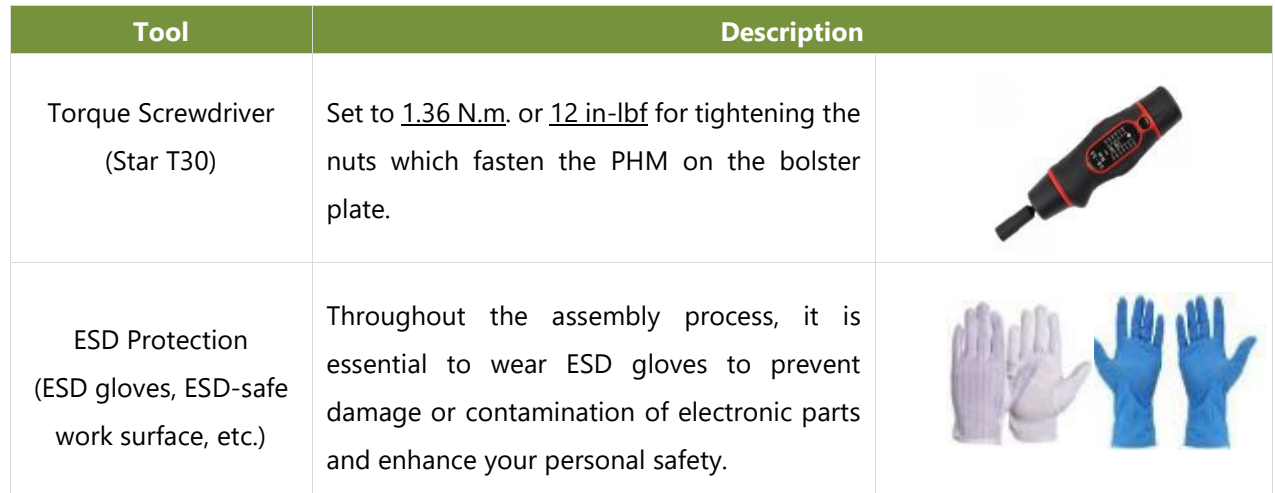

**Note**: The tool images in this document are for reference only; the actual tools you use may vary.

#### **Mounting the CPU onto the Heat Sink**

1. Loosen the one (1) screw (circled in red) securing the metal frame, using a Torx T20 screwdriver.

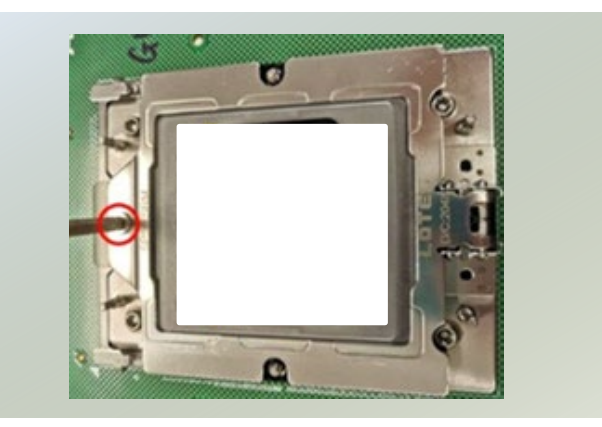

2. Once the screw is loosened, the metal frame will automatically pivot up.

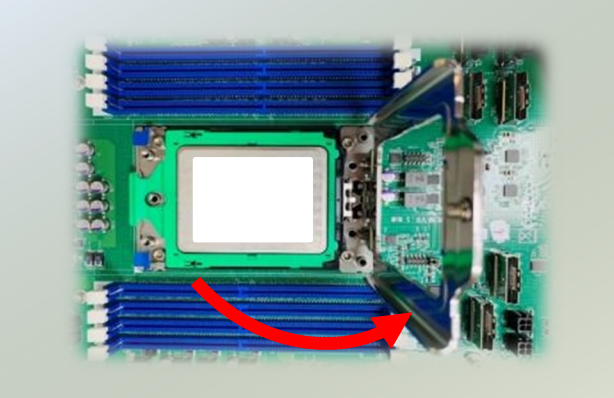

3. Carefully lift the inner frame using the blue tab and remove the protective cap.

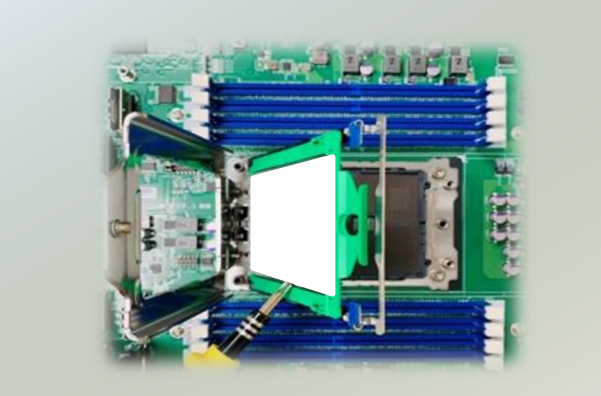

4. Carefully insert the CPU, ensuring that the alignment corner marked on the CPU matches that of the metal frame. Secure the frame with the original one (1) screw.

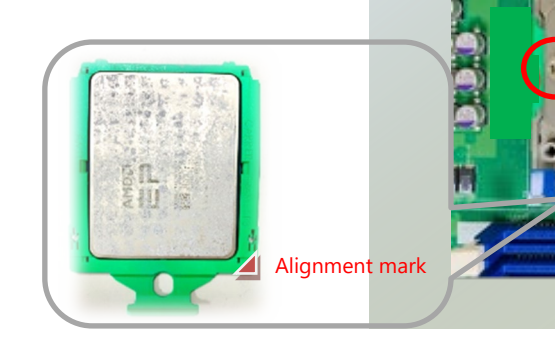

- 5. Next, place the hest sink over the CPU and secure with six (6) screws.
- Noted: Ensure all six screws are tightened, as the system will not start up if the screws are not secured.

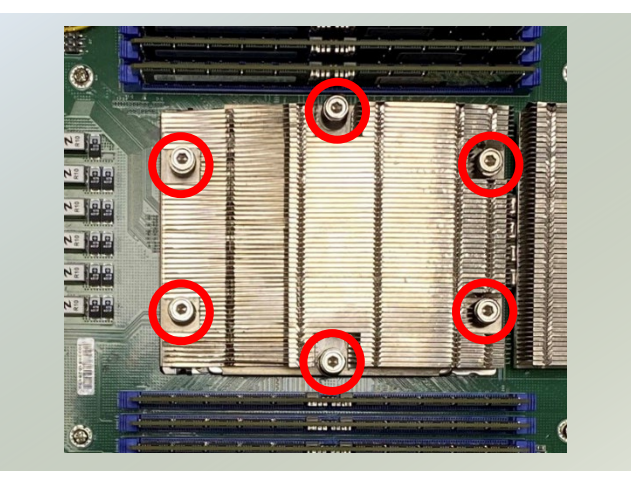

### <span id="page-26-0"></span>Installing the System Memory

Each 4th Gen AMD EPYC processor (9004 Series) includes 12 Unified Memory Controllers (UMC). Each UMC controls a single memory channel, and each channel can be populated with either 1 DIMMs, as described above. The tables and images in this User Guide are examples for reference purposes only. UMC#: UMC on the AMD EPYC processor that controls the memory channel.

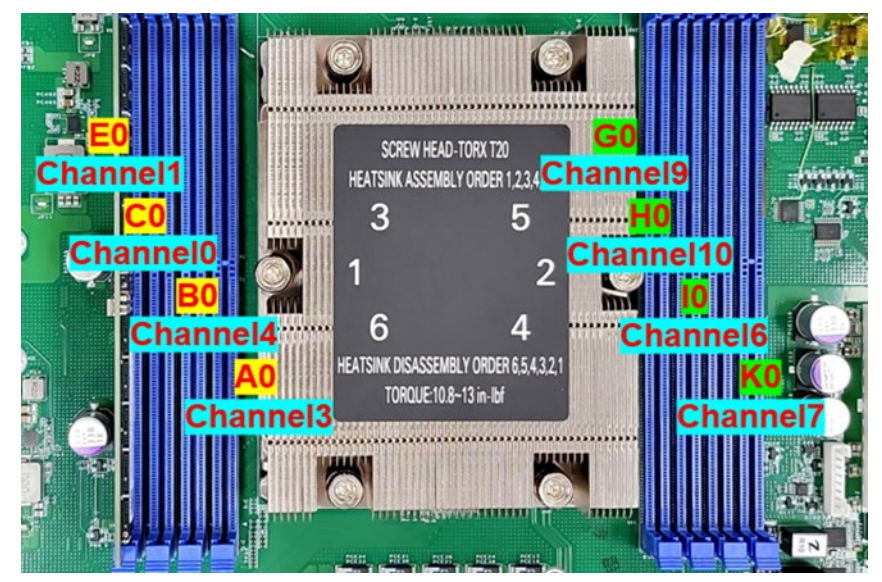

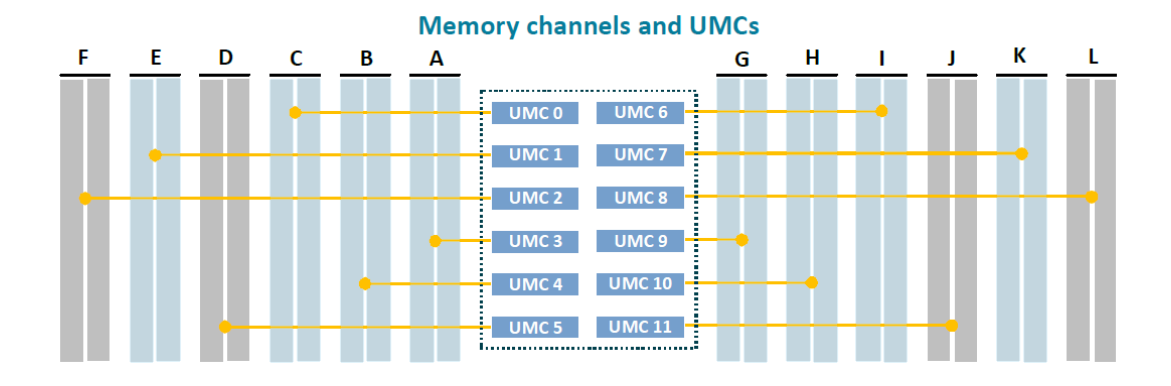

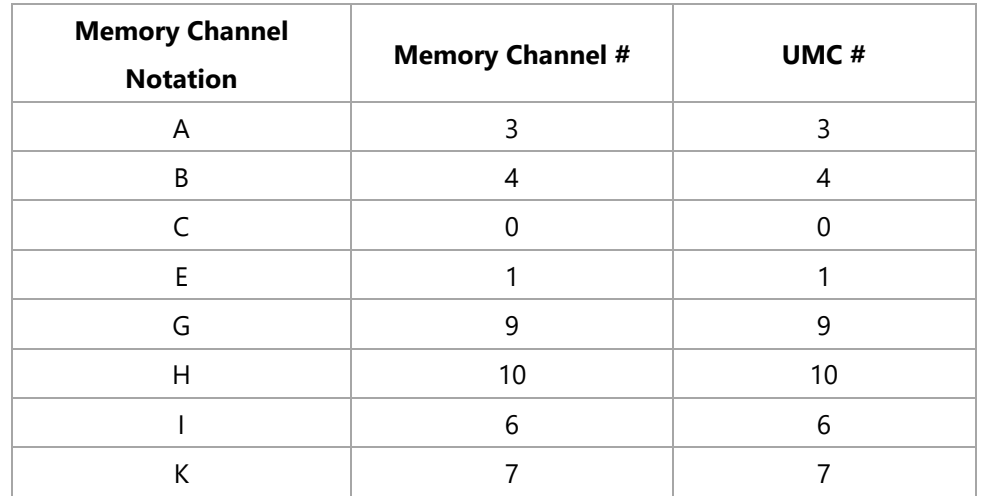

#### **Supported System Memory:**

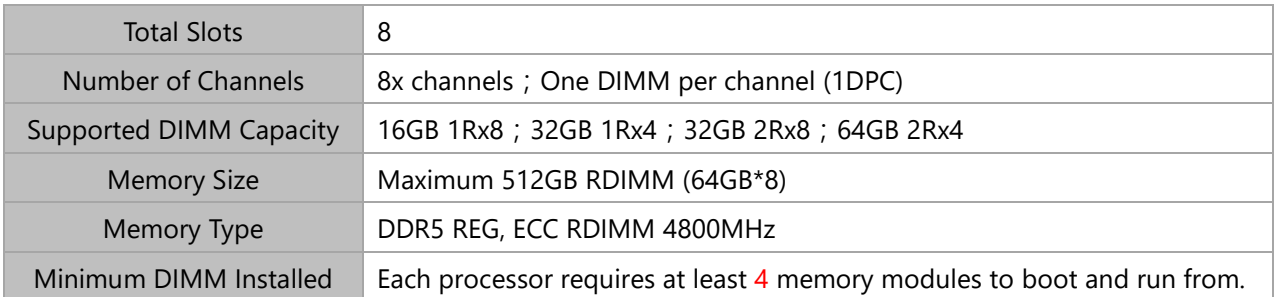

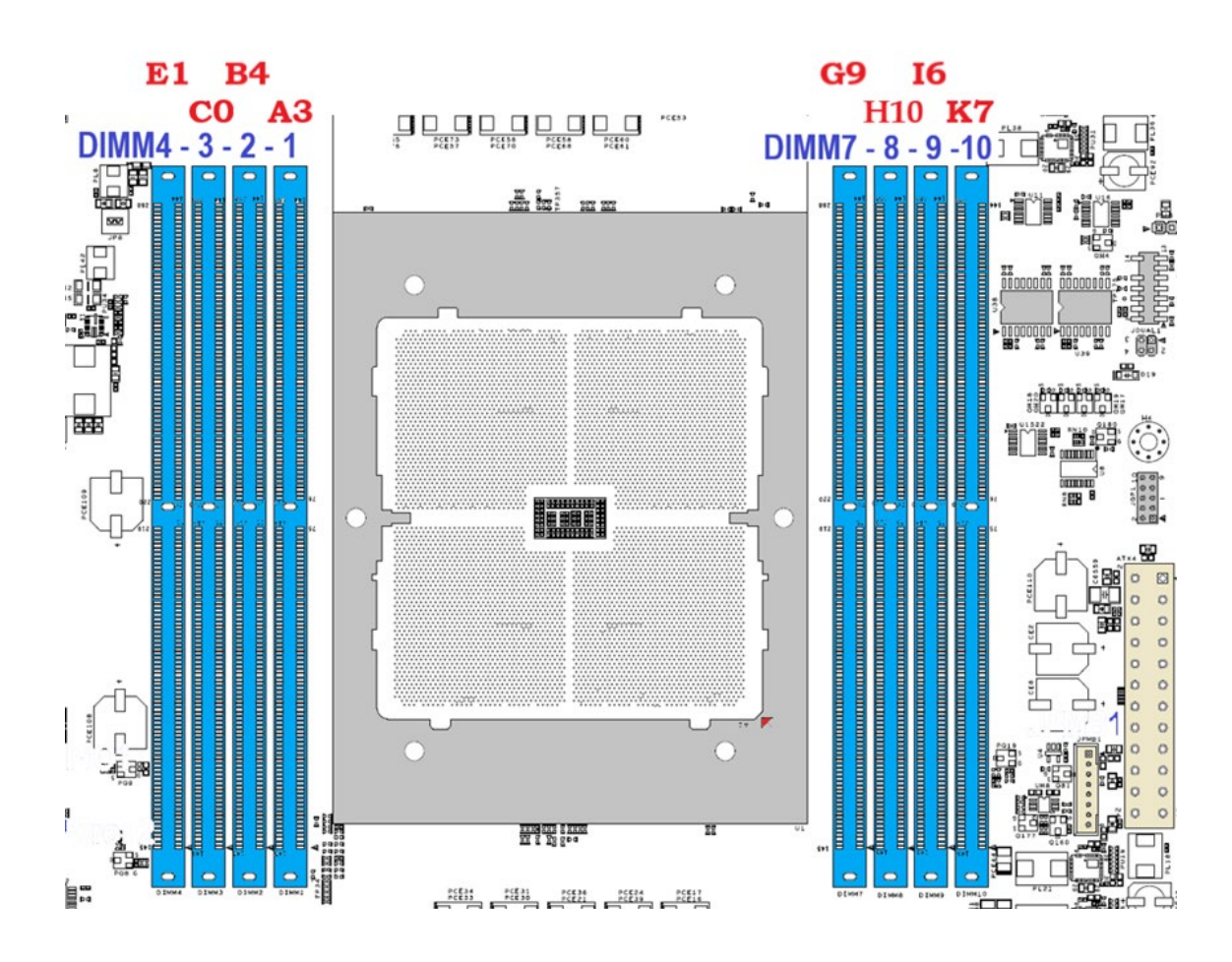

#### **DIMM Population Guidelines:**

- All DIMM modules must be RDIMM or RDIMM 3DS module types with the same ECC configuration. Do not mix DIMM module types within a memory channel.
- Do not mix x4 and x8 DIMMs within a memory channel.
- Do not mix 3DS and non-3DS memory modules in a 2DPC system.

Note: Ecosystem memory vendors may not support all of the DIMM and DRAM sizes and configurations listed in this guide.

#### **To obtain a balanced memory configuration:**

- Populate each socket with 1, 2, 4, 6, or 8 memory channels.
- Use the same memory configuration in all populated memory channels.

• Use the same DIMM configuration for each processor socket.

Using a greater number of lower-capacity DIMMs is the best way to boost memory bandwidth compared to this configuration. For example, if you need 128GB of RAM, then consider populating either:

- 2x64GB DIMMs for double the memory bandwidth performance.
- 4x32GB DIMMs for quadruple the memory bandwidth performance.
- 8x16GB DIMMs for eight times the memory bandwidth performance.

#### **1-Channel Configuration**

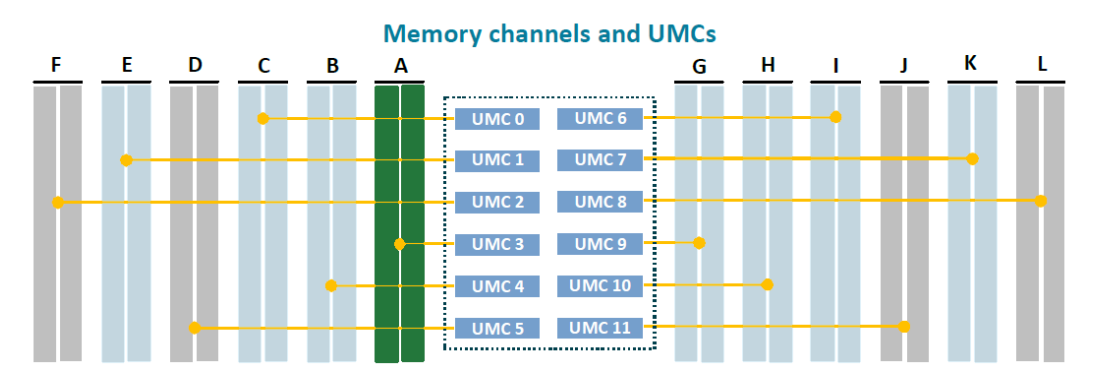

#### **2-Channel Configuration**

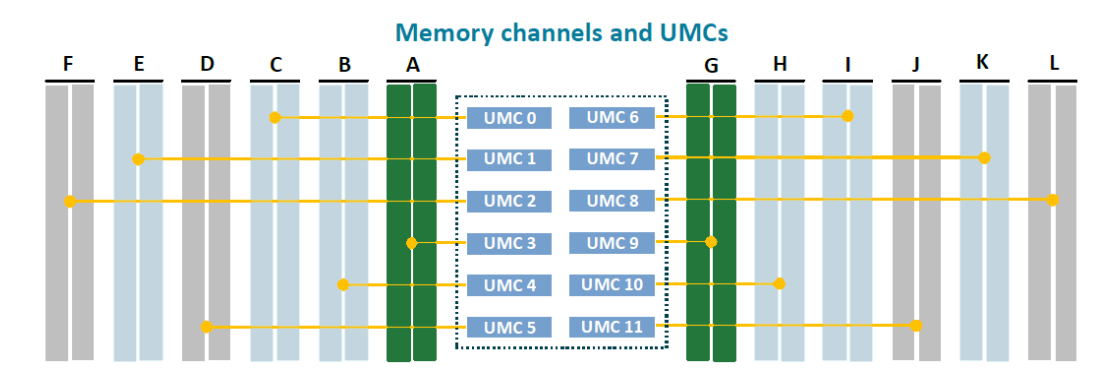

#### **4-Channel Configuration**

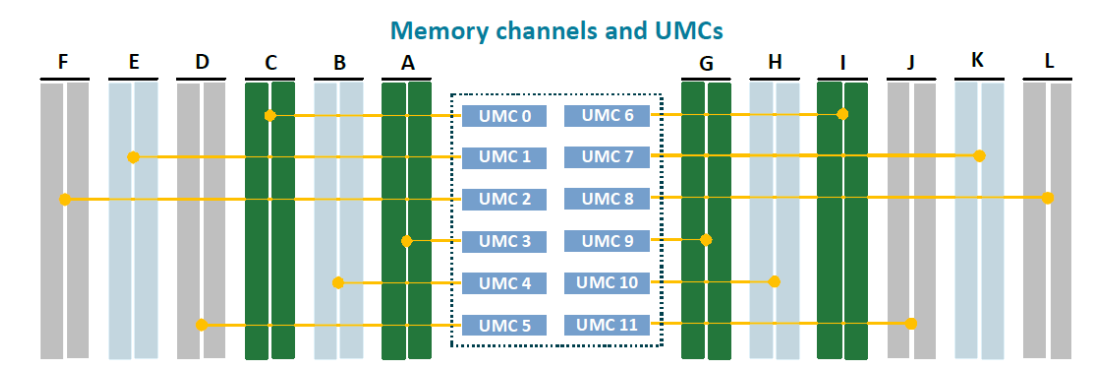

#### **6-Channel Configuration**

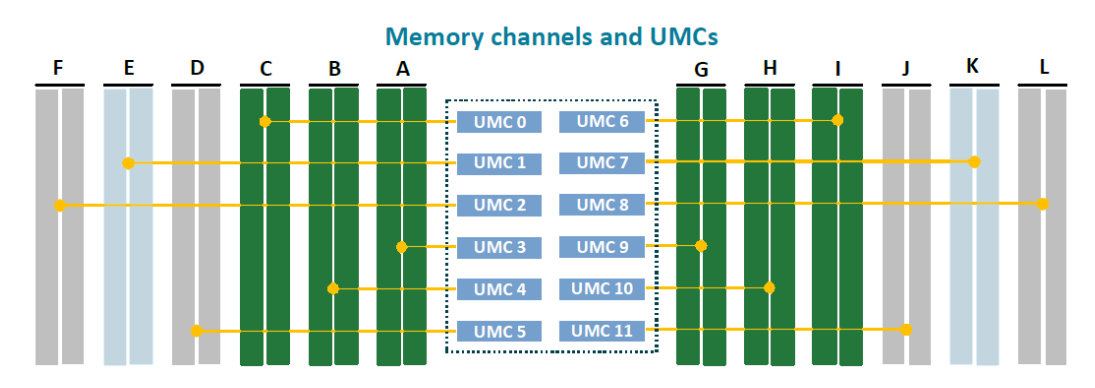

#### **8-Channel Configuration**

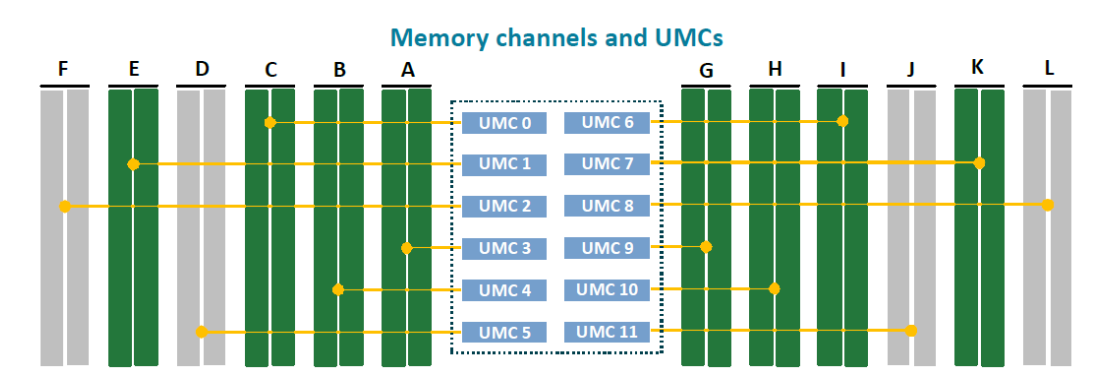

#### **High-Performance Computing (HPC)**

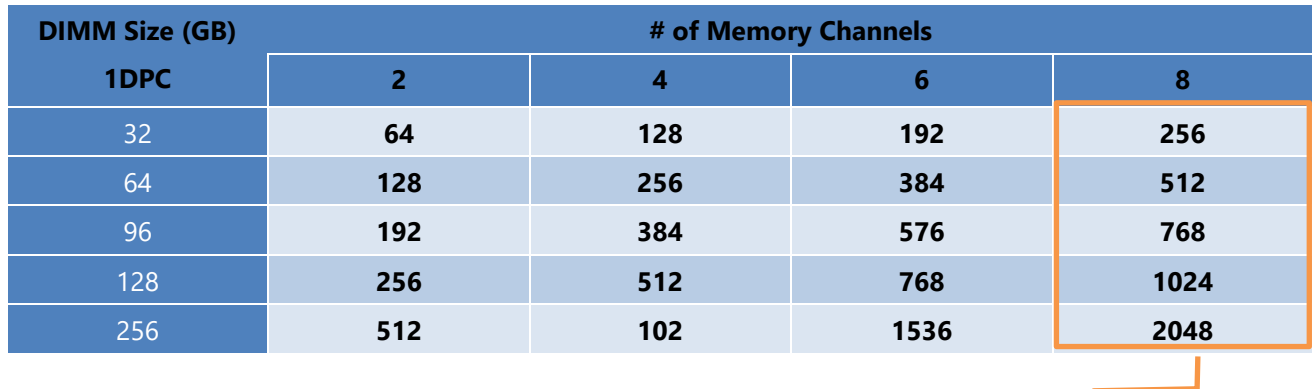

High-Performance Computing (HPC)

#### **Memory Module Installation Instructions**

Please follow the steps below to install the DIMM memory modules.

- 1. Power off the system and open the chassis cover.
- 2. Pull open the DIMM slot latches.
- 3. Align the notch of the DIMM module with the socket key in the slot.

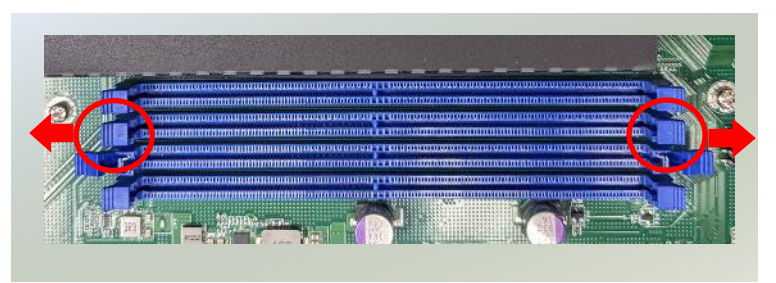

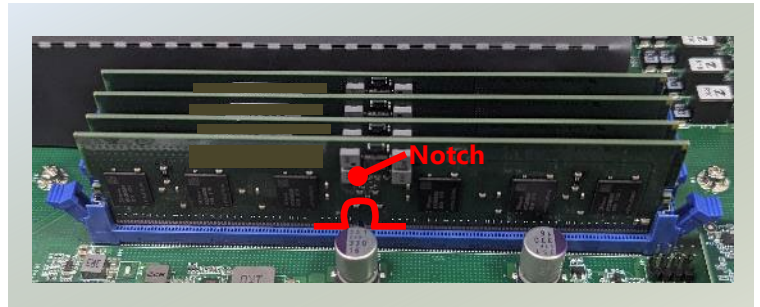

4. Insert the module into the slot until it is firmly seated. (photo image for reference only)

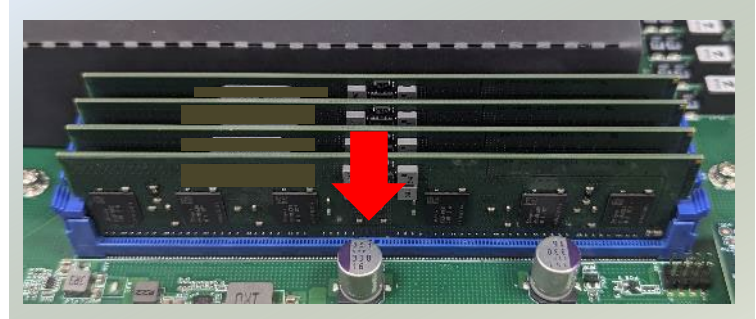

### <span id="page-31-0"></span>Installing TPM Module (Optional)

The motherboard provides one TPM slot. Follow the procedures below for installing a TPM module.

- **1.** Power off the system and open the chassis cover.
- **2.** Locate the TPM slot on the motherboard.

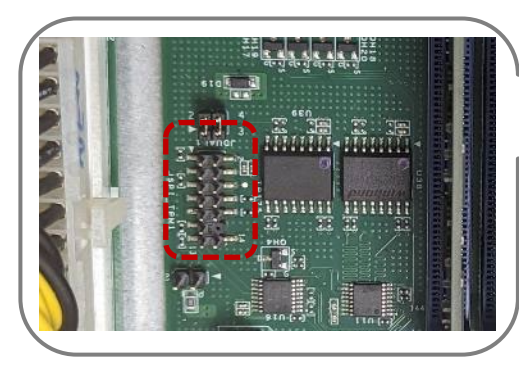

**3.** Insert the TPM module into the pins until it is fully seated.

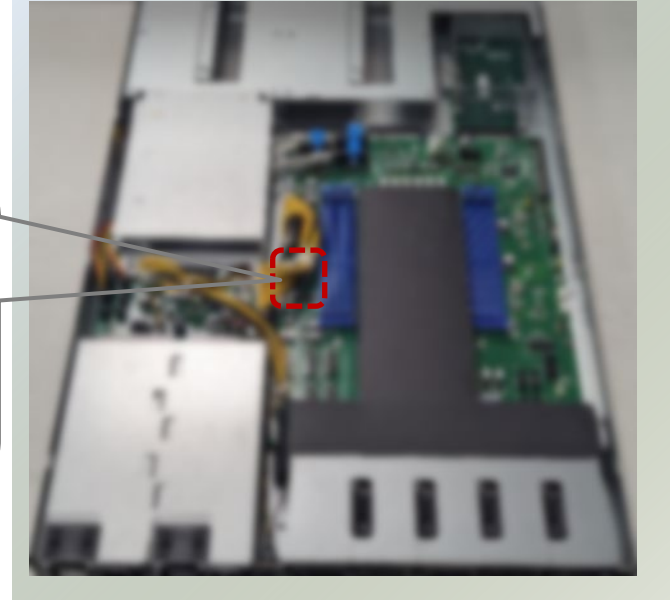

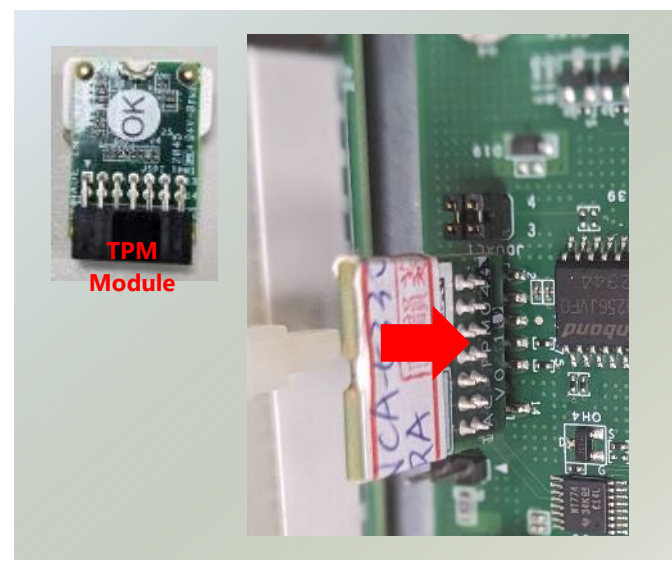

### <span id="page-32-0"></span>Installing M.2 SSD Memory Card (Optional)

NCA-5330 comes with an additional M.2 SSD memory card slot. Please follow the steps for installation.

- 1. Power off the system and open the chassis cover
- 2. Locate the M.2 slot on the motherboard.

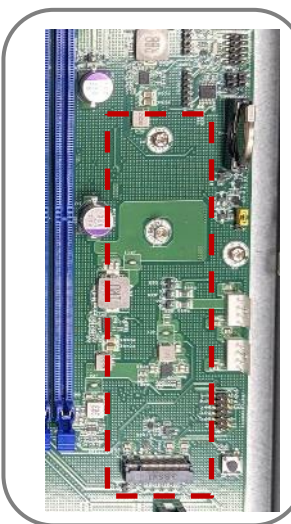

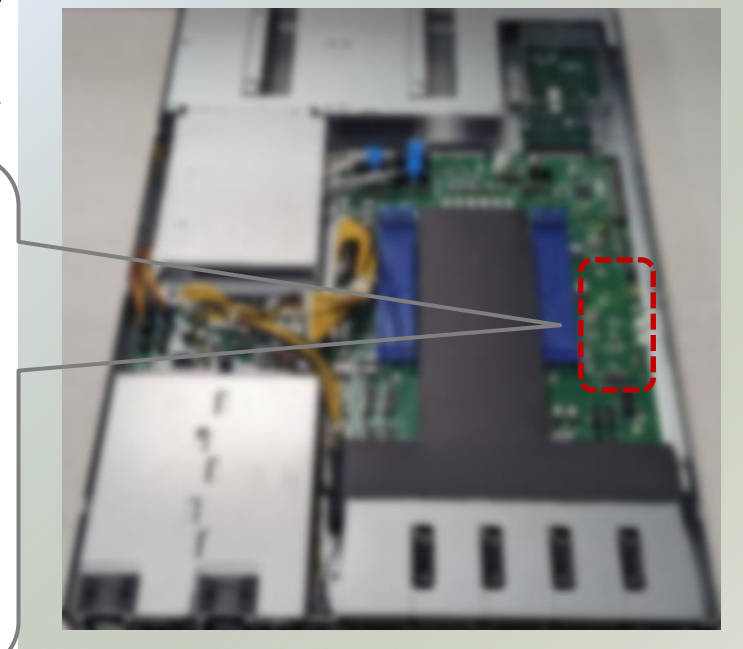

- 3. Align the notch of the M.2 memory card with the socket key in the pin slot.
- 4. Insert the M.2 memory card pins at 30 degrees into the socket until it is fully seated.

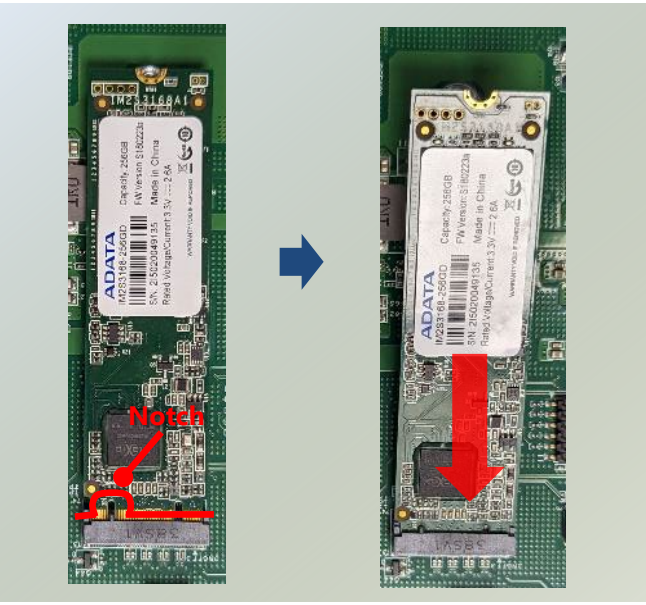

5. Push down on the module and secure it with a screw.

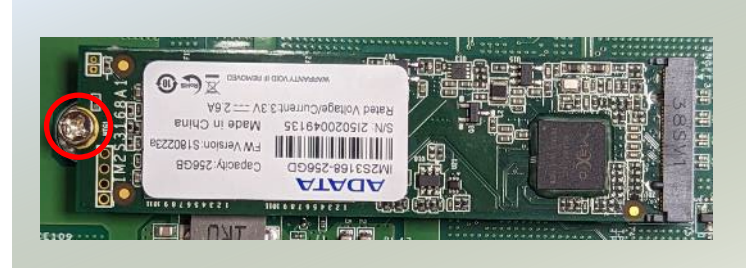

### <span id="page-33-0"></span>Installing the Disk Drive(s)

NCA-5330 is built with two 2.5" HDD/SSD slot drive bay. The following will discuss disk drive installation procedures based on their HDD/SSD designs.

- 1. Power off the system and open the chassis cover.
- 2. Locate the 2.5" disk bay.

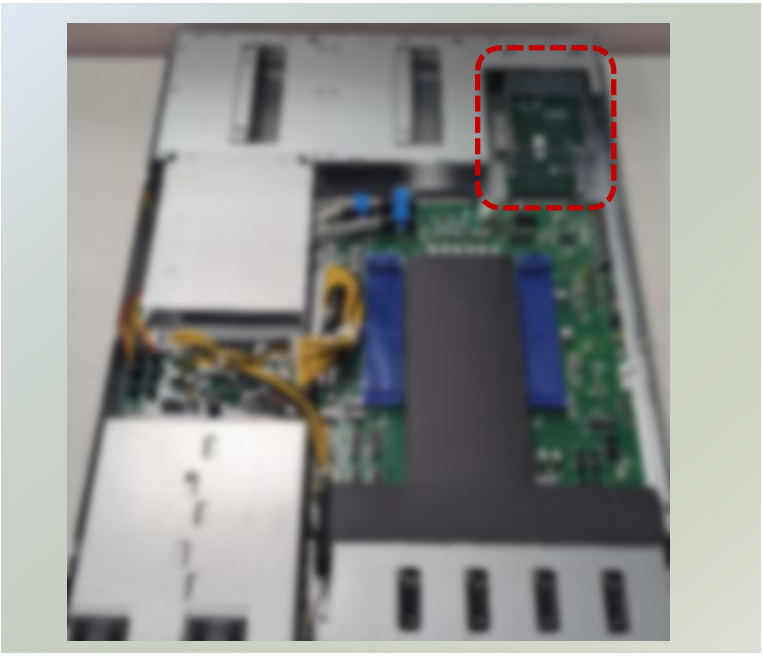

3. Loosen the three (3) screws that fixes the disk tray onto the motherboard. Gently pull out the disk tray.

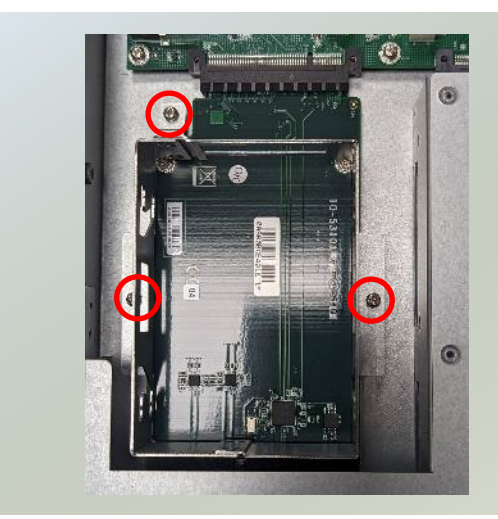

4. Mount the disk drive onto the empty tray. Make sure the disk drive's SATA contacts are facing towards the inside the system.

Repeat if a second disk drive will be placed.

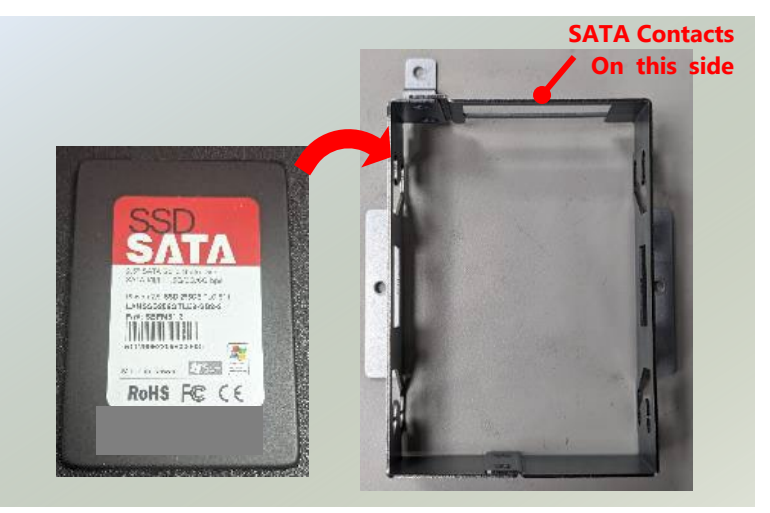

#### NCA-5330 User Manual

- 5. Screw in the hard disk on both sides (two
	- (2) screws on each side).

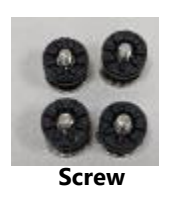

**Left Side**

Repeat if a second disk drive will be placed.

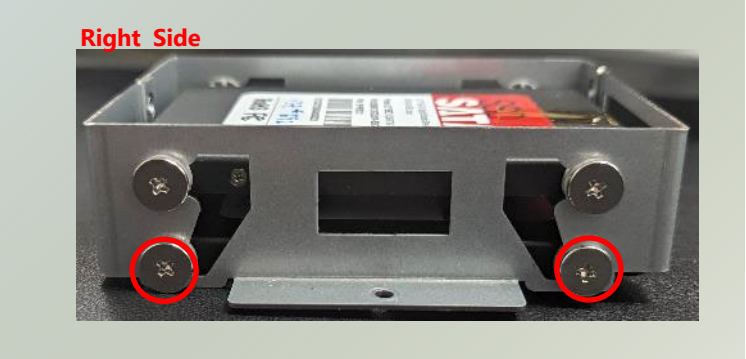

6. Install the tray back to the original position on the motherboard and secure with the three (3) screws.

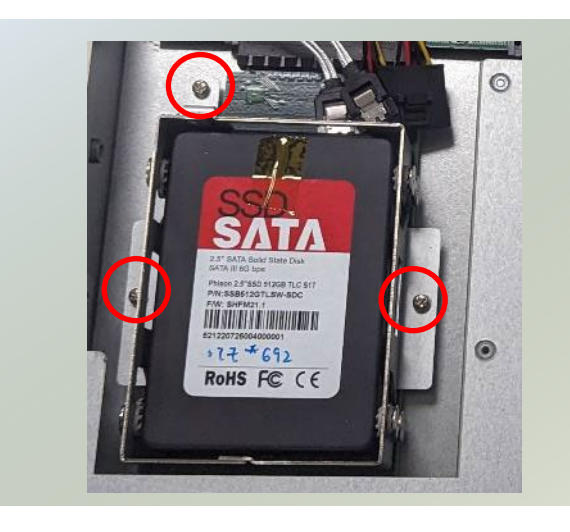

- 7. Connect the SATA cable and SATA power cable to the hard disks.
- Note: Retrieve the SATA cable and SATA power cable from the accessory box to connect the HDD/SSD.

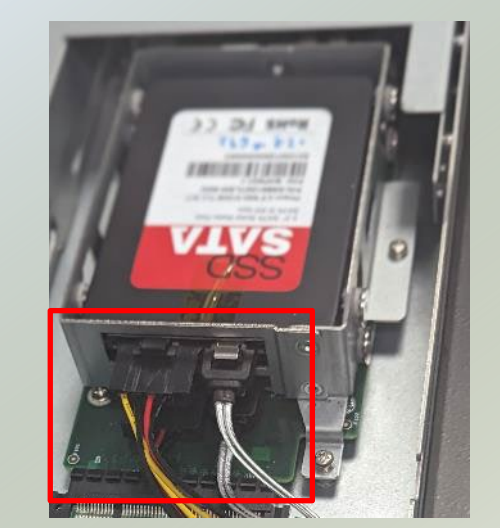

### <span id="page-35-0"></span>Installing the IPMI Module (Optional)

The motherboard provides one IPMI slot. Follow the procedures below for installing an IPMI card.

- 1. Power off the system and open the chassis cover.
- 2. Locate the IPMI socket on the motherboard.

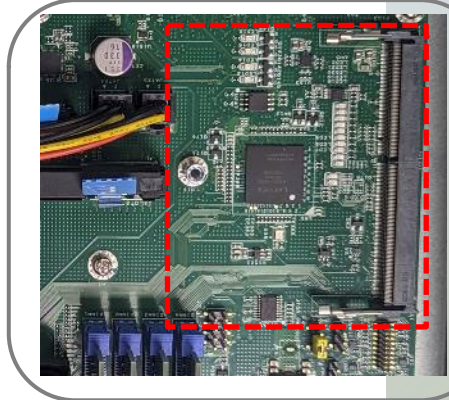

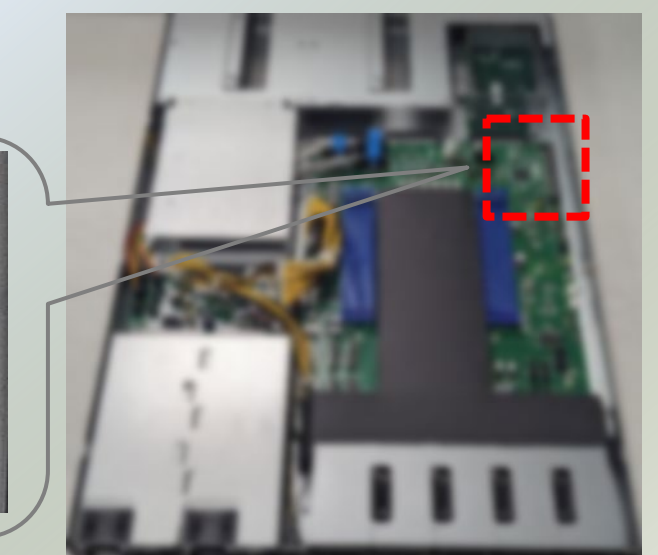

- 3. Align the notch of the IPMI card with the socket key in the slot.
- 4. Insert at 30 degrees into the socket until it is fully seated in the connector.

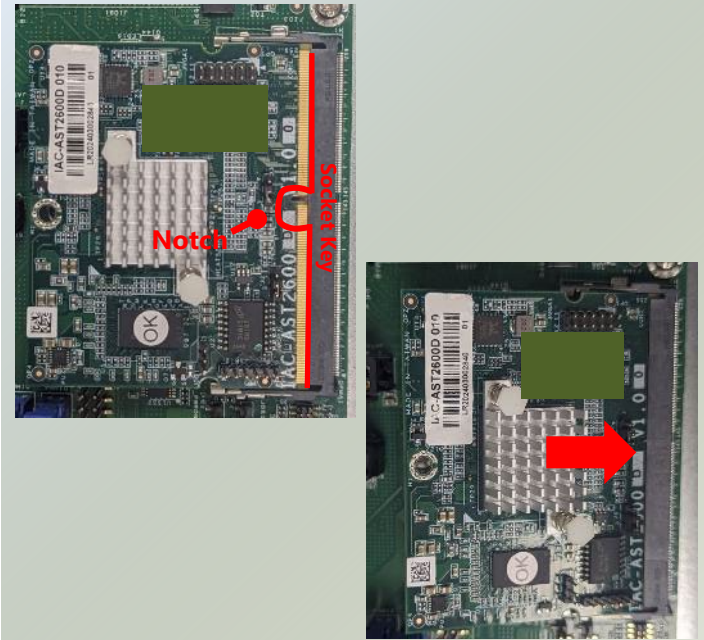

5. Push down on the IPMI card and secure it with one (1) screw.

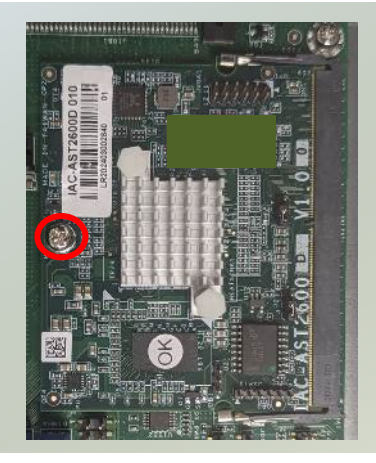
# Installing Rear PCIe Module (Optional)

NCA-5330 comes with one PCIe\*8 Gen 5 Half Height Half Length (HHHL) expansion slot (Optional) for graphics card, ethernet or accelerator card. Please proceed with the following steps for installation.

- 1. The Rear PCIe Kit will include:
- ► 1x PCIe Bracket
- ► 4x PCIe Gen5 High Speed Cable Set
- ▶ 1x Swappable Fan
- $\blacktriangleright$  1x Fan Bracket
- ▶ 1x Screw Pack

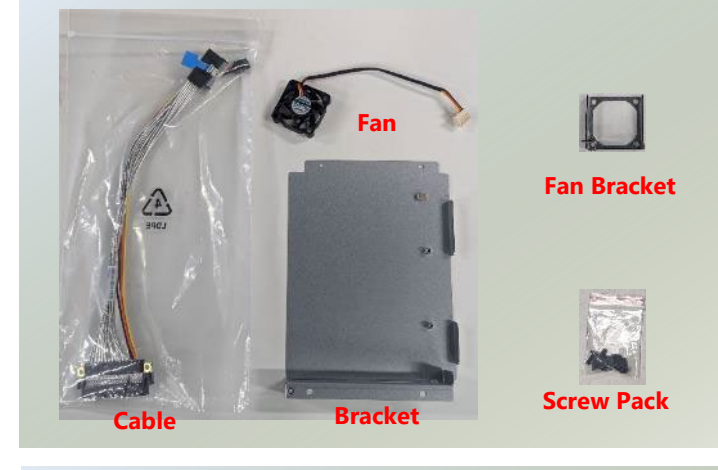

2. Power off the system and open the chassis cover. Locate the placement for PCIe expansion on the motherboard.

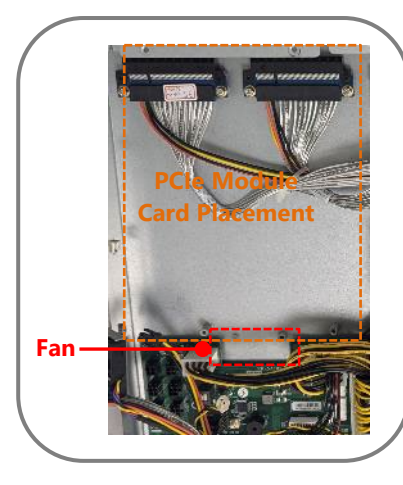

3. Carefully position the fan into the fan bracket and fasten it with four (4) screws on the bottom side.

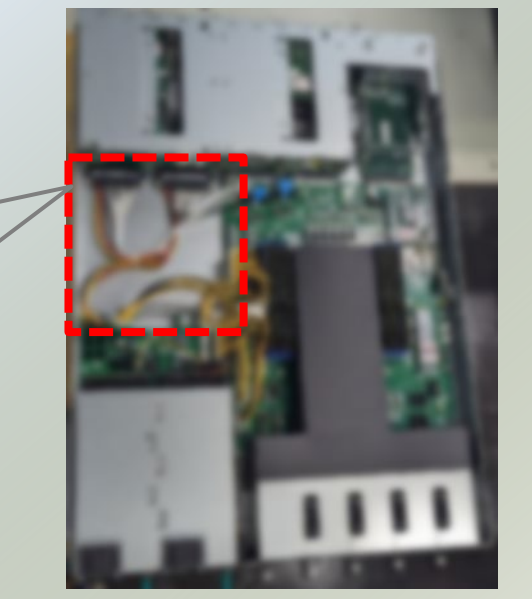

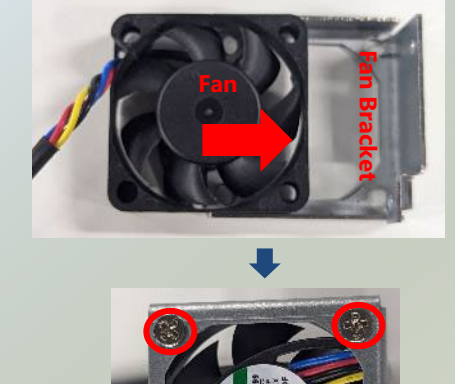

#### NCA-5330 User Manual

4. Position the fan bracket in the system and secure it with one screw.

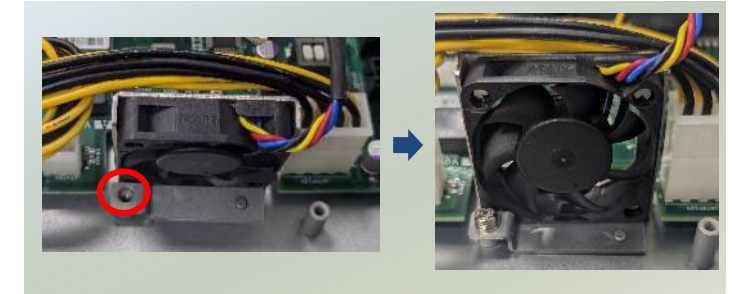

3. Next, install the PCIe module card. Position the cables onto the bracket and use two (2) screws to secure the cable plate. Ensure the notch on the cable plate is positioned towards the front of the bracket.

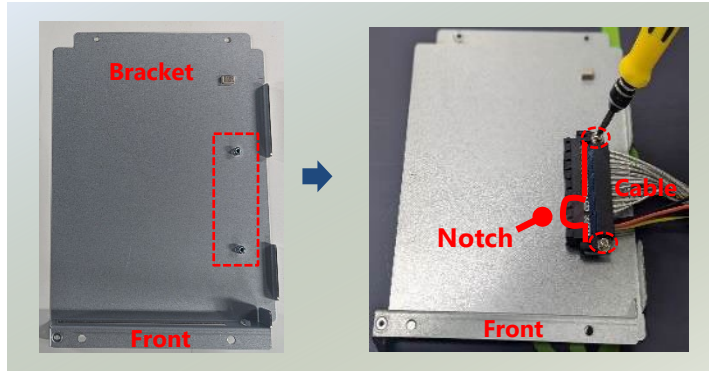

4. Align the module card with the PCIe bracket. Slide the module into the PCIe bracket until it is fully seated. Secure it with one screw on the side.

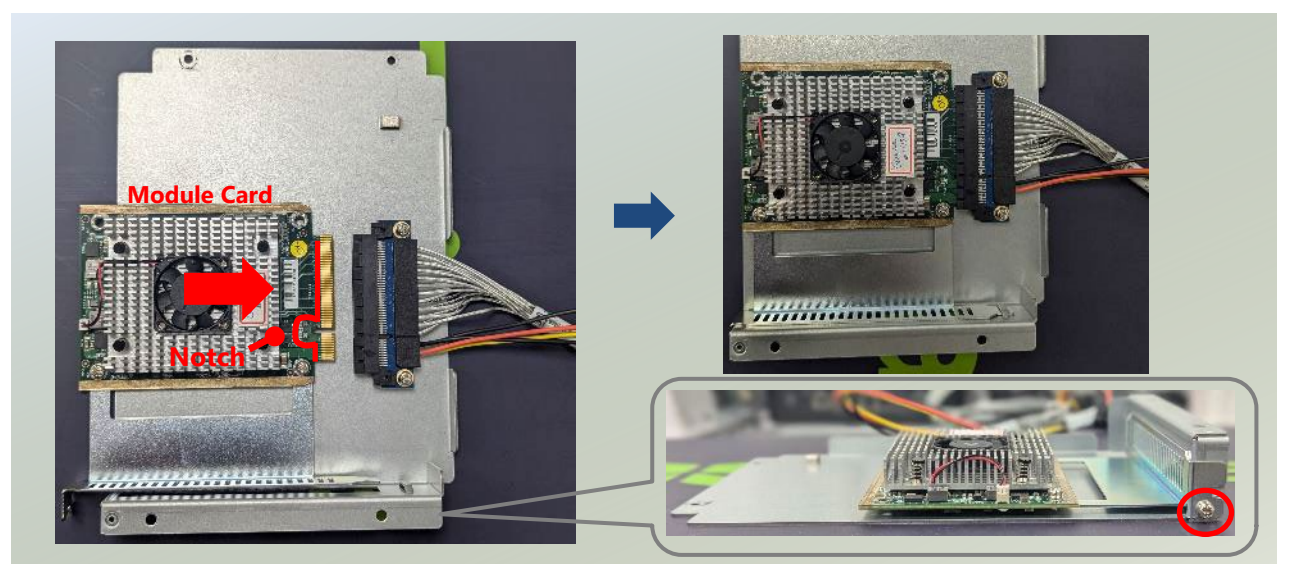

5. Gently turn the PCIe bracket upside down and place it onto the motherboard.

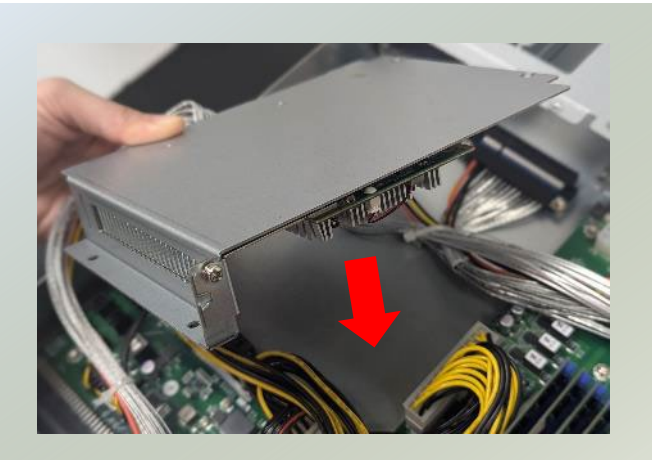

#### NCA-5330 User Manual

6. Secure it with three (3) screws.

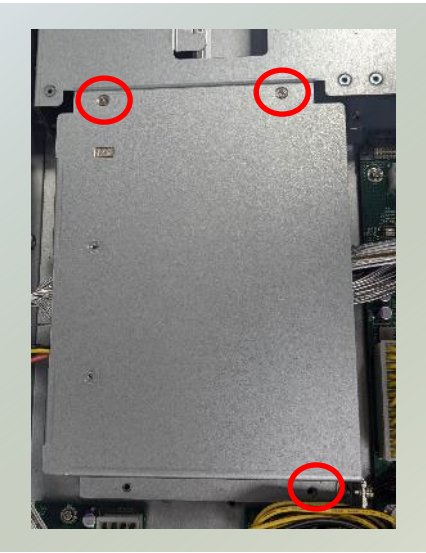

6. Bundle all the cables, including the fan cable and module card cables, and secure them with a zip tie. Then, connect the other ends to of the cables to JRISER1a or JRISER2a (refer to [motherboard layout\)](#page-14-0).

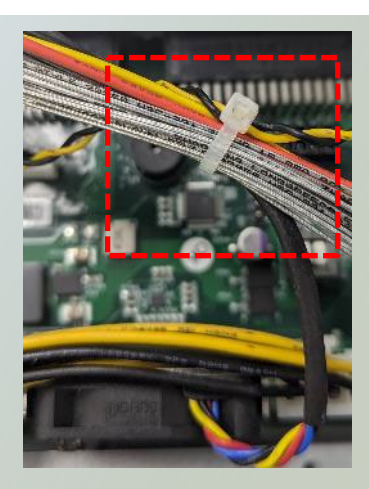

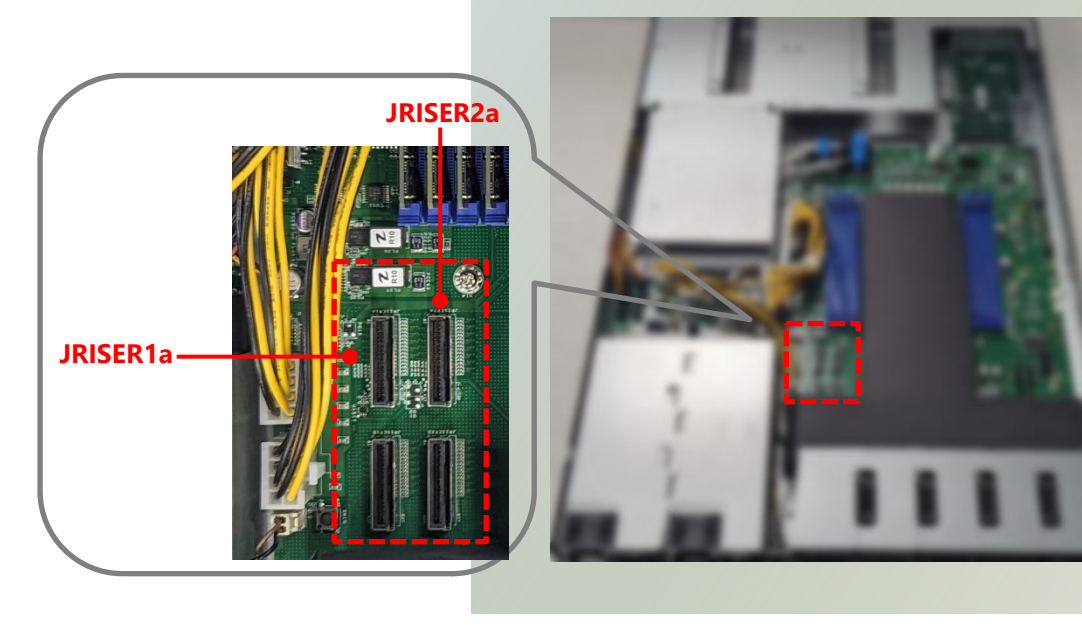

# Installing the NIC Modules

NCA-5330 comes with NIC Ethernet module slots for network bandwidth expansion. Please follow the steps for installation.

- **1.** Power off the system and open the chassis cover.
- **2.** On the front panel, select a NIC Ethernet module slot.

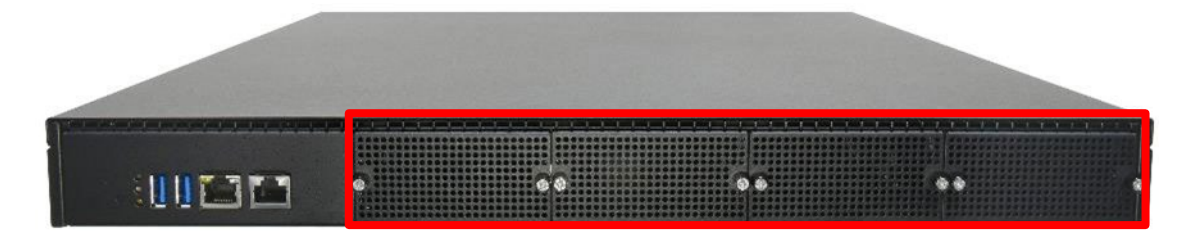

**3.** Rotate clockwise and loosen the two (2) lock-screws and remove the door.

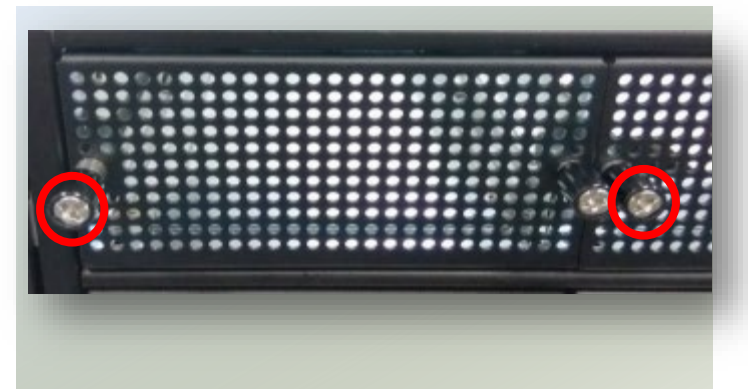

**4.** Locate the socket pin for module insertion.

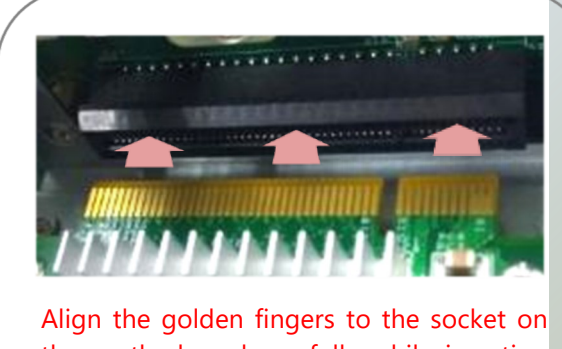

the motherboard carefully while inserting this module.

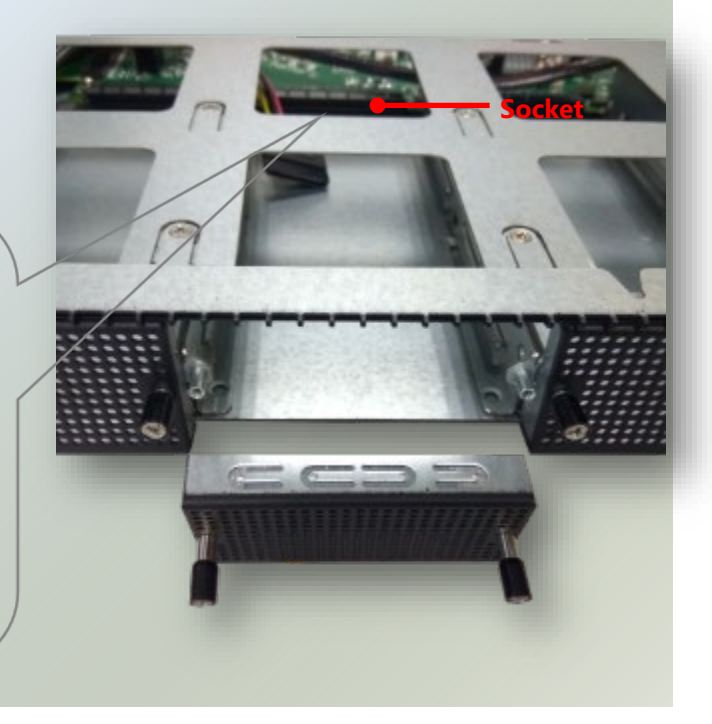

**5.** Insert the NIC module. (Module shown in the image is for reference only).

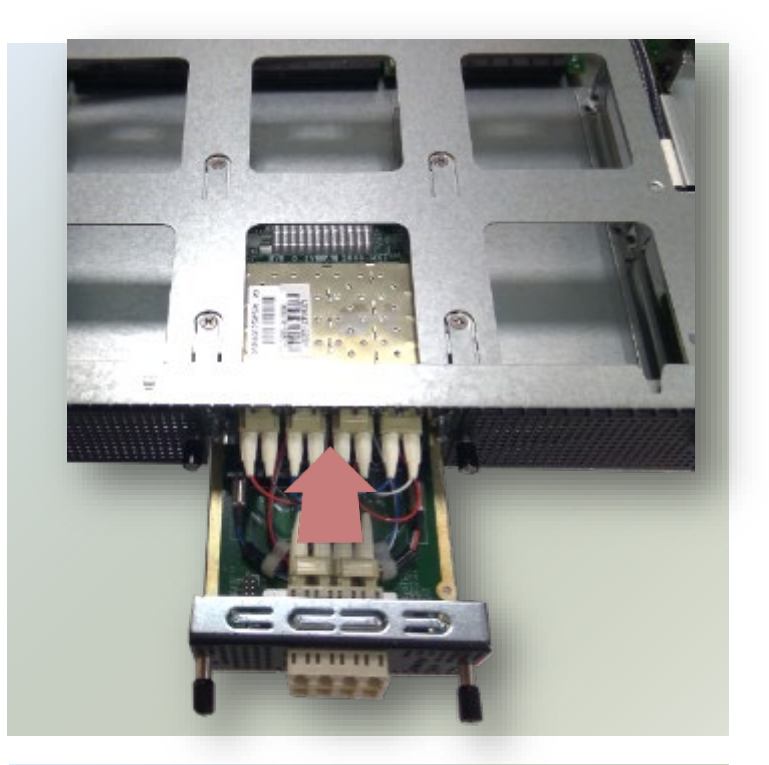

**6.** Once the module is firmly seated, rotate counter-clockwise and tighten the two (2) lock-screws.

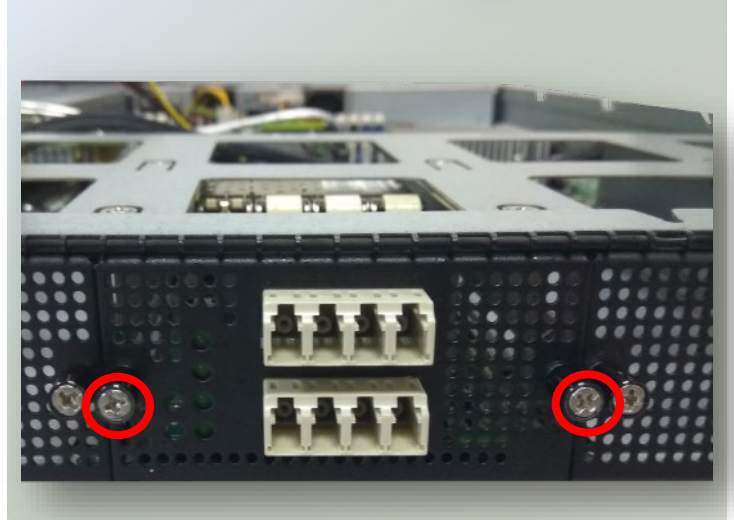

# Replacing the Cooling Fans

Cooling fans may wear down eventually. Please refer to the steps below for replacing cooling fans. When using a new cooling fan, just reverse the steps to install the fan back onto the enclosure and the system.

1. On the rear panel, loosen the lock-screw of the fan you would like to replace.

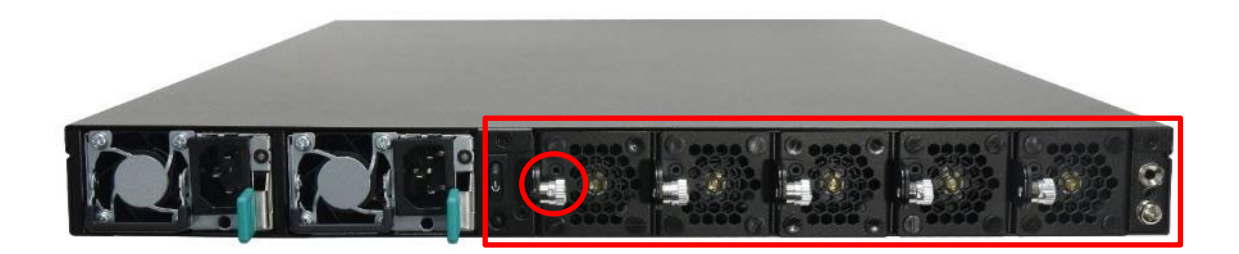

2. Hold onto the lock-screw and pull out the single fan. Disconnect its power cable connect from the motherboard.

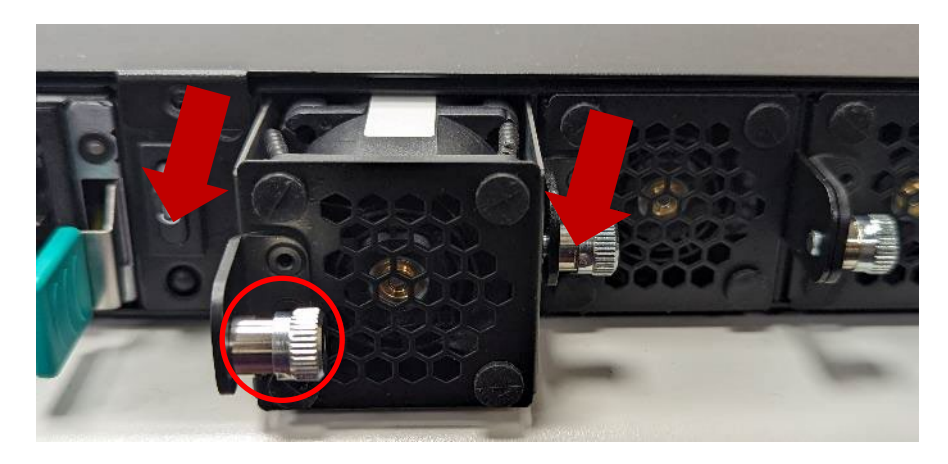

3. Install a new fan by reversing the above steps.

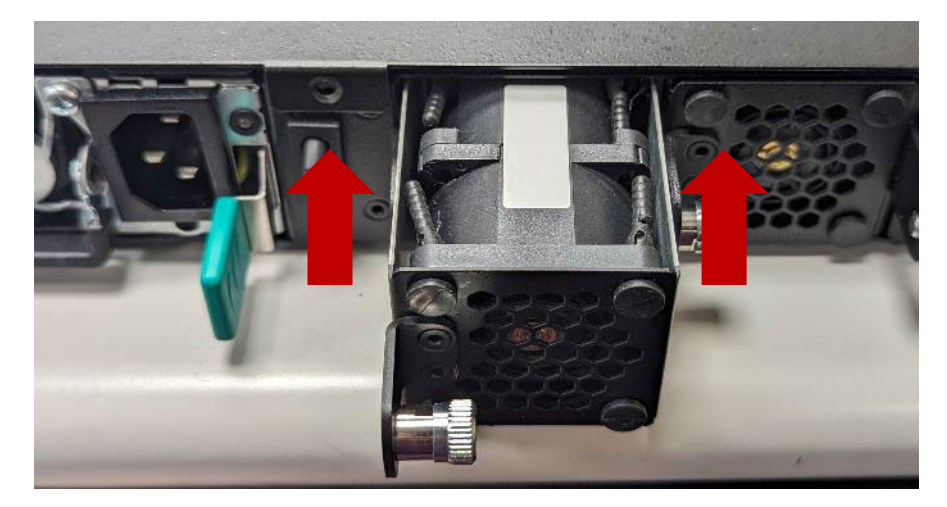

# Replacing the DC Power Supply (Optional)

Power supply units wear down eventually. Please be noted that the NCA-5330 supports only 550W PSU. Please prepare the power supply units matching this capacity.

1. On the rear panel, locate the power supply units and disconnect the power cords.

2. Hold the handle and pull out the original power supply unit.

3. Insert a new power supply unit. Push the unit until it clicks into place.

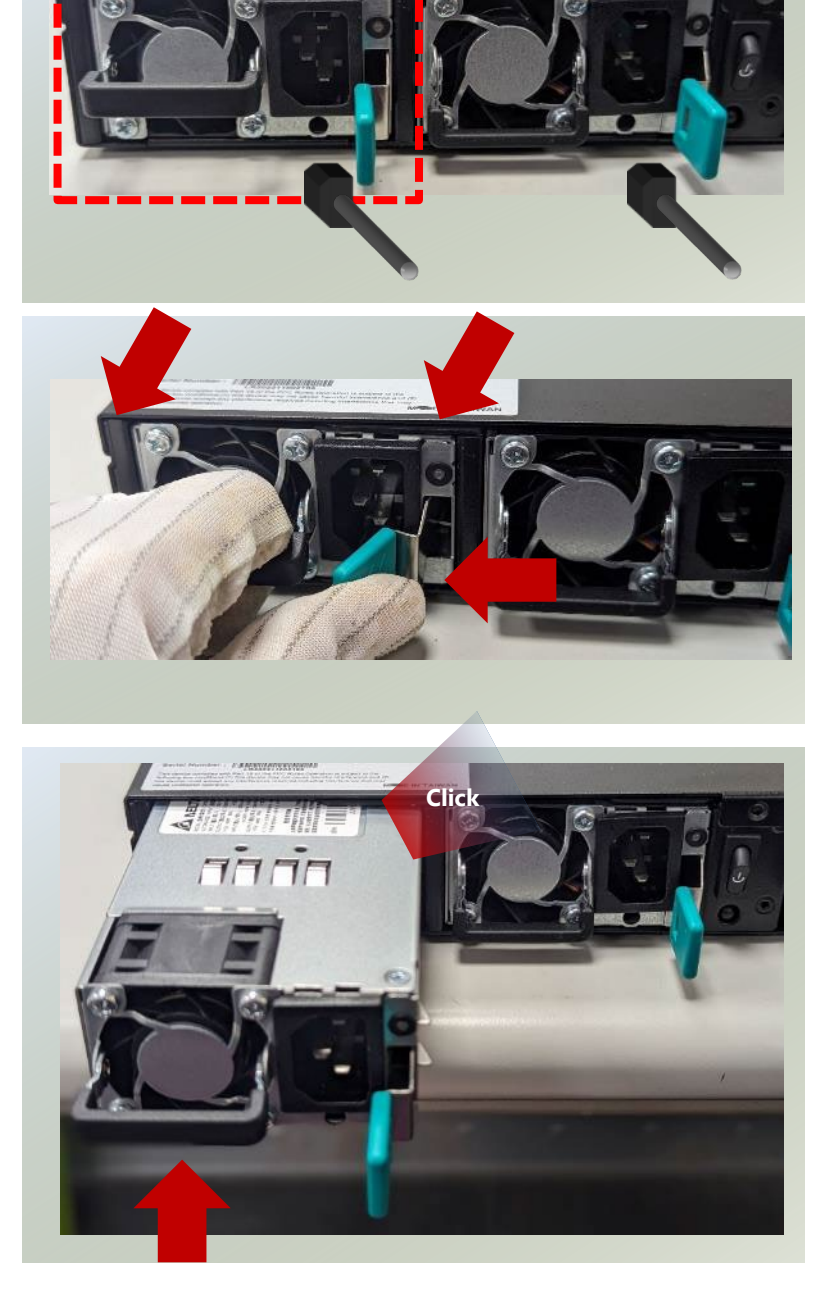

# Mounting the System

The system can be installed in a rack, with the slidable rails allowing access to the system while solidly securing the system. Please follow the steps below for installation.

#### **Attaching the Short Ear Brackets**

The Ear Brackets come with six screws, as shown below.

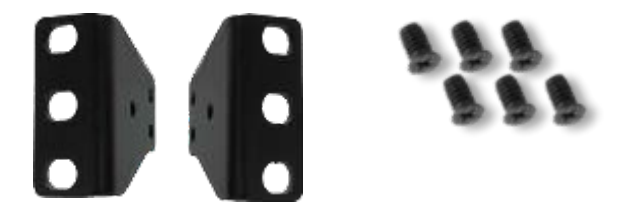

Take an ear bracket, align the holes on it with those on the side of the system, and secure onto the system with the three (3) provided screws. Repeat to secure the other ear bracket.

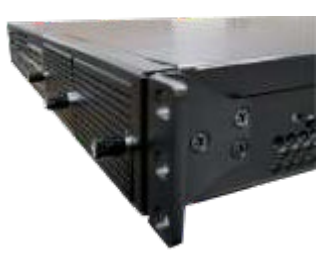

#### **Attaching the Slide Rail (Optional)**

The slide rail kit shall include the following items:

1x pack screws

2x Slide-rails

Fully stretched slide rail:

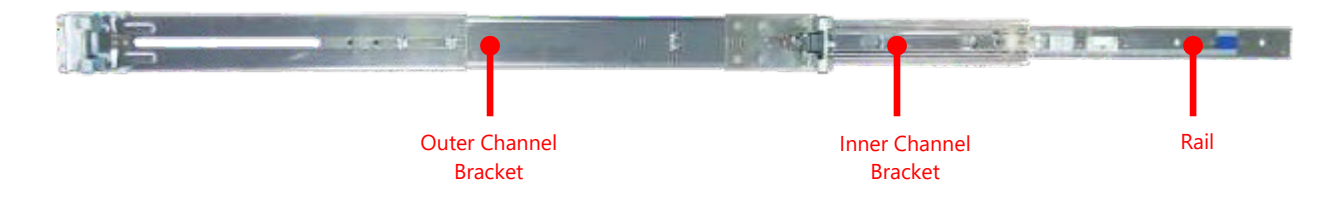

#### NCA-5330 User Manual

#### **Attaching Rail Brackets**

1. Unpack a slide rail and slide the inner channel to its end.

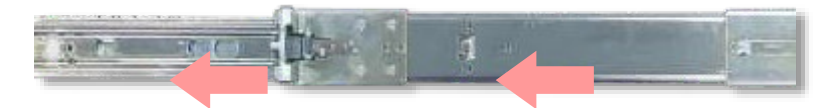

2. Slide the rail bracket out to its end.

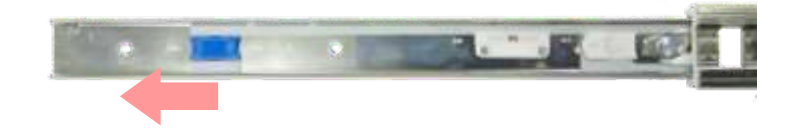

3. To detach the rail bracket from the channel, locate and push the Release Tab on the rail bracket while sliding it out.

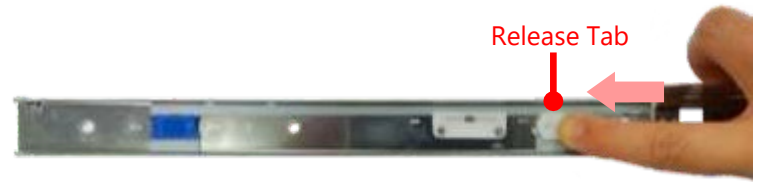

4. Align the rail bracket to the side of the chassis and make sure the screw-holes are matched, and then secure the bracket onto the chassis with three (3) provided screws.

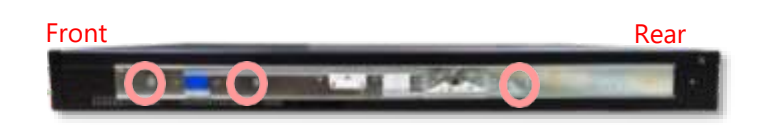

5. Repeat Steps 1~4 to attach the rail bracket to the other side of the chassis.

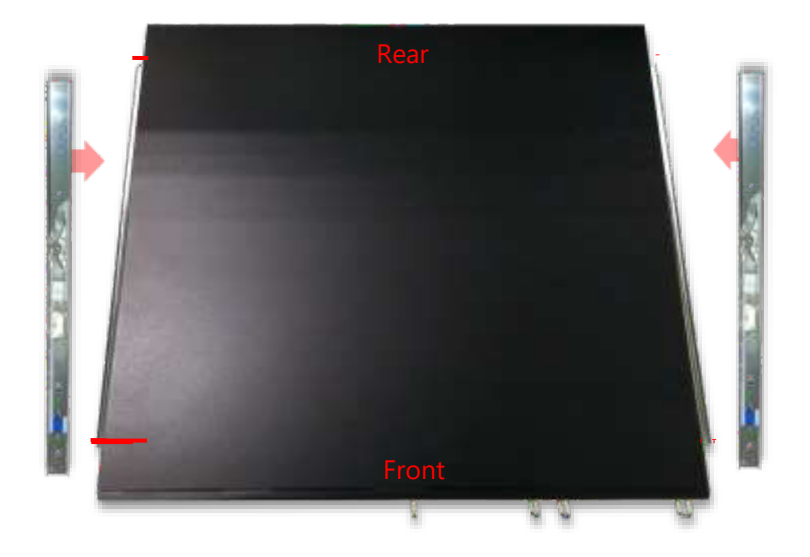

#### **Installing the Slide Rail Assemblies**

1. This slide-rail kit does NOT require screw-fixing. Aim at three (3) available screw holes on the rack front and lock it by clipping the rail's front end to the post, as shown in the image below. You should hear a "click" sound once it is firmly attached.

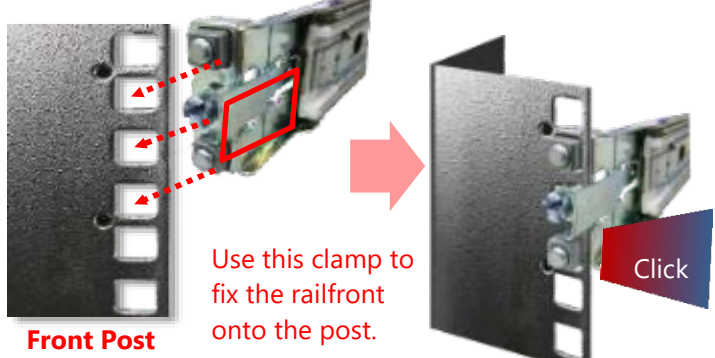

2. For the rear rack installation, slide the rail to aim and engage the bolts on the rail's rear end with the two (2) available holes on the post, and the rail assembly will click into place.

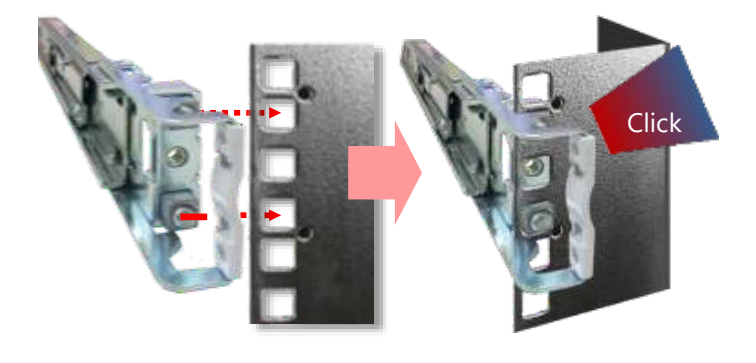

**Rear Post**

3. Repeat Steps 1~2 to install the other rail onto the post.

#### **Installing the Chassis onto the Rack**

1. Stretch both of the inner channels out to their fullest extent. You will hear a click sound when they are fully stretched and locked.

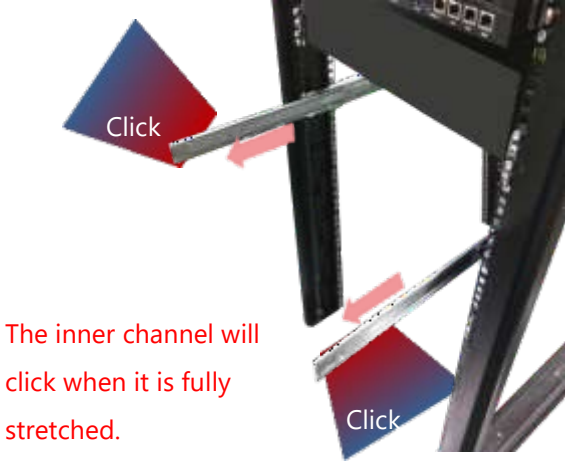

2. Hold the chassis with its front facing you, lift and gently insert it by aligning with the slide-rail assemblies as shown in the image, and then push the unit into the cabinet.

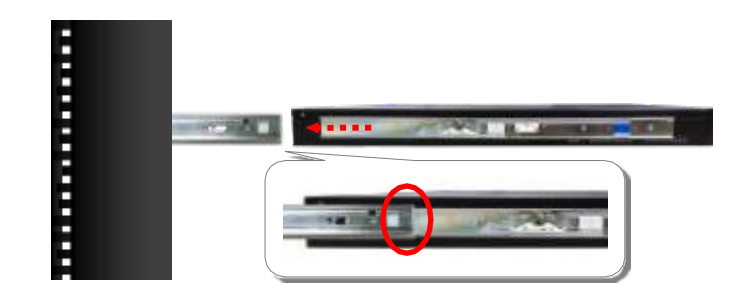

3. Keep sliding the rails in until they stop about halfway. Press down the metal clips on bother inner channels and push them further into the cabinet.

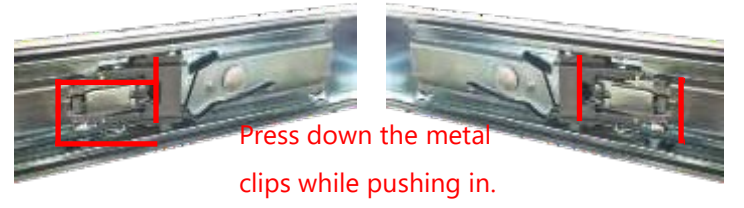

4. To have the chassis completely inserted into the rack, pull and hold the Rail Lock tab on both brackets while pushing in the chassis.

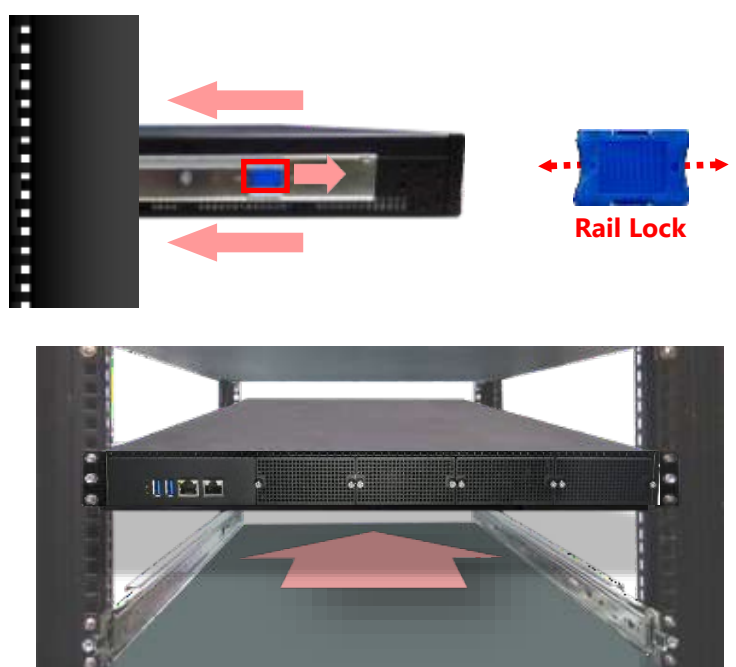

To detach the chassis from the rack, pull the Release Tabs on both sides of the brackets towards you while gently sliding the chassis out.

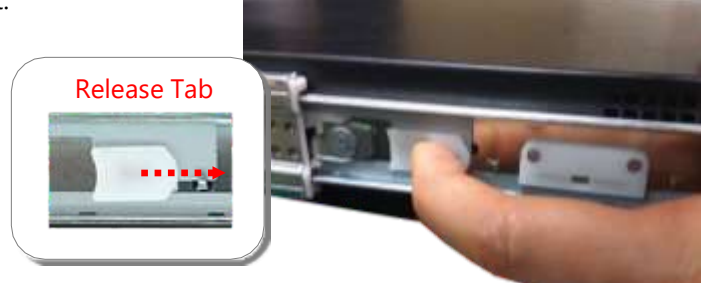

# **CHAPTER 3: BIOS SETUP**

BIOS (Basic Input / Output System) is the program that controls the computer boot process.

# Entering Setup

The system has AMI BIOS built-in, with a SETUP utility that allows users to configure required settings or to activate certain system features. Pressing the **<Tab>** or **<Del>** key immediately allows you to enter the Setup utility.

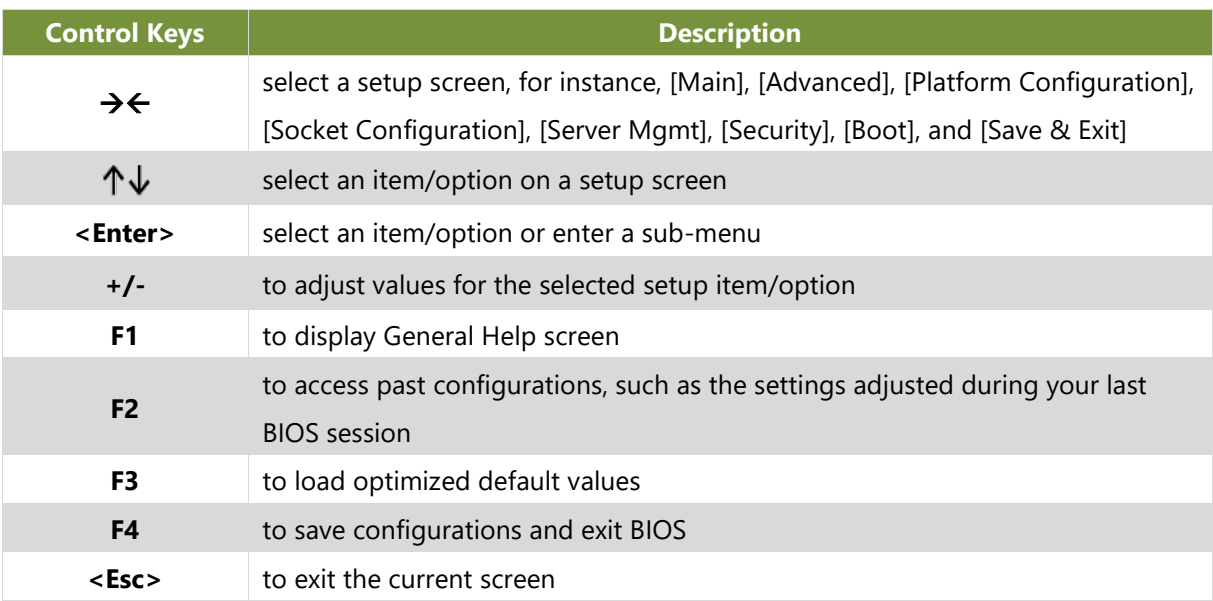

# Main

Setup main page contains BIOS information and project version information.

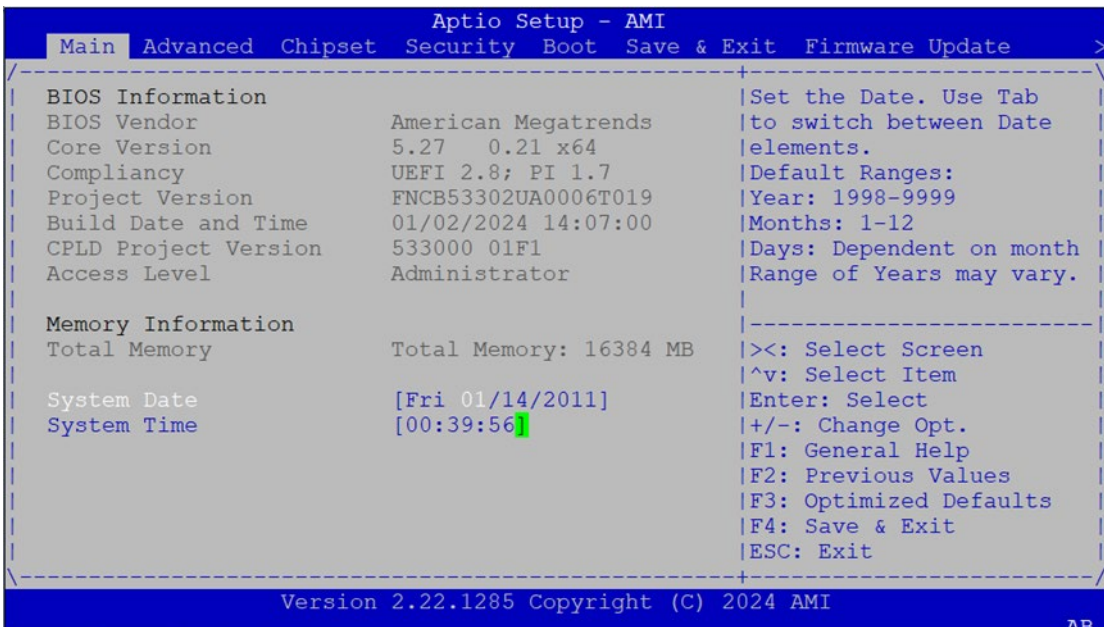

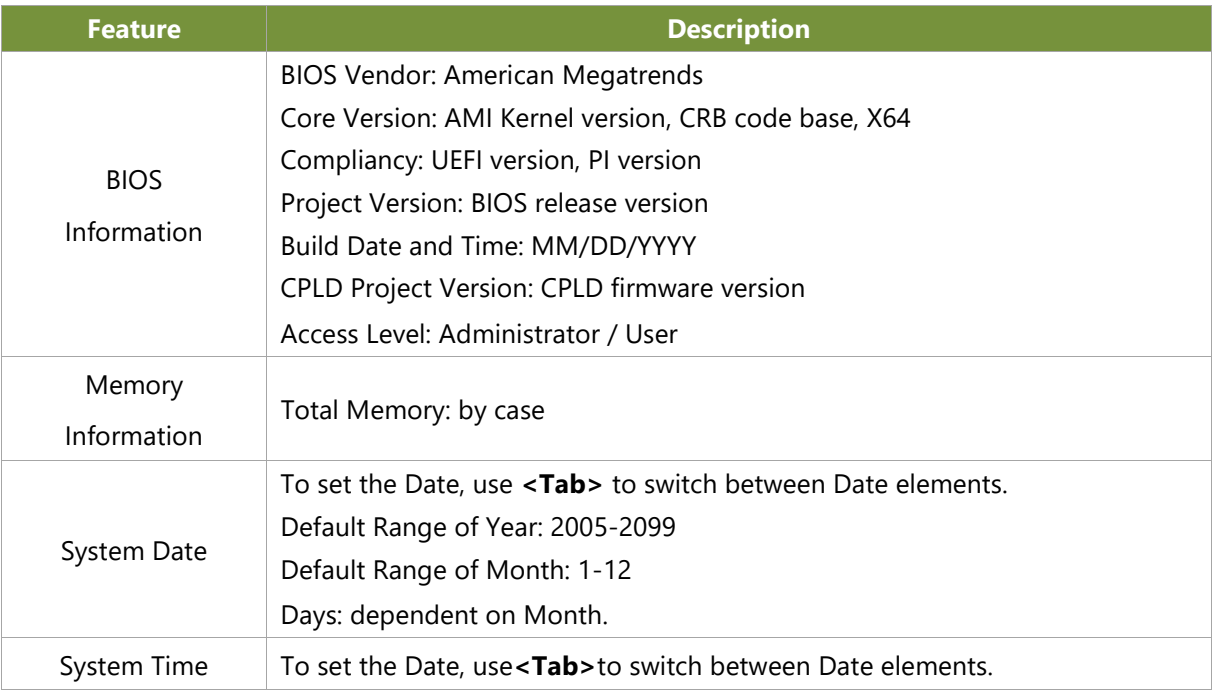

# Advanced Page

Select the **Advanced** menu item from the BIOS setup screen to enter the "Advanced" setup screen. Users can select any of the items in the left frame of the screen.

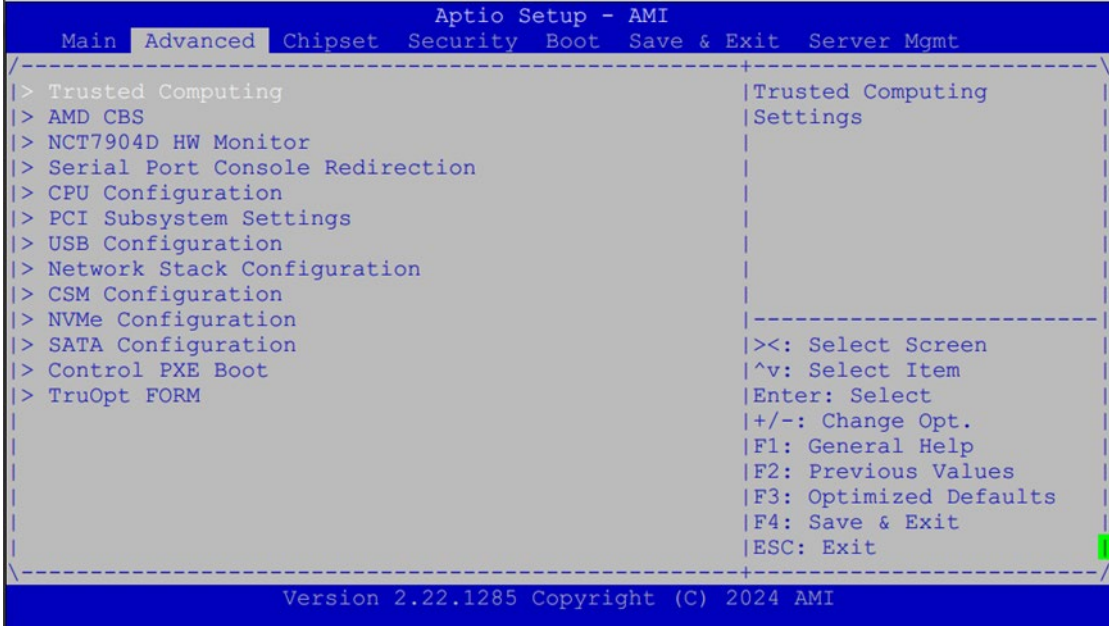

# **Trusted Computing**

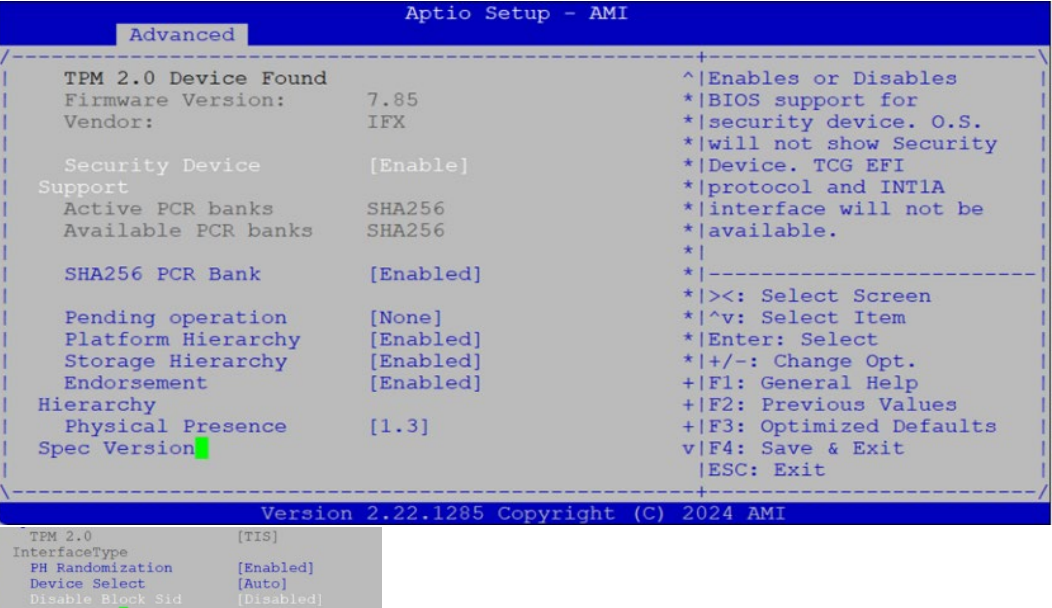

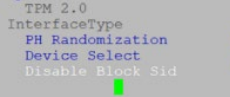

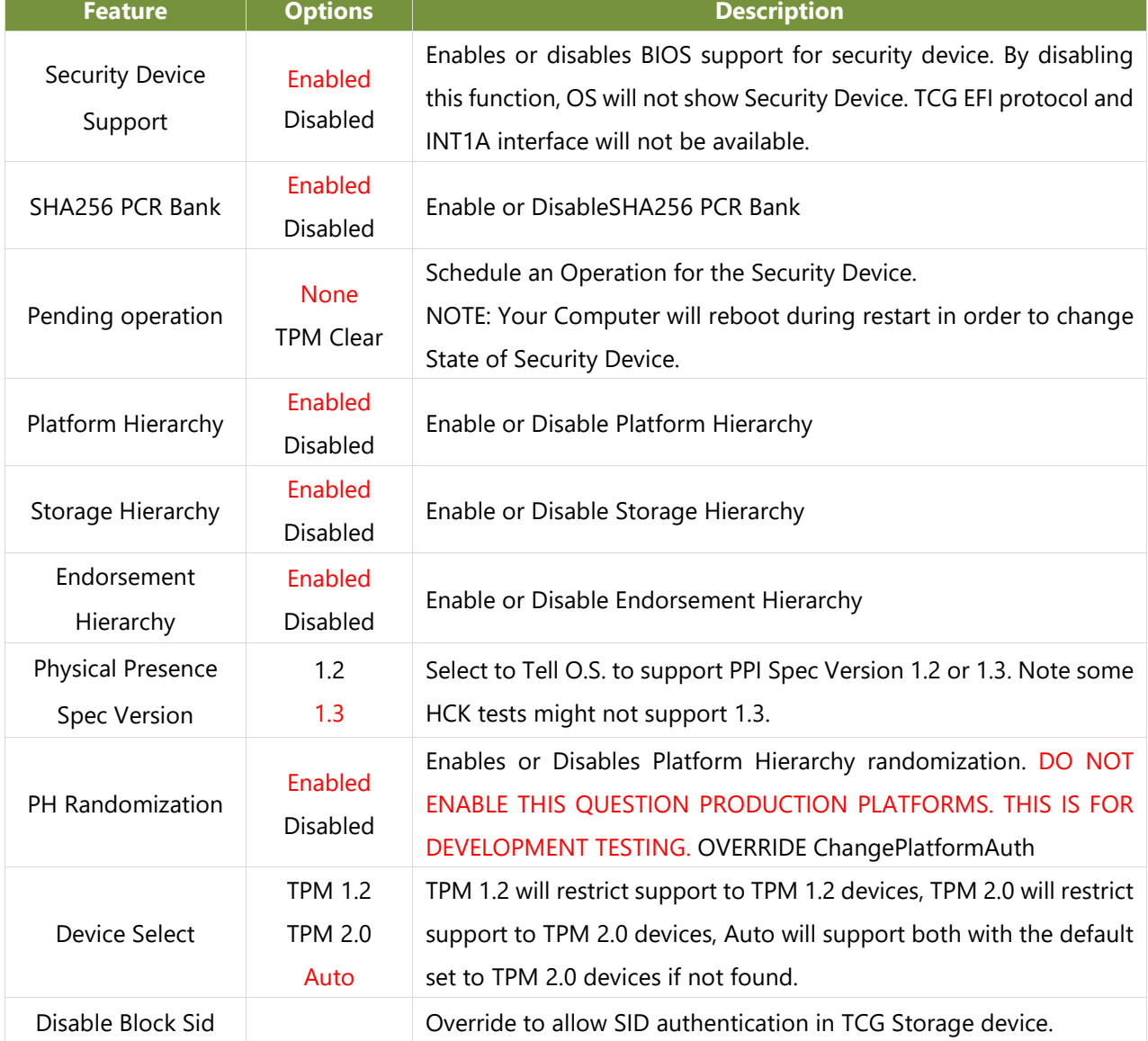

### **Trusted Computing (TPM 1.2)**

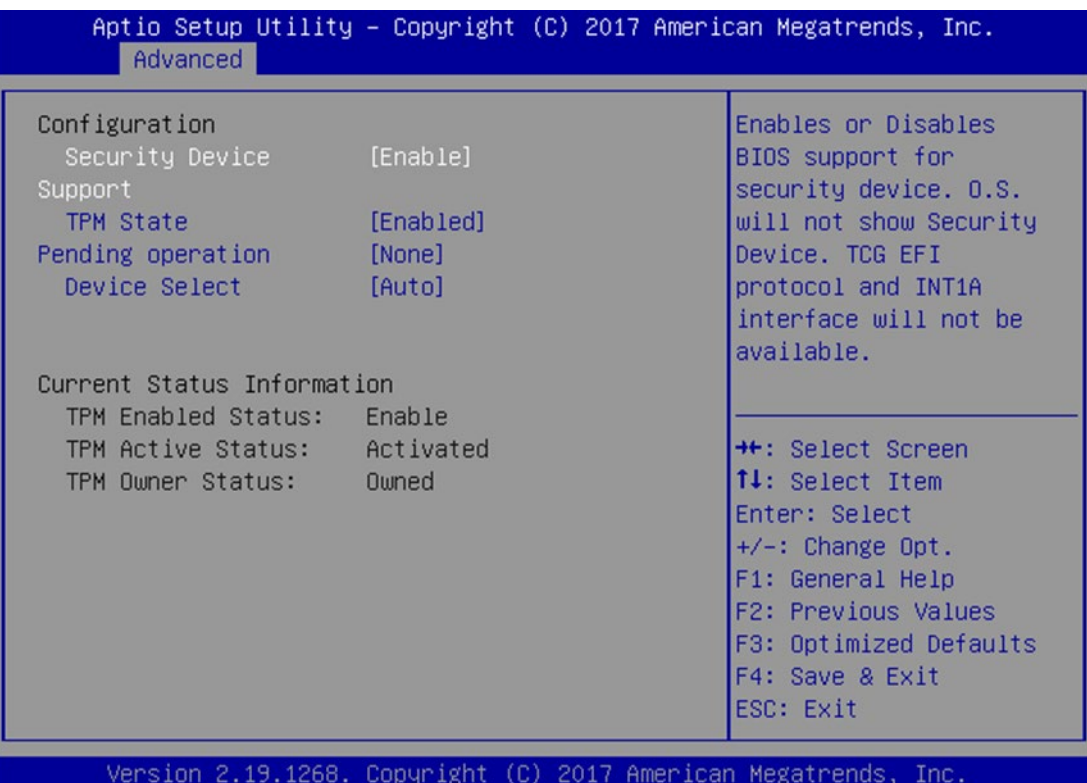

 $AB$ 

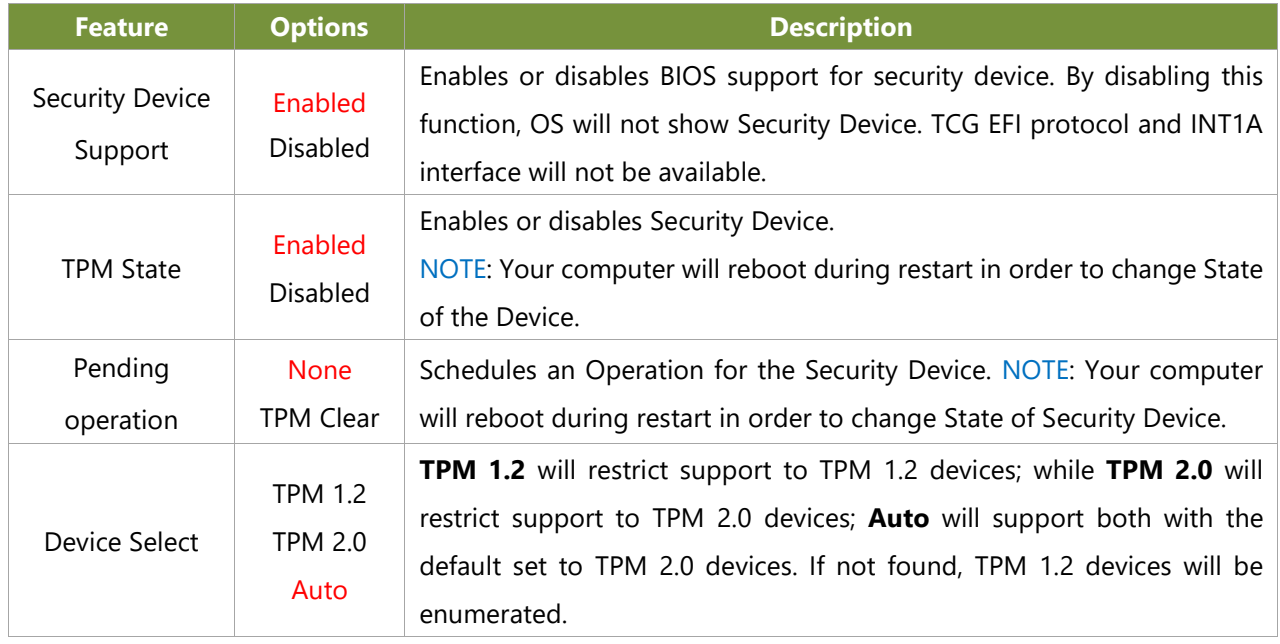

#### **Trusted Computing (TPM 2.0)**

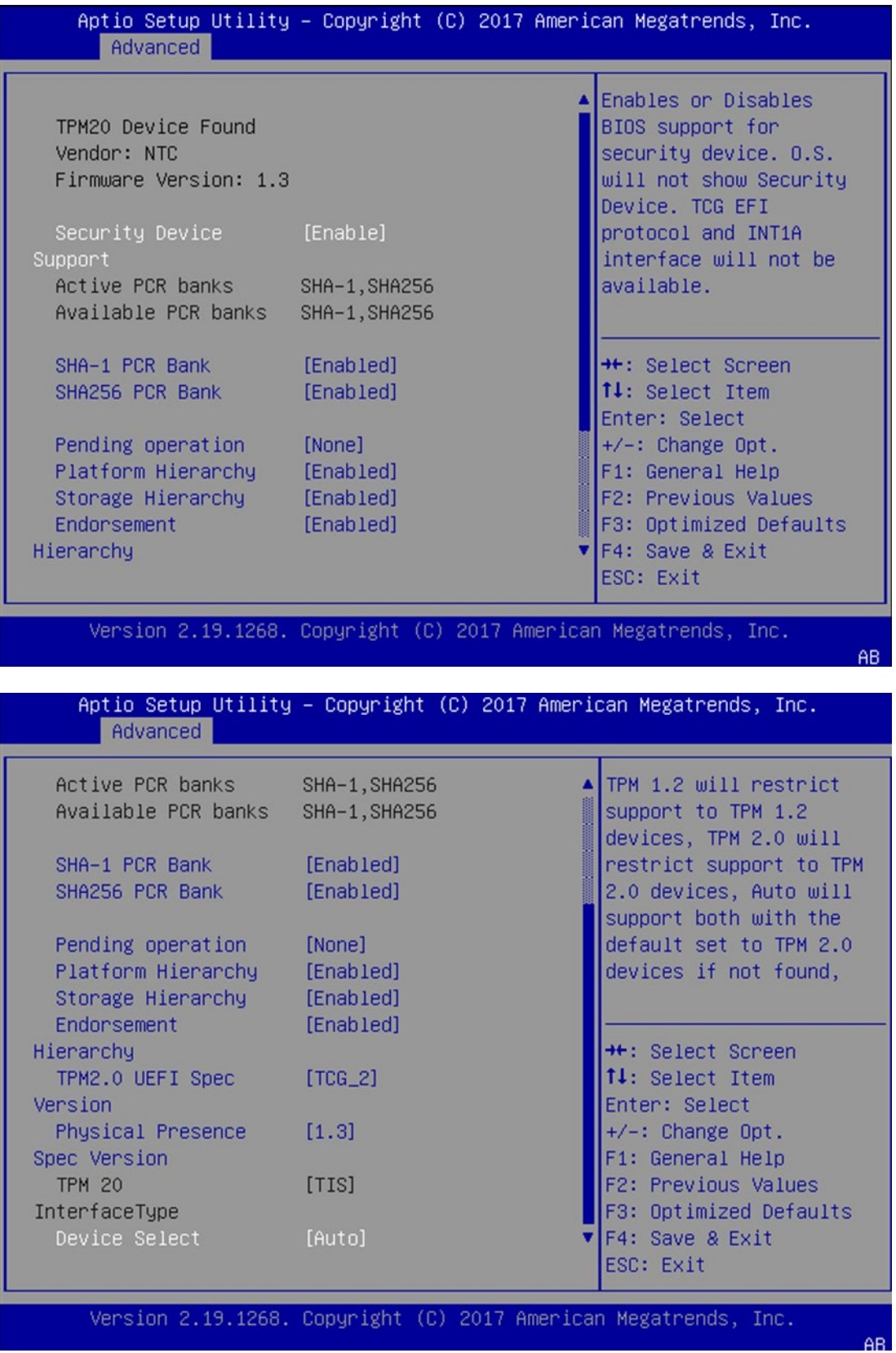

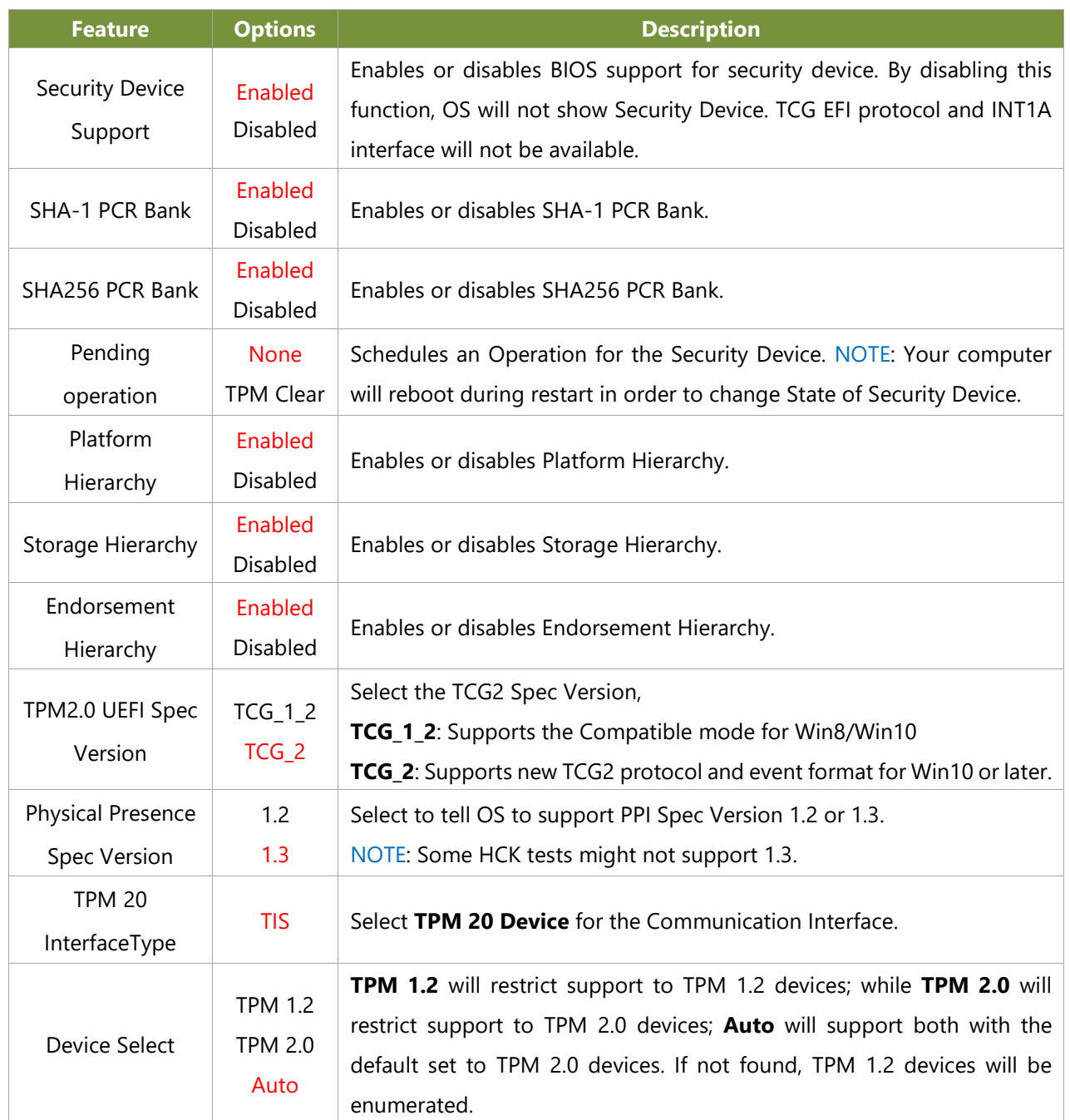

# **AMD CBS Page**

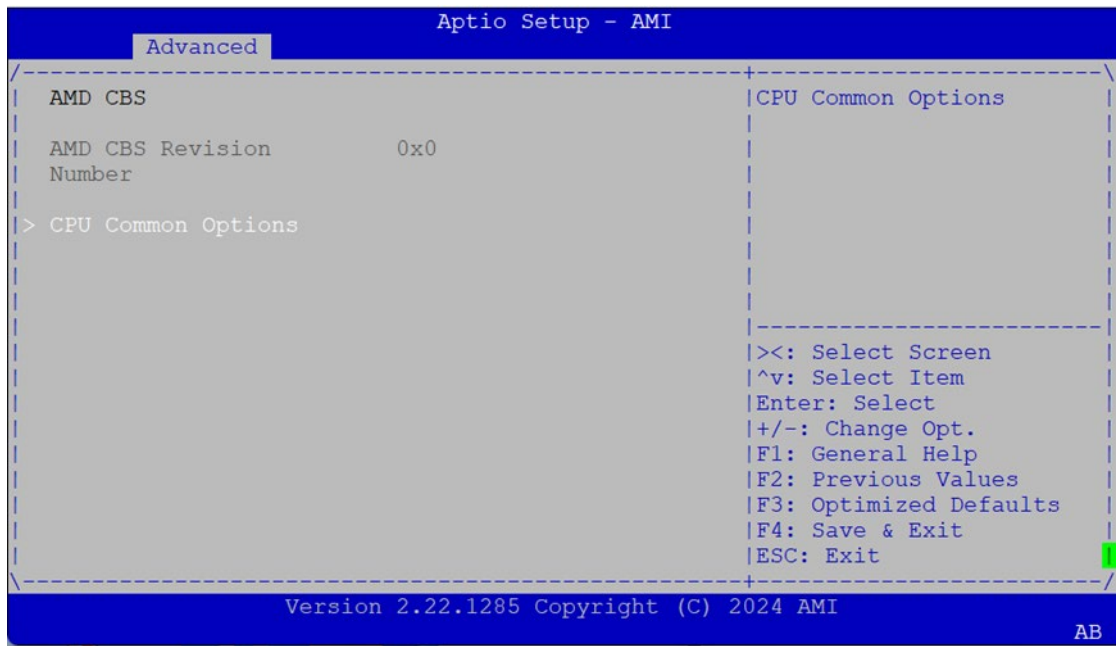

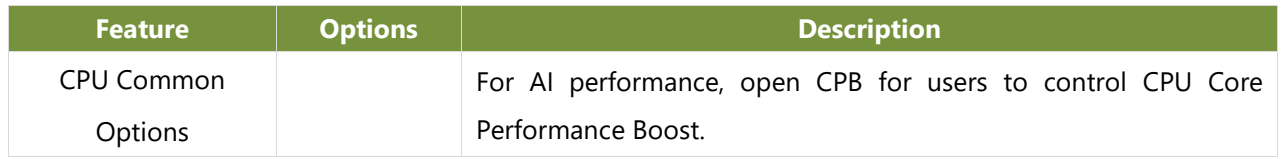

#### **Core Performance Boost**

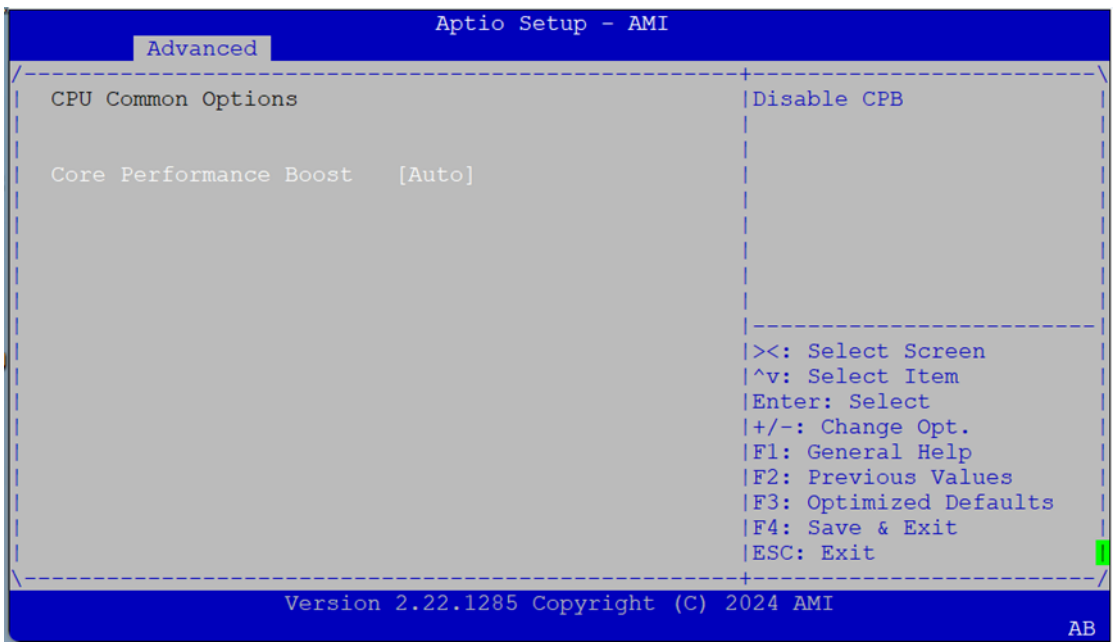

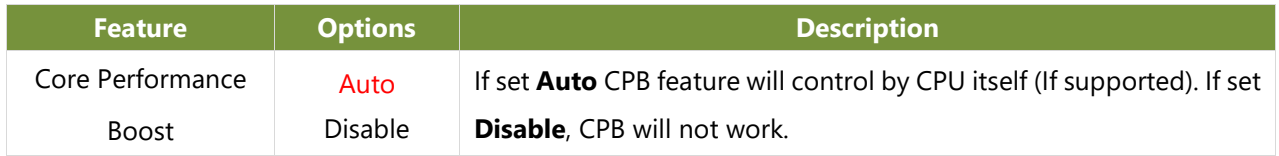

### **NCT7904D HW Monitor**

| Aptio Setup Utility – Copyright (C) 2020 American Megatrends, Inc.<br>Advanced                                                                                           |                                                                                           |                                                                                                    |
|----------------------------------------------------------------------------------------------------|-------------------------------------------------------------------------------------------|----------------------------------------------------------------------------------------------------|
| Pc Health Status                                                                                                    |                                                                                           | Smart Fan Mode Select                                                                                                    |
| Smart Fan Mode Configuration<br>ы<br>CPUO Temp<br>System Temp1<br>System Temp2<br>Fan1A Speed<br>Fan1B Speed<br>Fan2A Speed<br>Fan2B Speed<br>Fan3A Speed<br>Fan3B Speed | $: +61 C$<br>$: +33 C$<br>$: +35 C$<br>: N/A<br>: N/A<br>: N/A<br>: N/A<br>: N/A<br>: N/A | ++: Select Screen<br><b>14:</b> Select Item                                                                                                    |
| Fan4A Speed<br>Fan4B Speed<br>Fan5A Speed<br>Fan5B Speed<br>Fan6A Speed<br>12V_SENSE                                                                                     | : N/A<br>: N/A<br>: $N/A$<br>: N/A<br>: N/A<br>$: +11.904$ V                              | Enter: Select<br>$+\prime -$ : Change Opt.<br>F1: General Help<br><b>F2: Previous Values</b><br>F3: Optimized Defaults<br>F4: Save & Exit<br>ESC: Exit |

Aptio Setup Utility - Copyright (C) 2020 American Megatrends, Inc.<br>Advanced

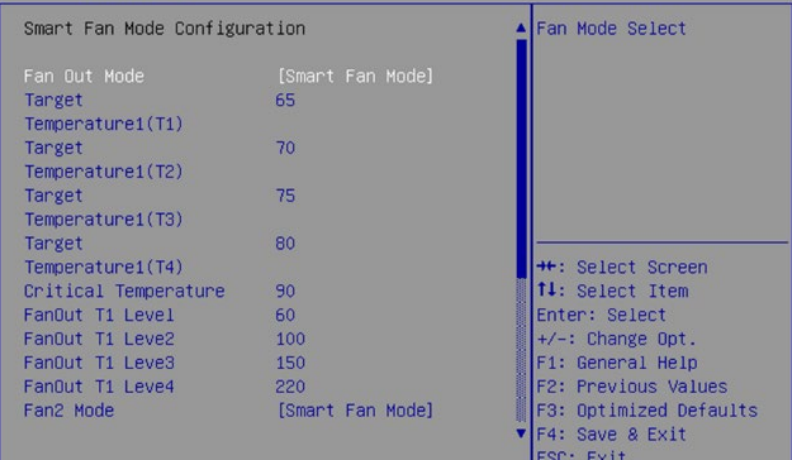

Version 2.20.1275. Copyright (C) 2020 American Megatrends, Inc.

 $\mathbb{R}$ 

Aptio Setup Utility – Copyright (C) 2020 American Megatrends, Inc.<br>| Advanced |

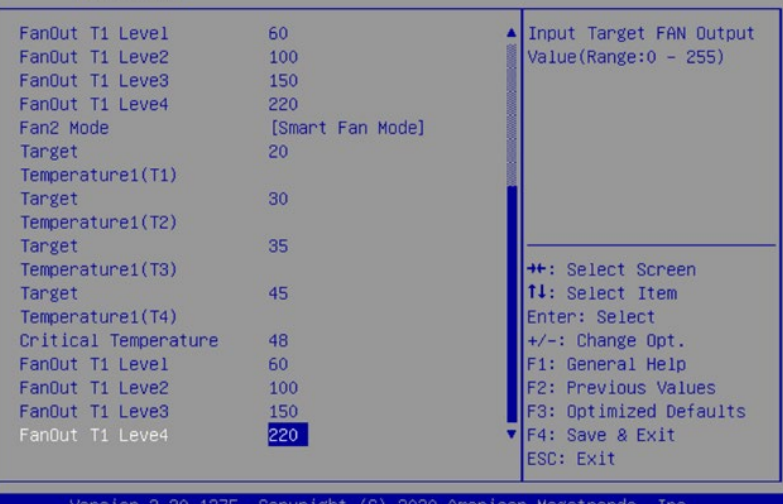

### **Serial Port Console Redirection**

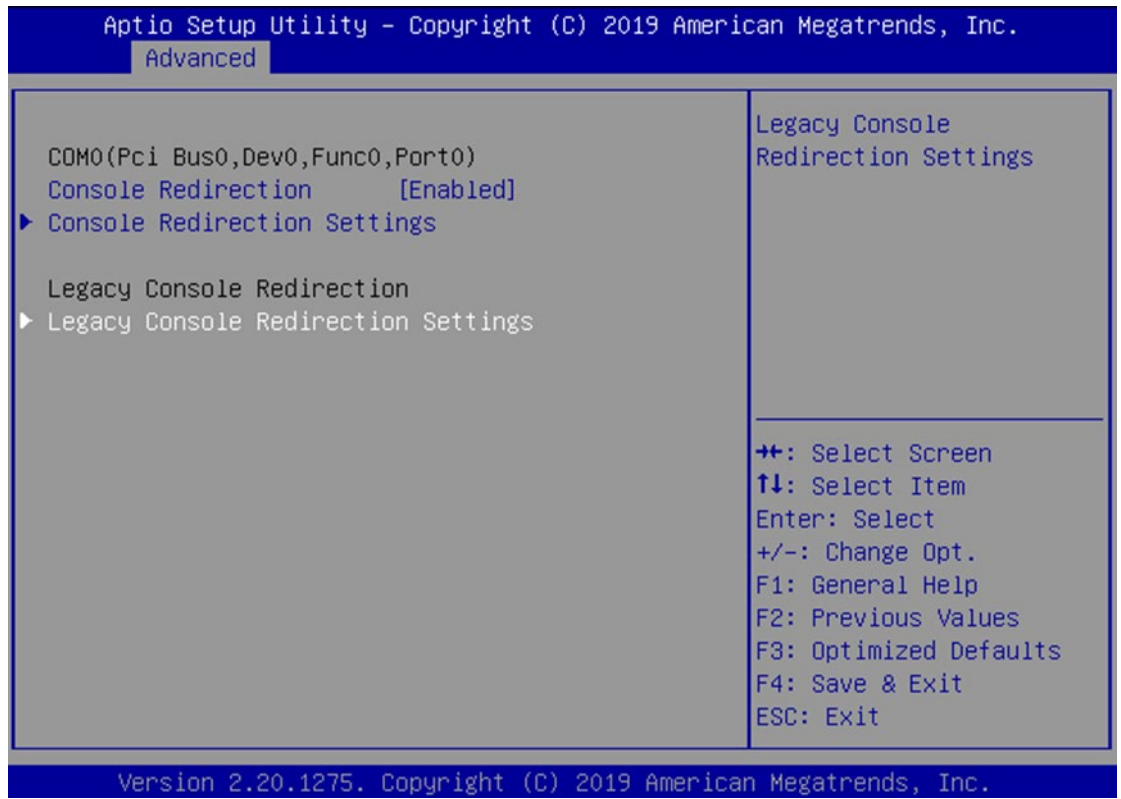

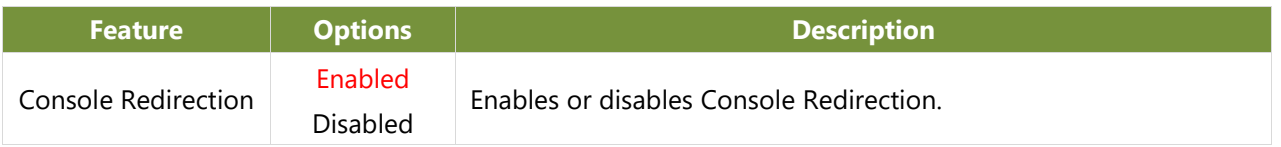

### **Console Redirection Setting**

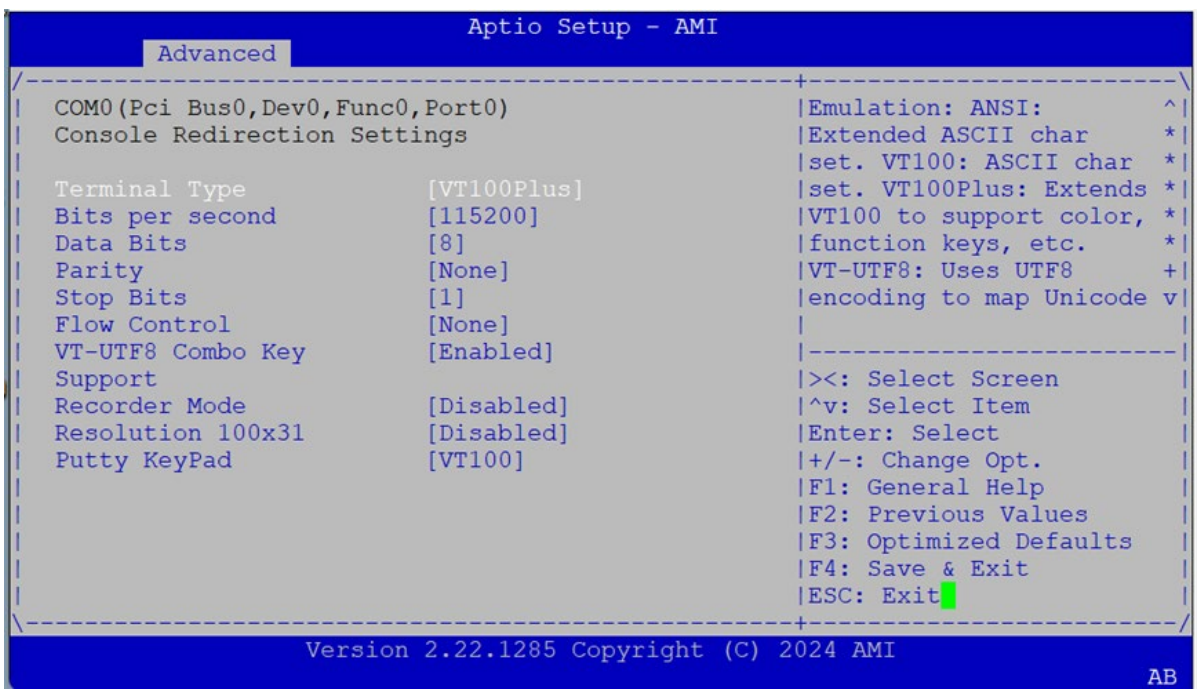

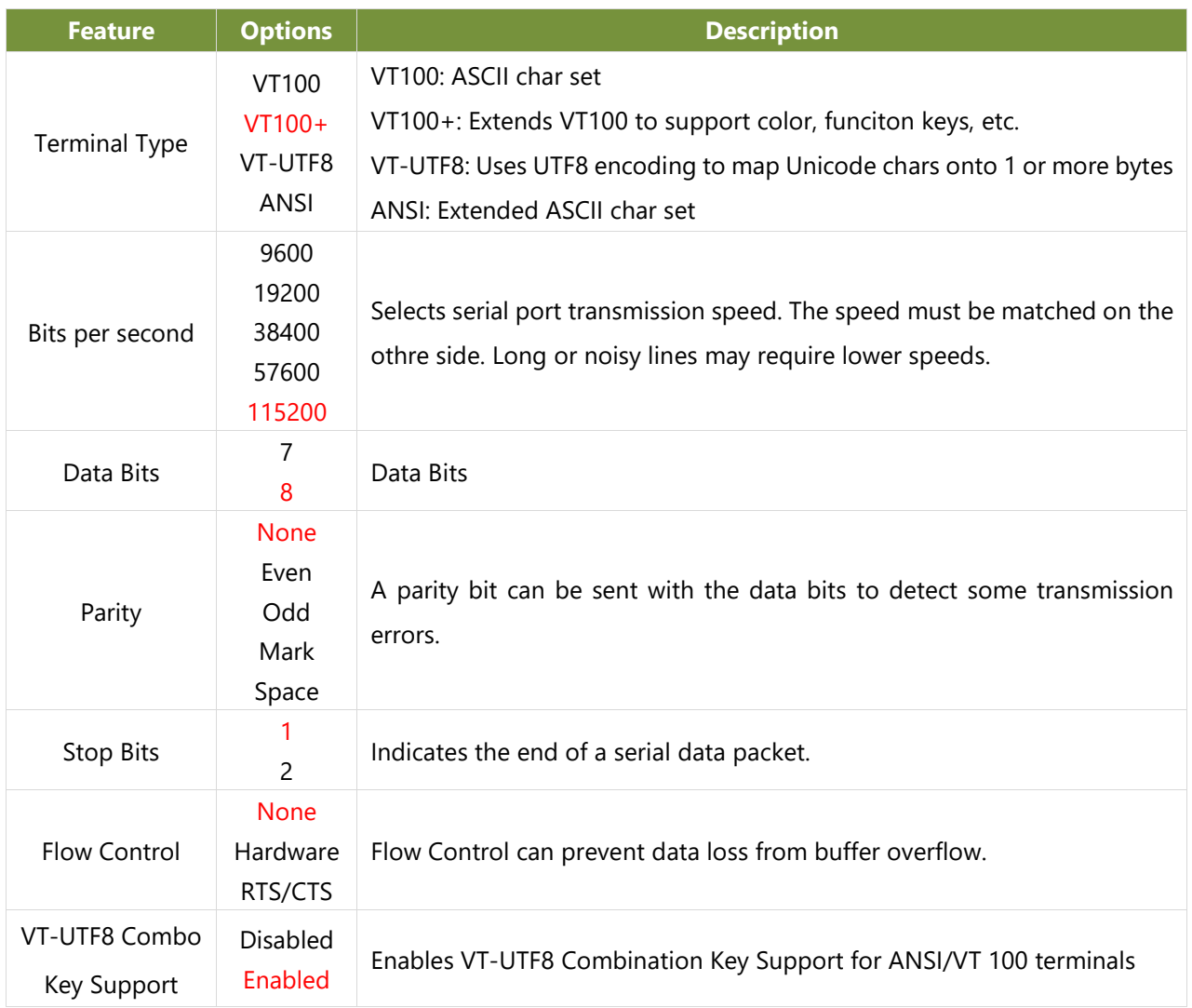

#### NCA-5330 User Manual

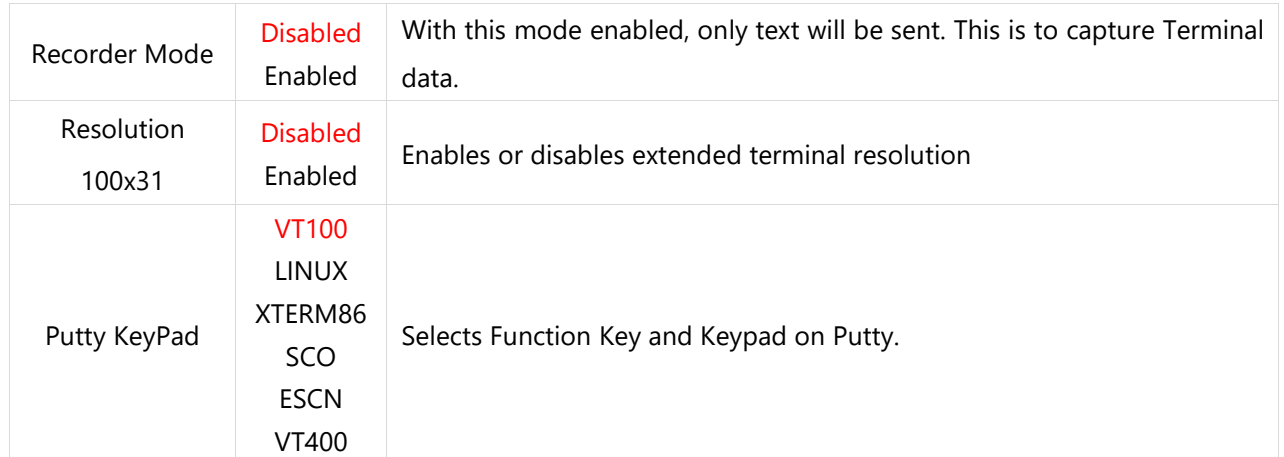

#### **Legacy Console Redirection Setting**

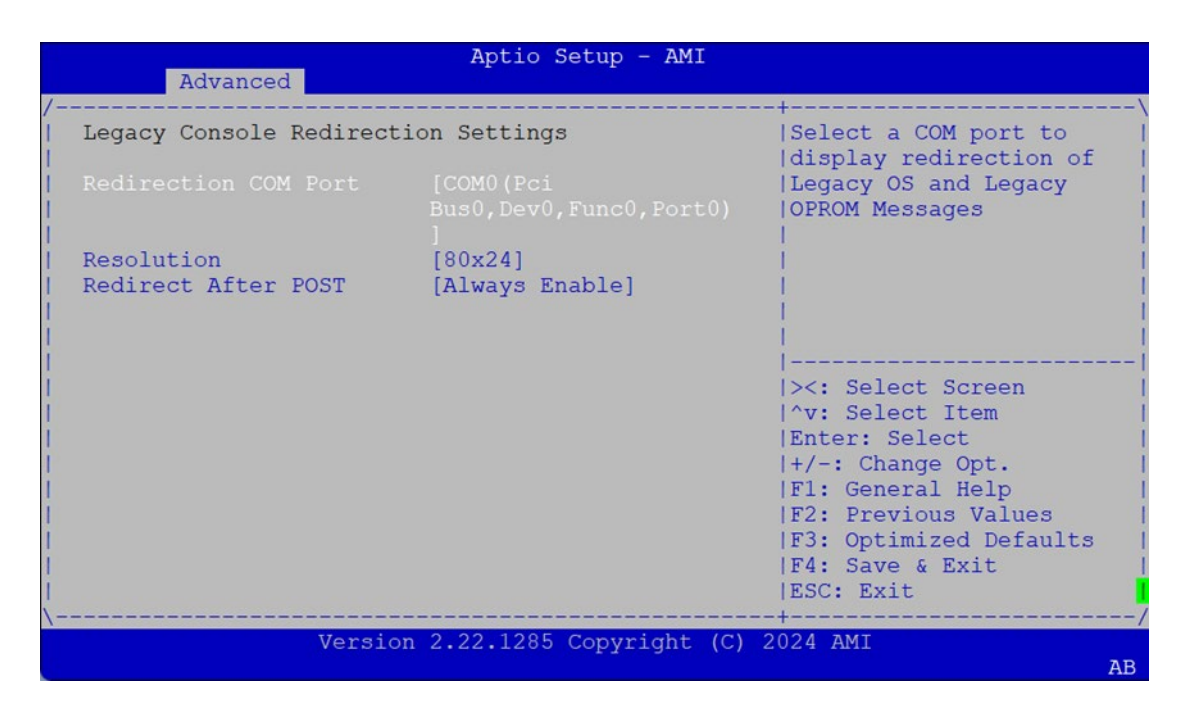

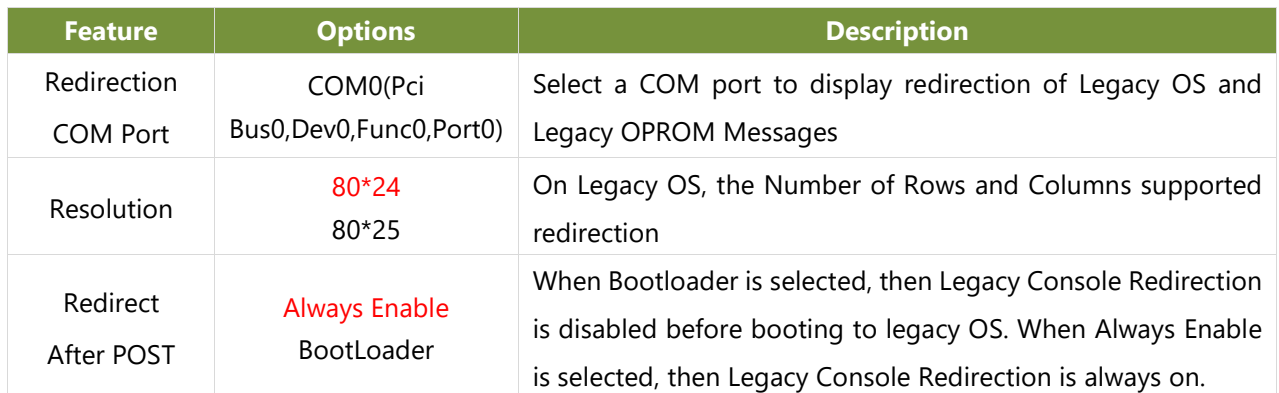

# **CPU Configuration**

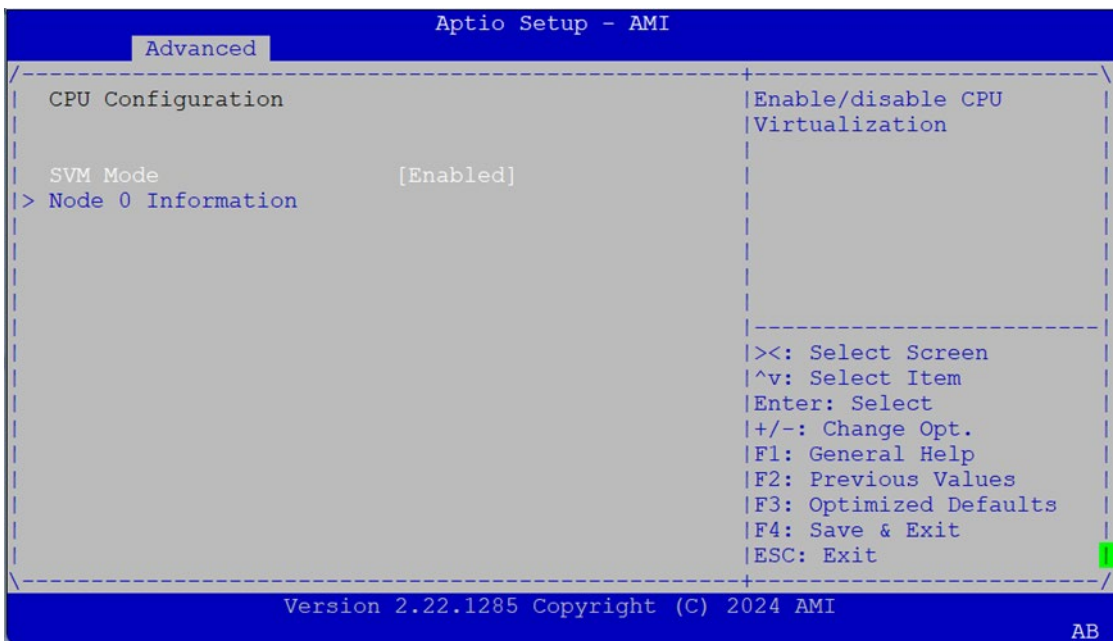

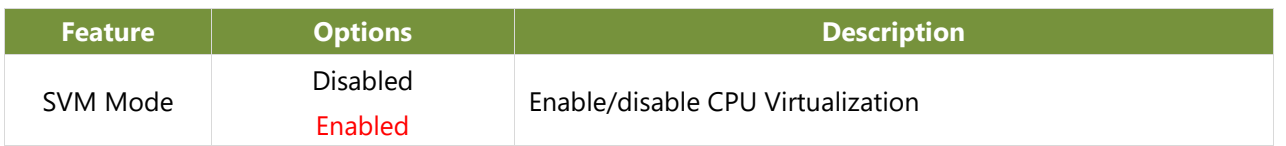

#### **Node 0 Information**

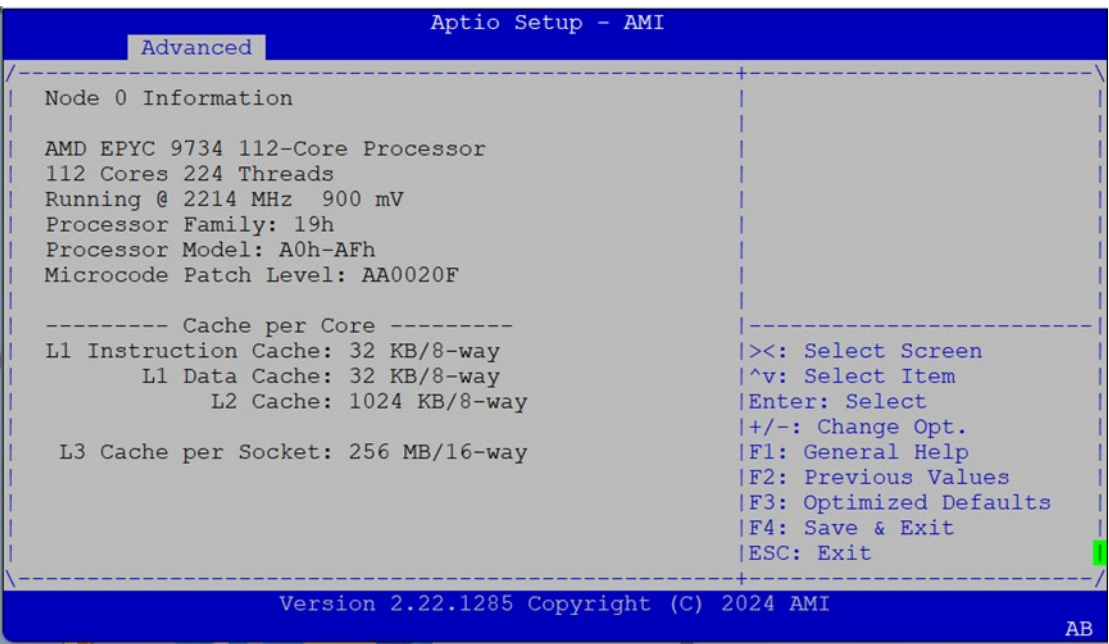

### **PCI Subsystem Settings**

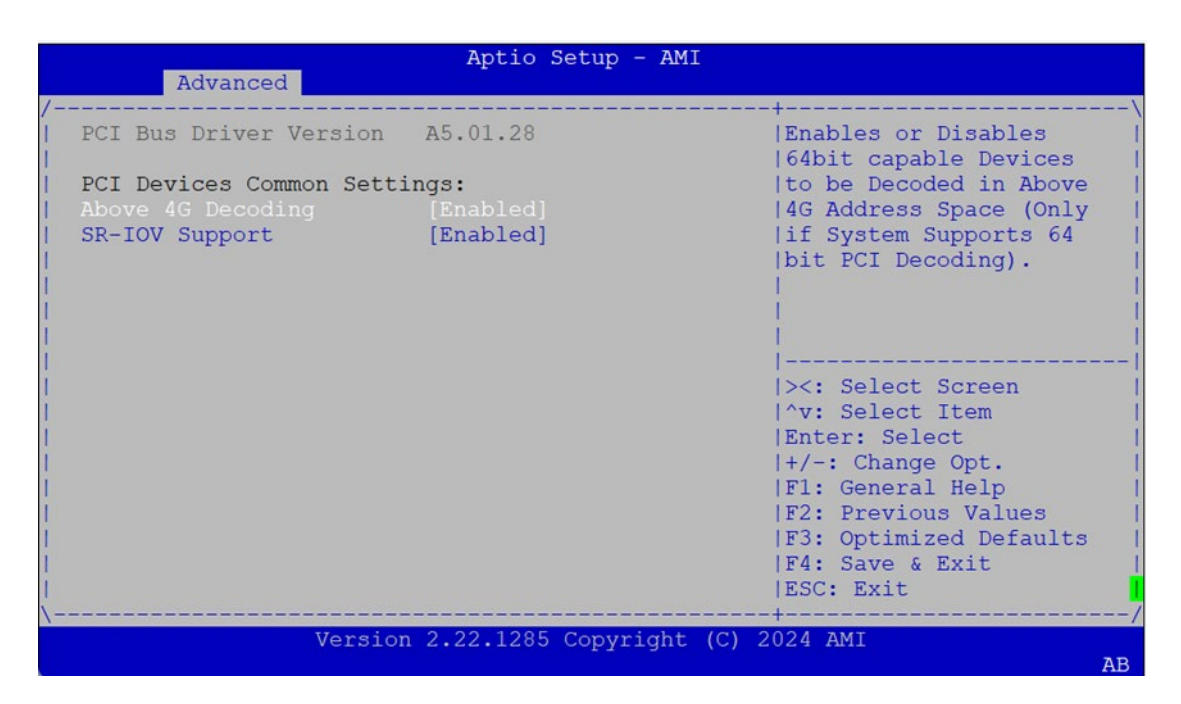

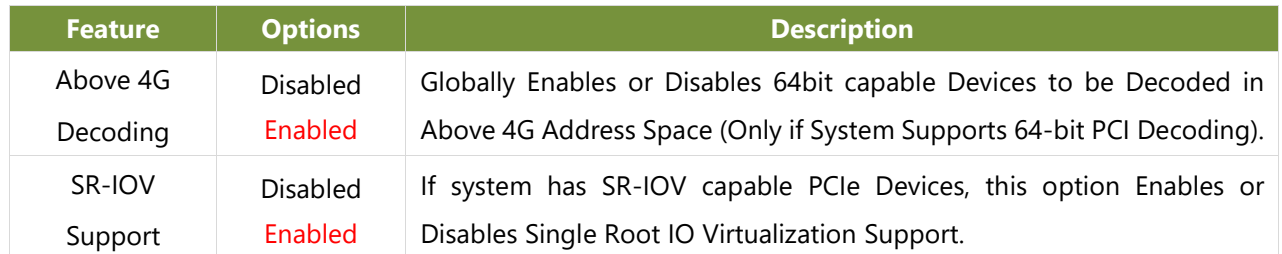

# **USB Configuration**

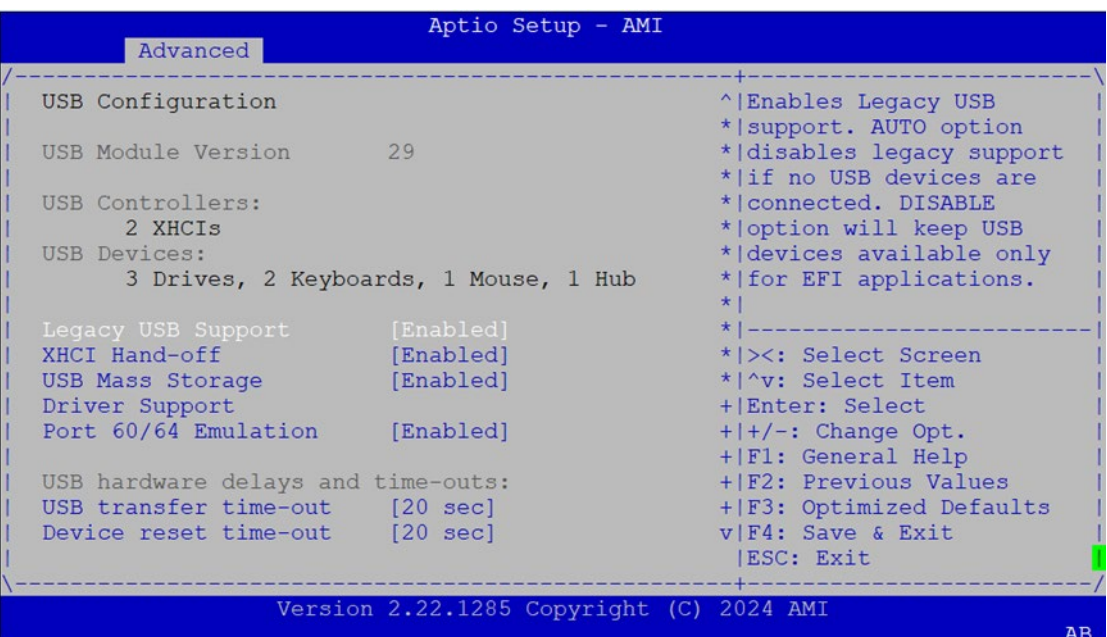

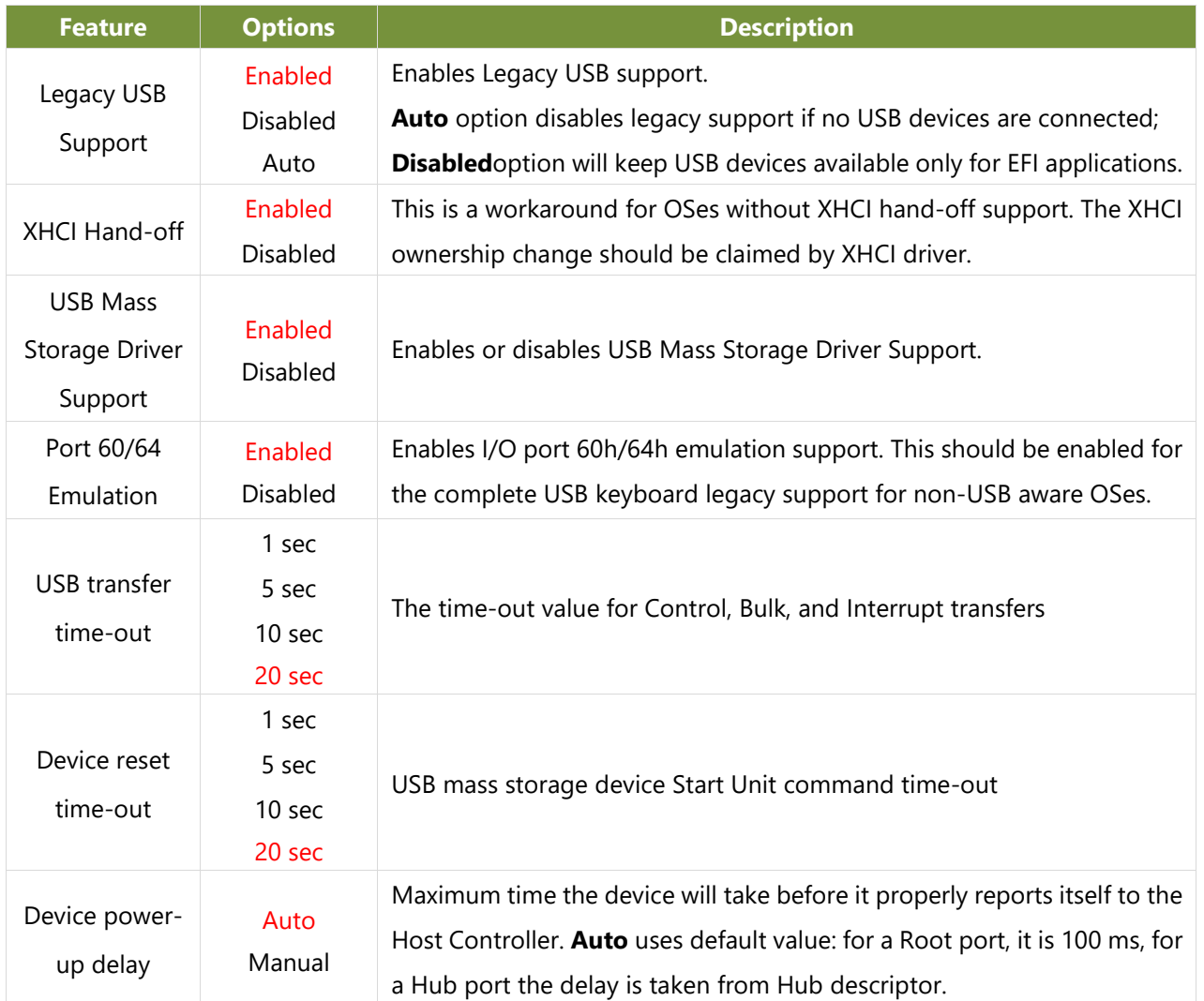

### **CSM Configuration**

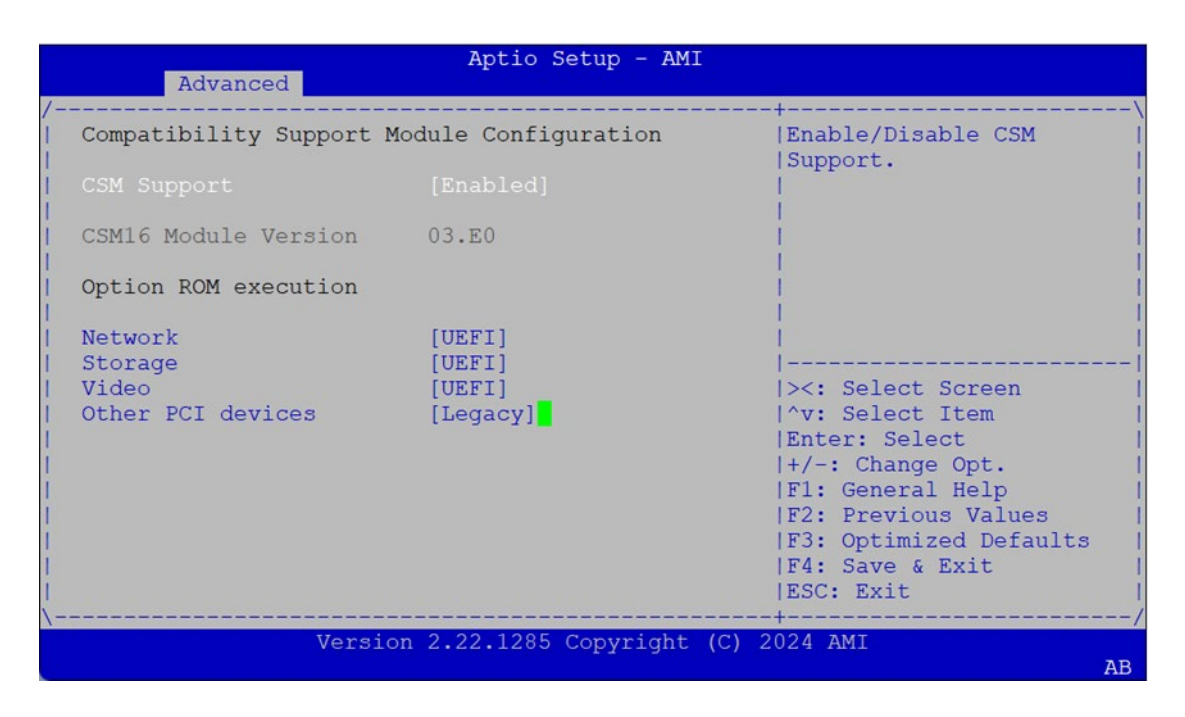

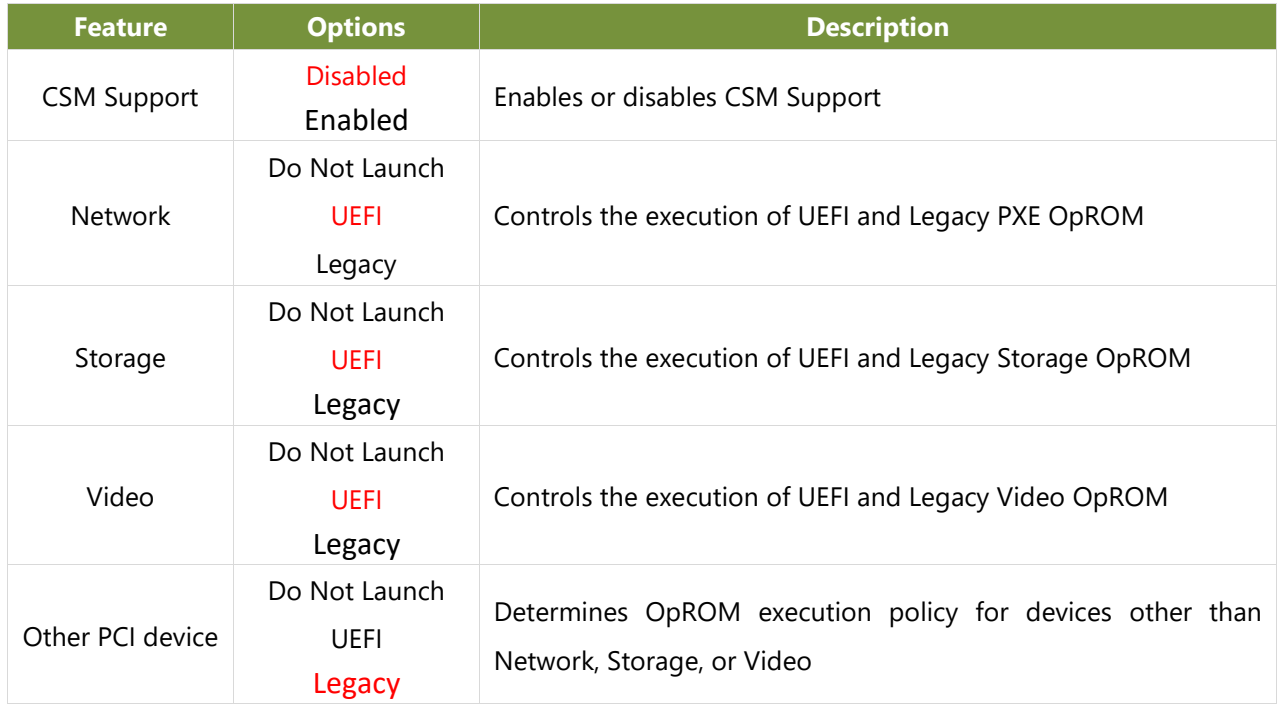

### **NVMe Configuration**

**Program and Constitution Constitution** 

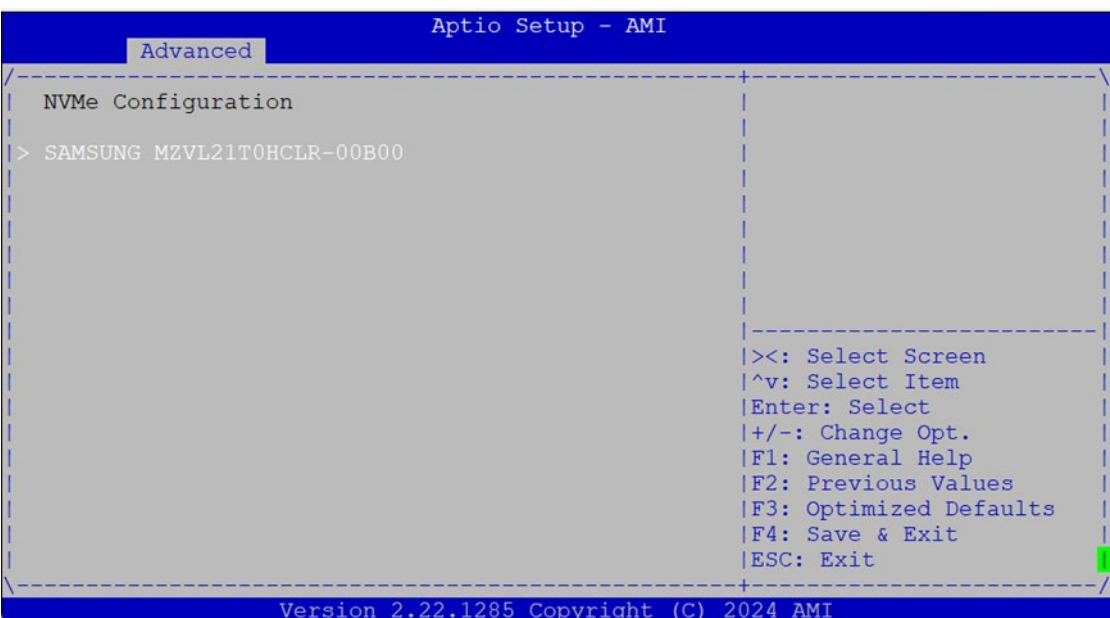

Aptio Setup - AMI

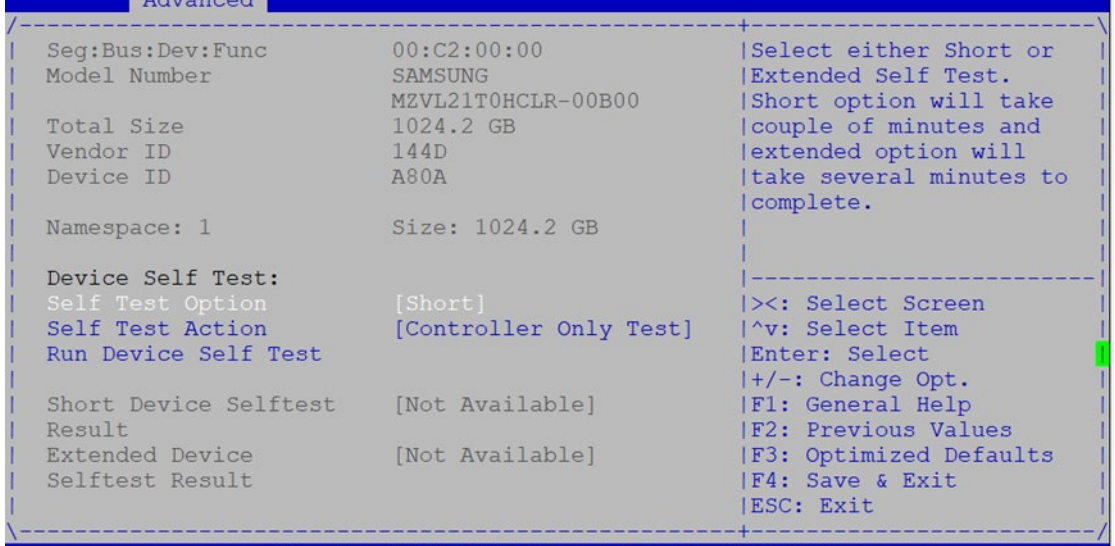

Version 2.22.1285 Copyright (C) 2024 AMI

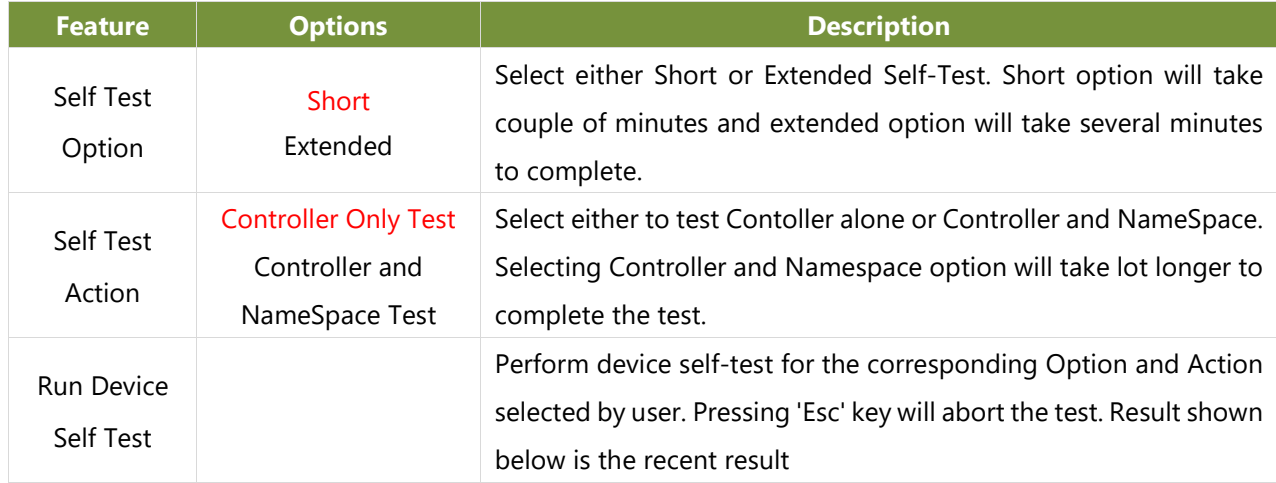

# **SATA Configuration**

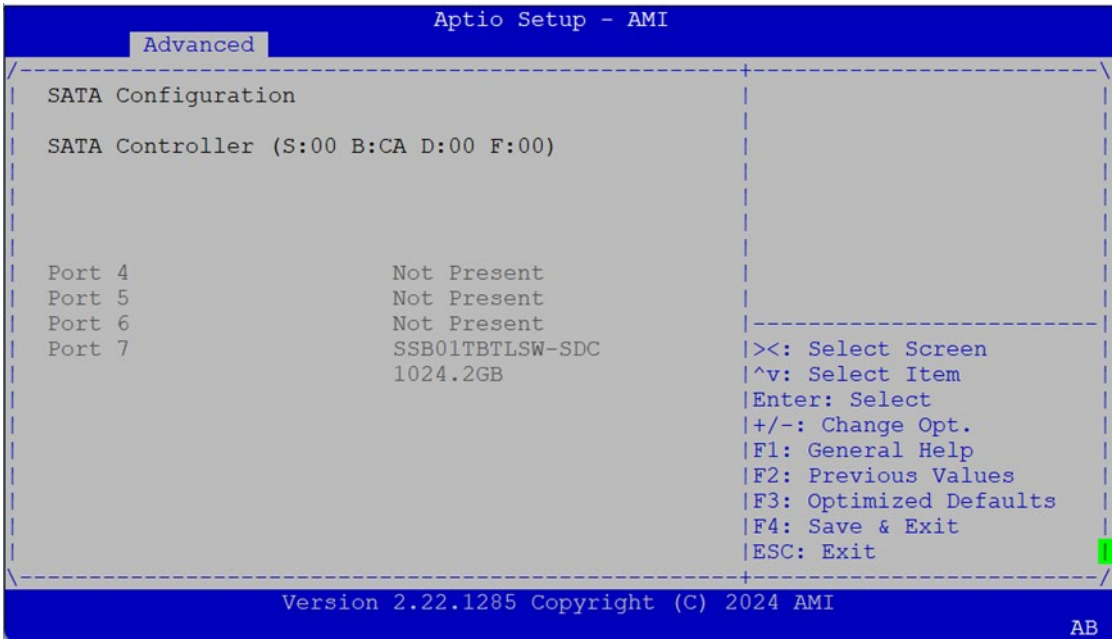

# **Network Stack Configuration**

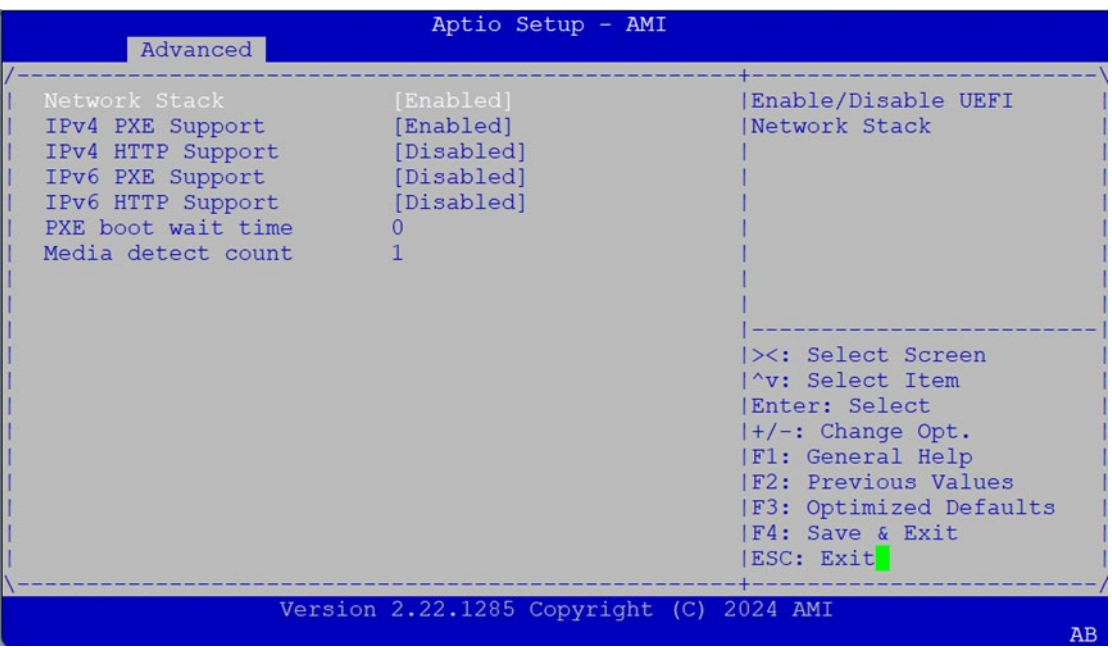

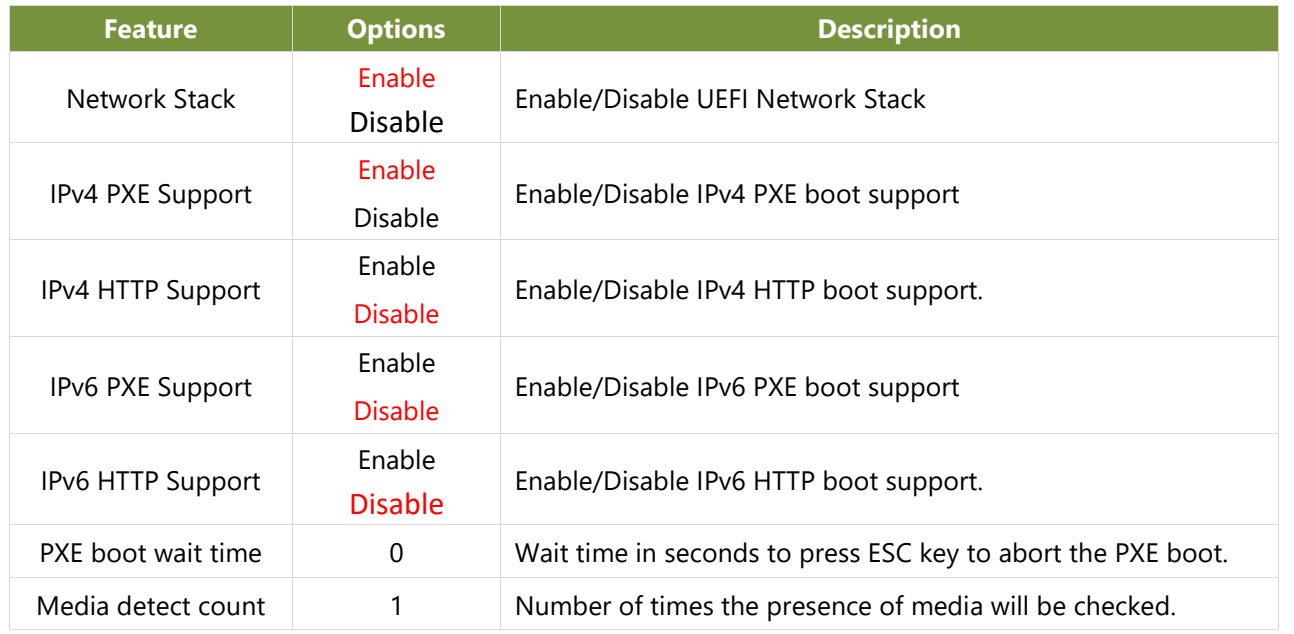

### **Control PXE Boot**

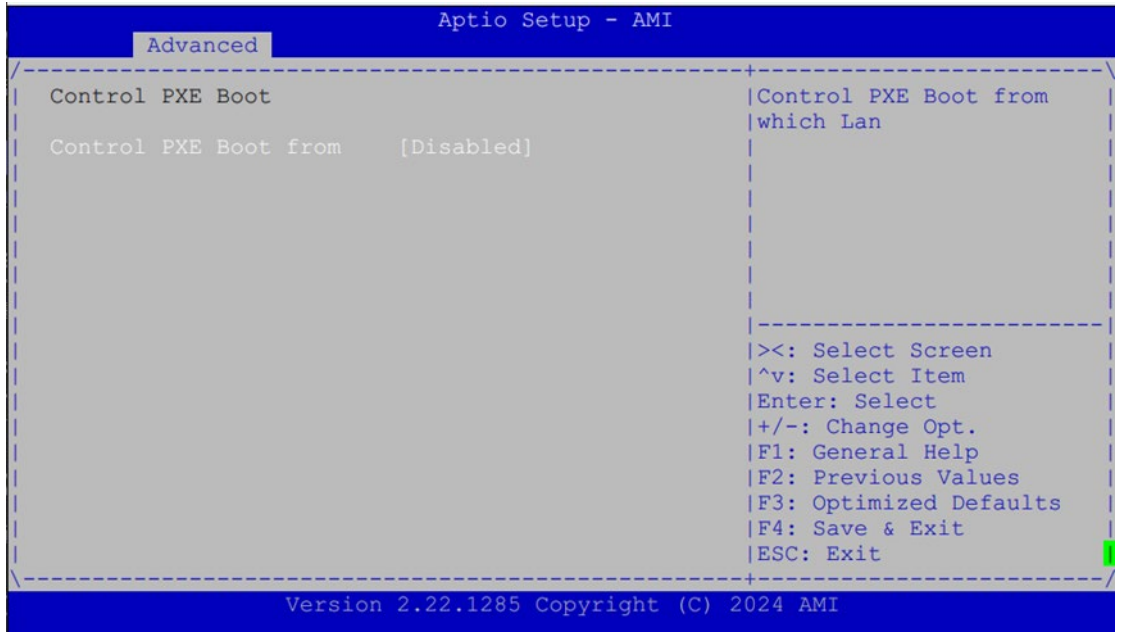

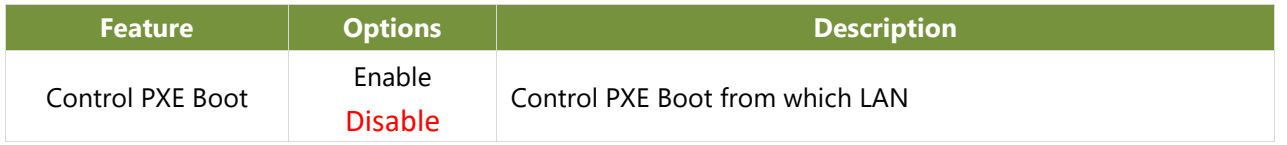

# **TruOpt FORM**

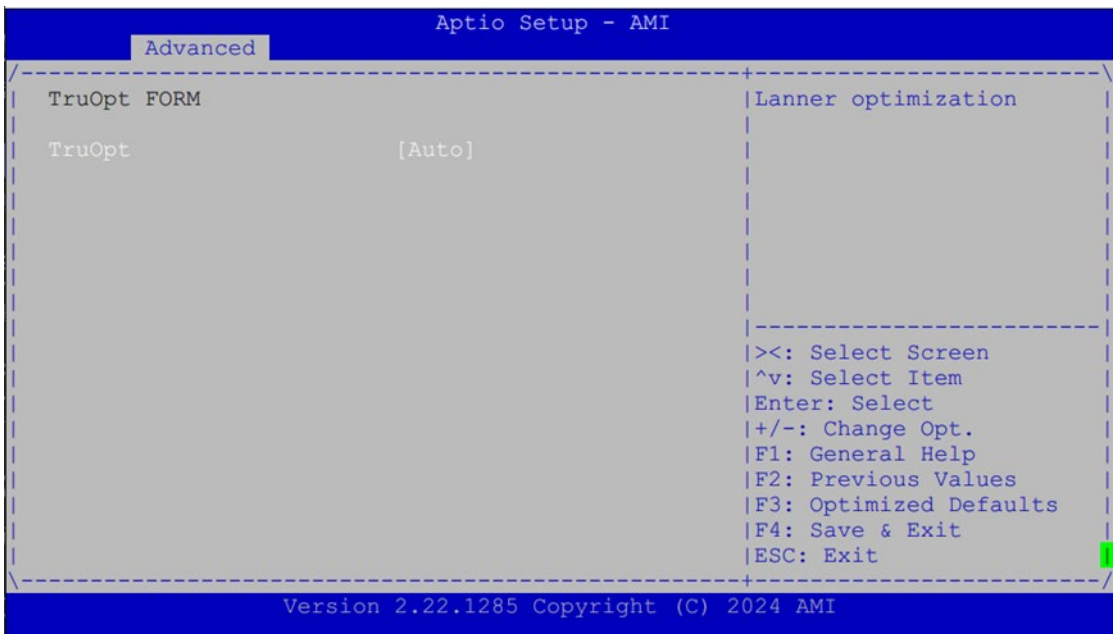

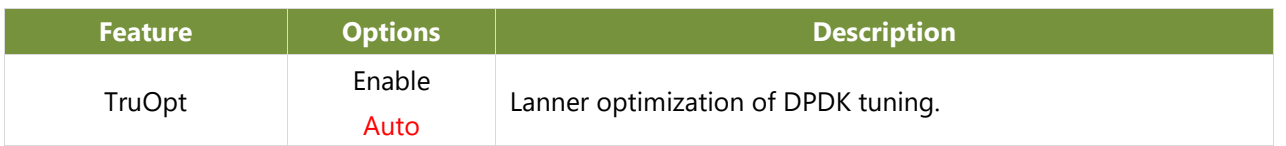

# Chipset

Select the Chipset menu item from the BIOS setup screen to enter the Platform Setup screen. Users can select any of the items in the left frame of the screen.

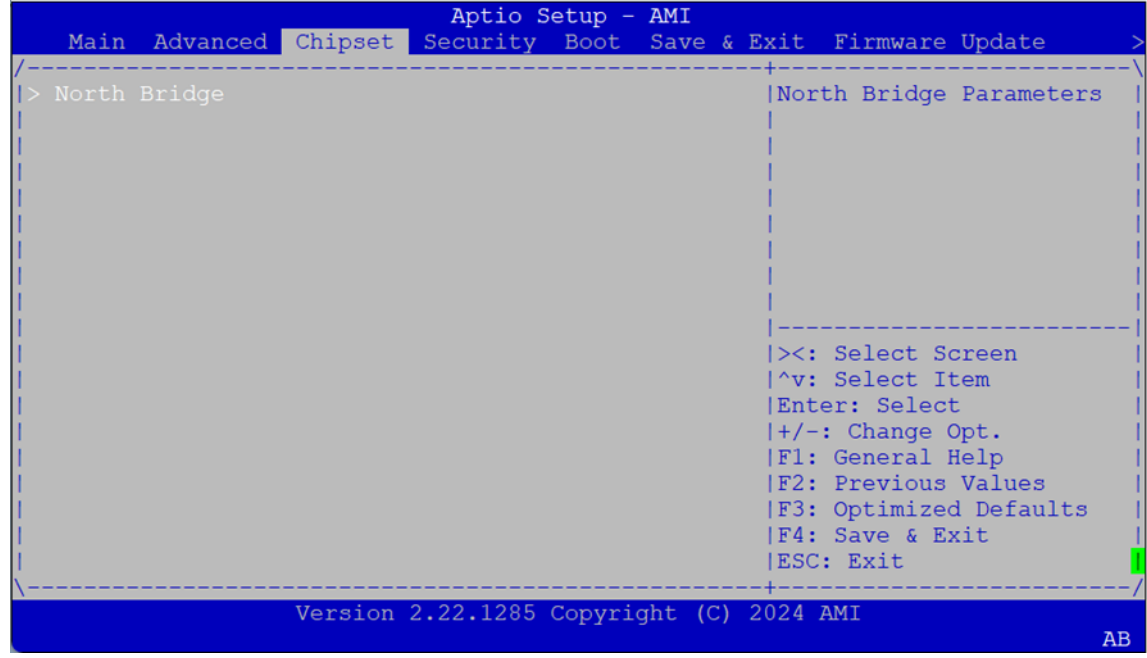
### **North Bridge**

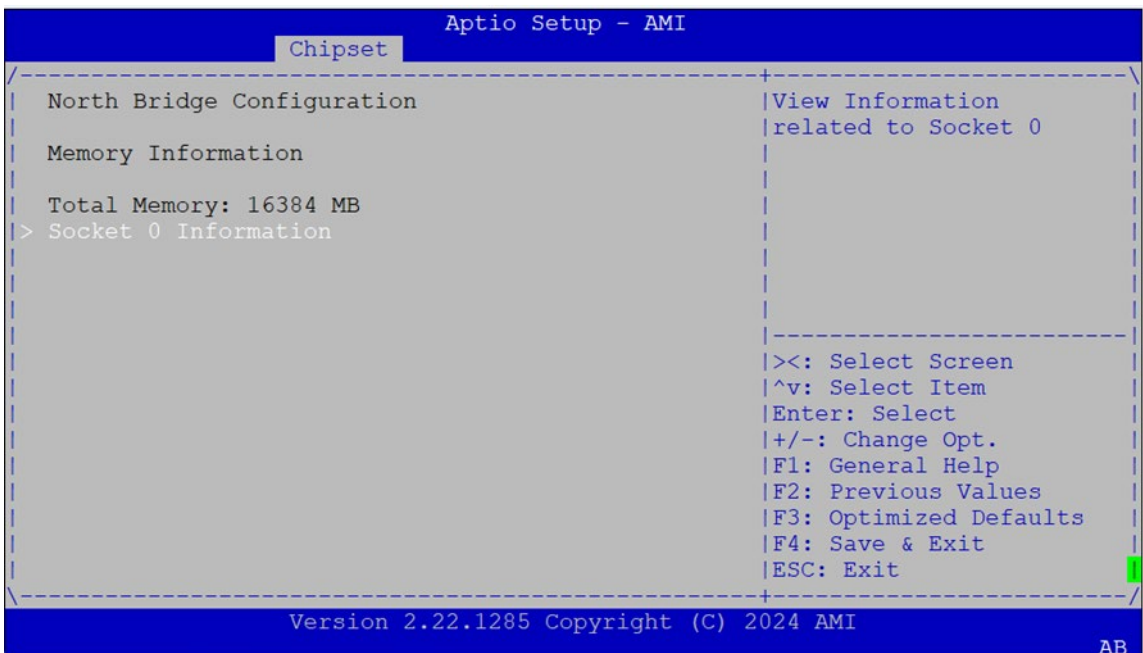

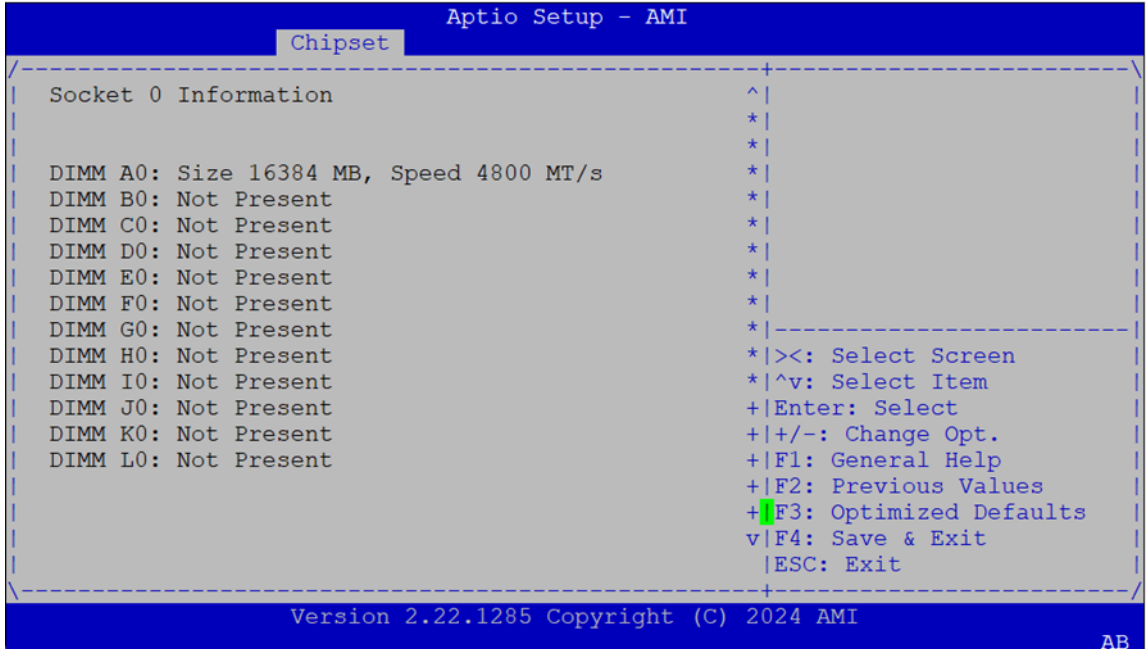

## **Security**

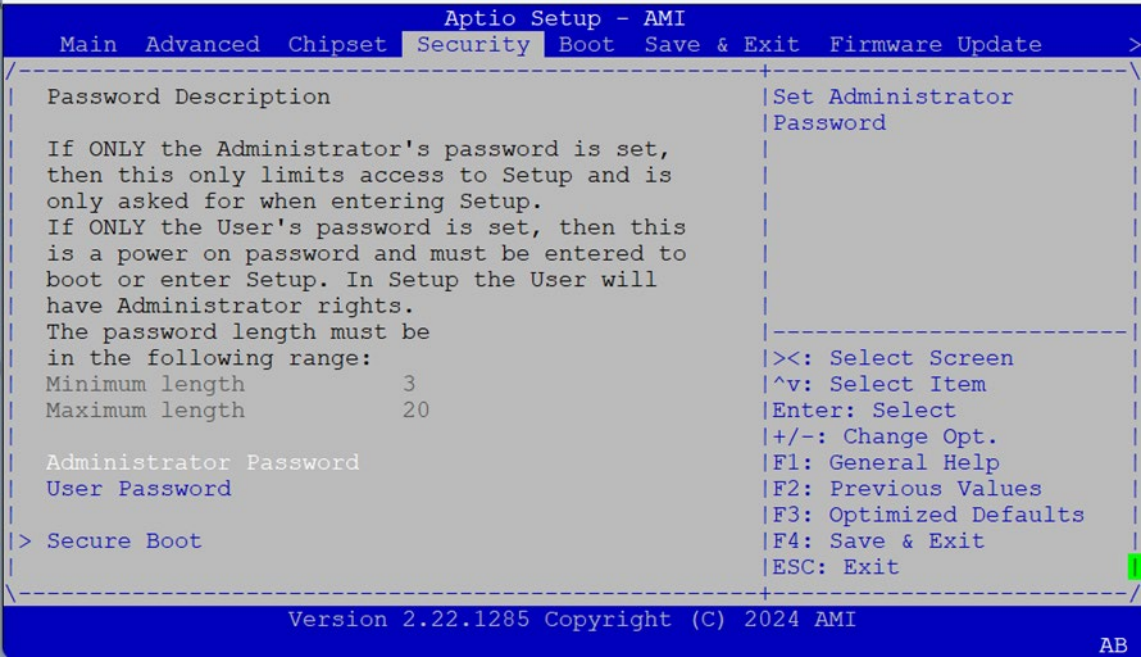

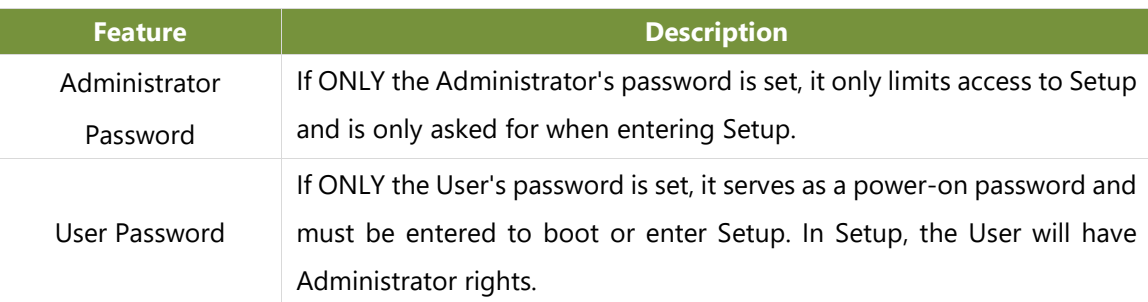

### **Secure Boot**

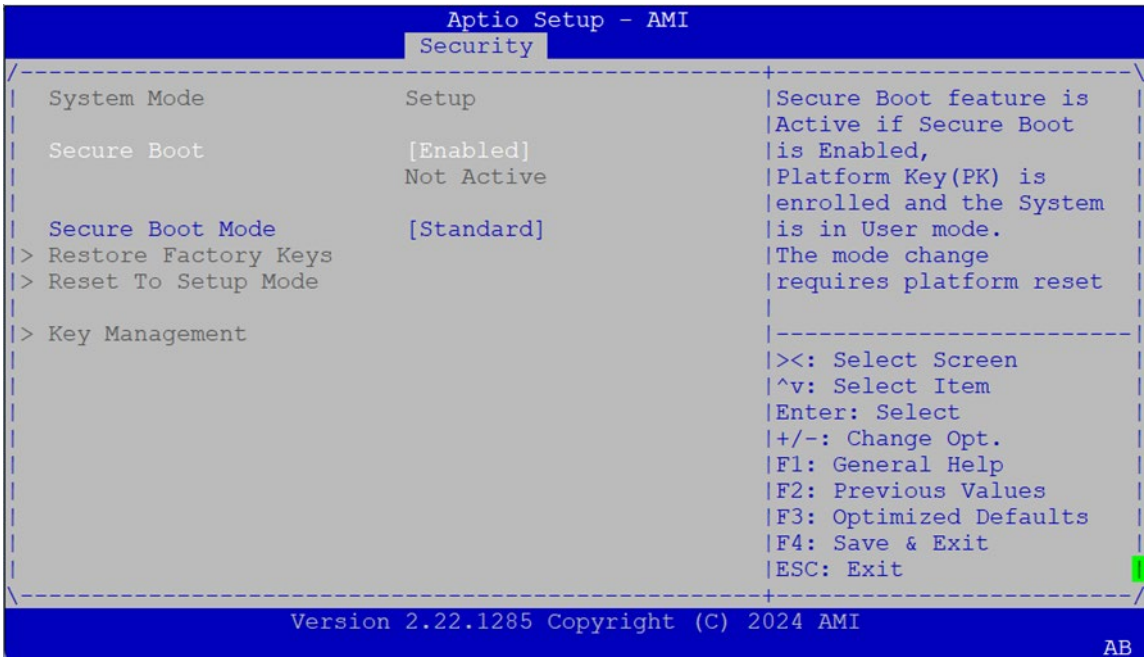

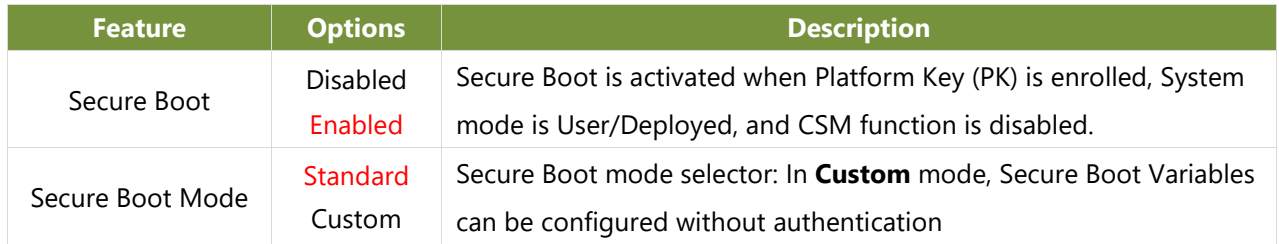

### **Key Management**

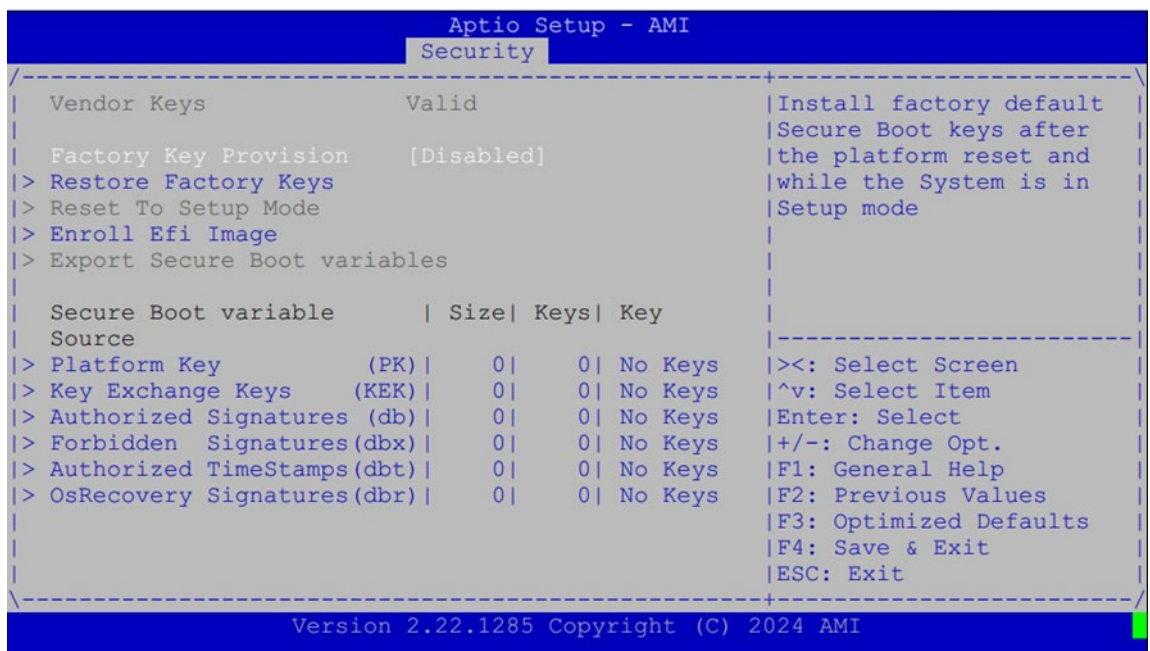

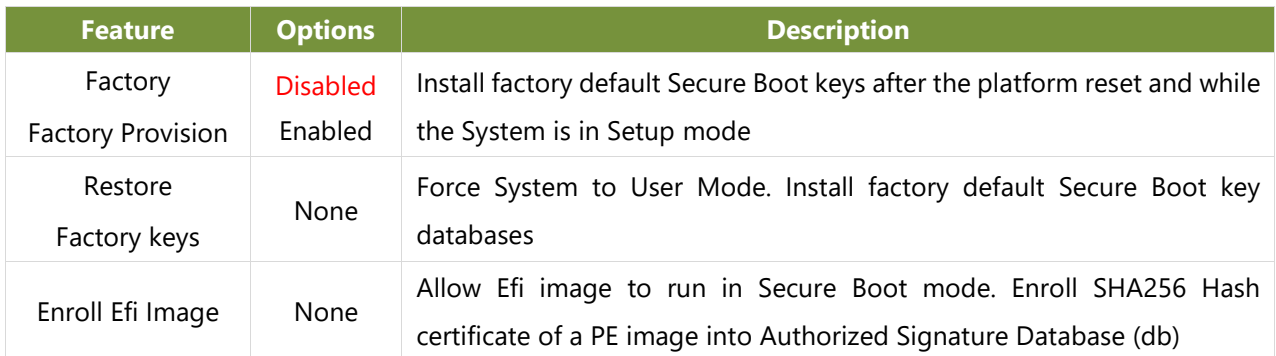

### Boot Menu

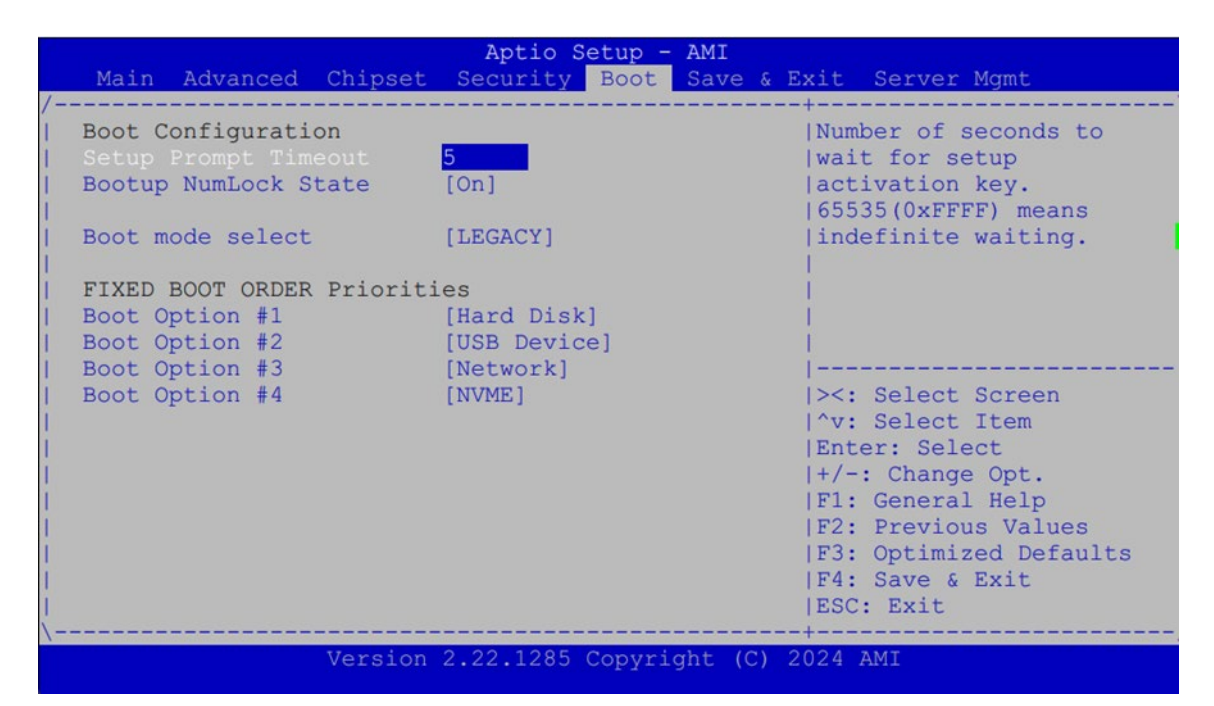

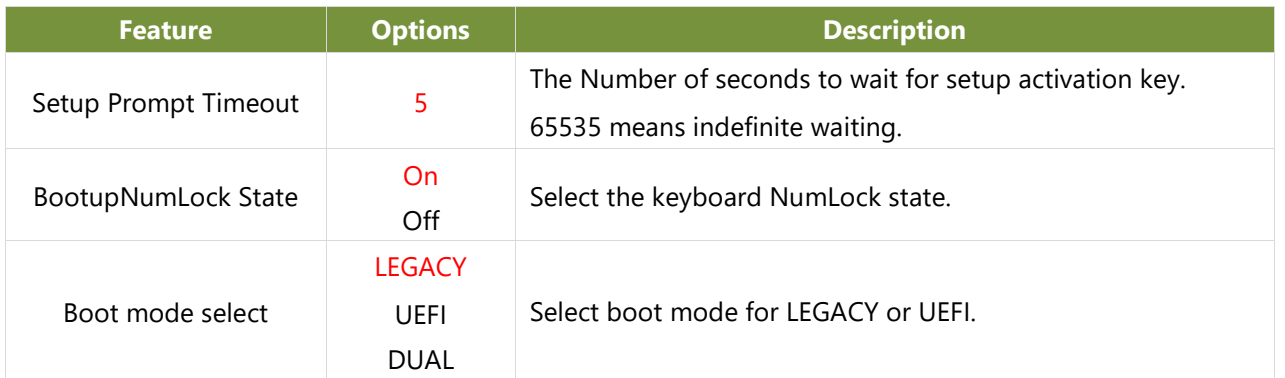

● Choose boot priority from boot option group

● Choose specifies boot device priority sequence from available group device.

## Save and Exit Menu

Select the Save and Exit menu item from the BIOS setup screen to enter the Save and Exit Setup screen. Users can select any of the items in the left frame of the screen.

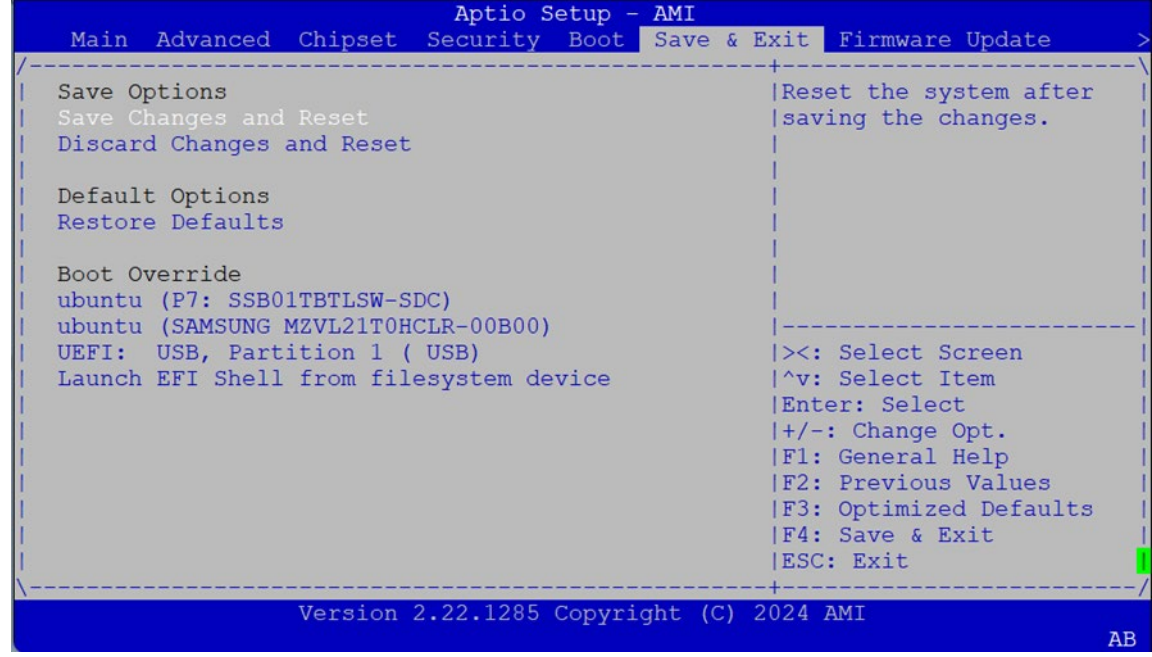

#### **Discard Changes and Reset**

Select this option to quit Setup without saving any modifications to the system configuration. The following window will appear after the **"Discard Changes and Exit"** option is selected. Select **"Yes"** to Discard changes and Exit Setup.

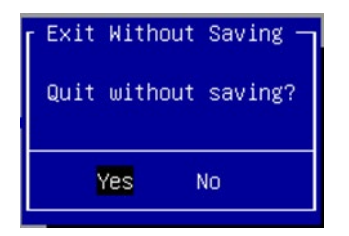

#### **Save Changes and Reset**

When Users have completed the system configuration changes, select this option to save the changes and reset from BIOS Setup in order for the new system configuration parameters to take effect. The following window will appear after selecting the **"Save Changes and Reset"** option is selected. Select **"Yes"** to Save Changes and reset.

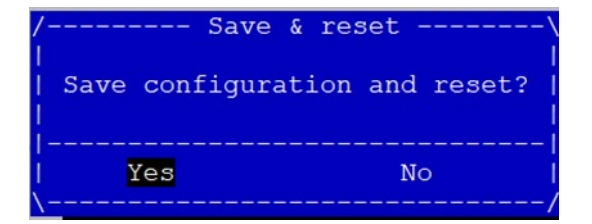

#### **Restore Defaults**

Restore default values for all setup options. Select **"Yes"** to load Optimized defaults.

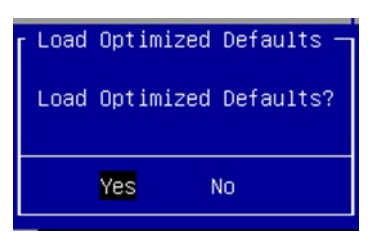

NOTE: The items under Boot Override may not be the same as the image above, as it should depend on the actual devices connected to the system.

## Server Mgmt

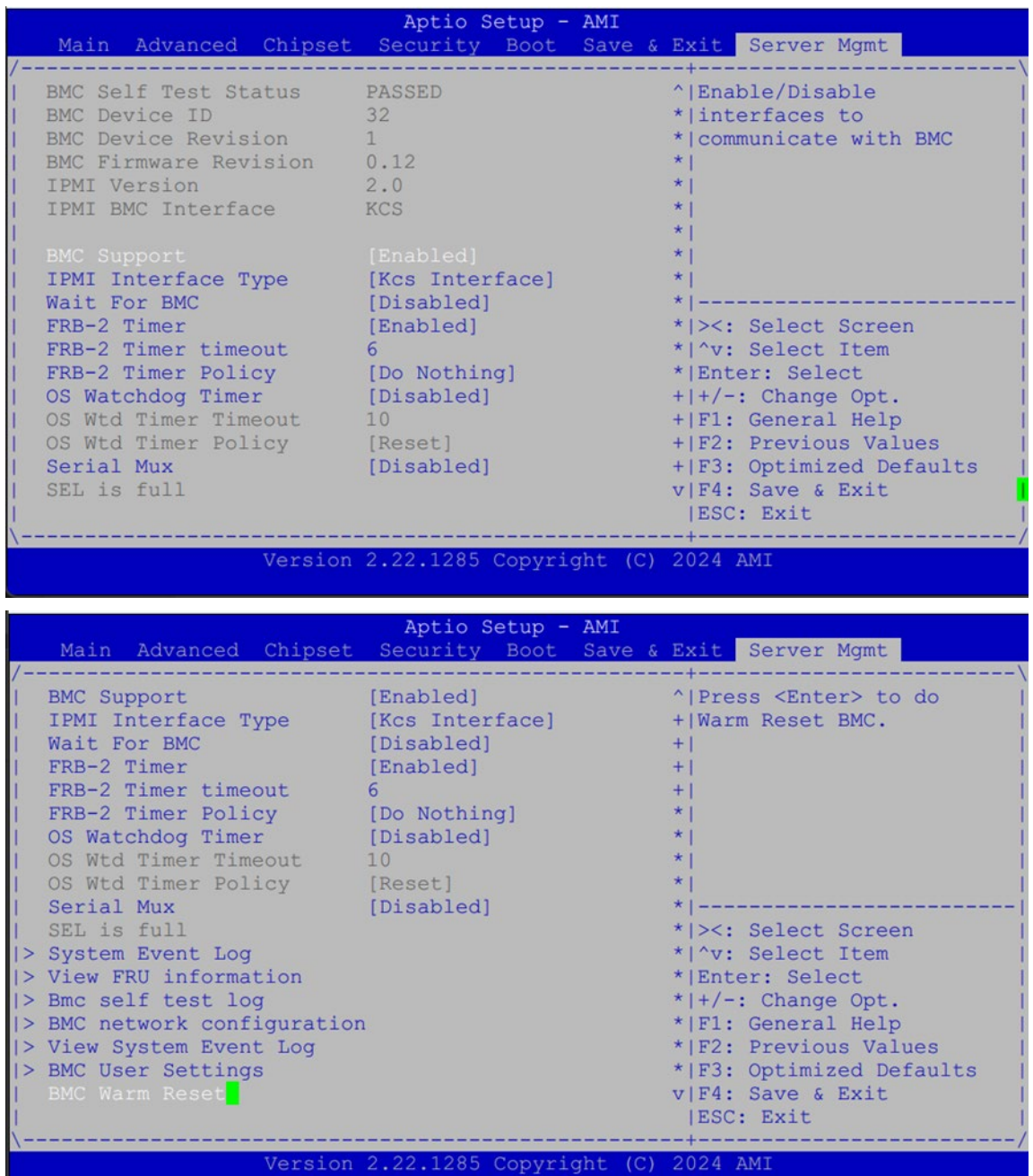

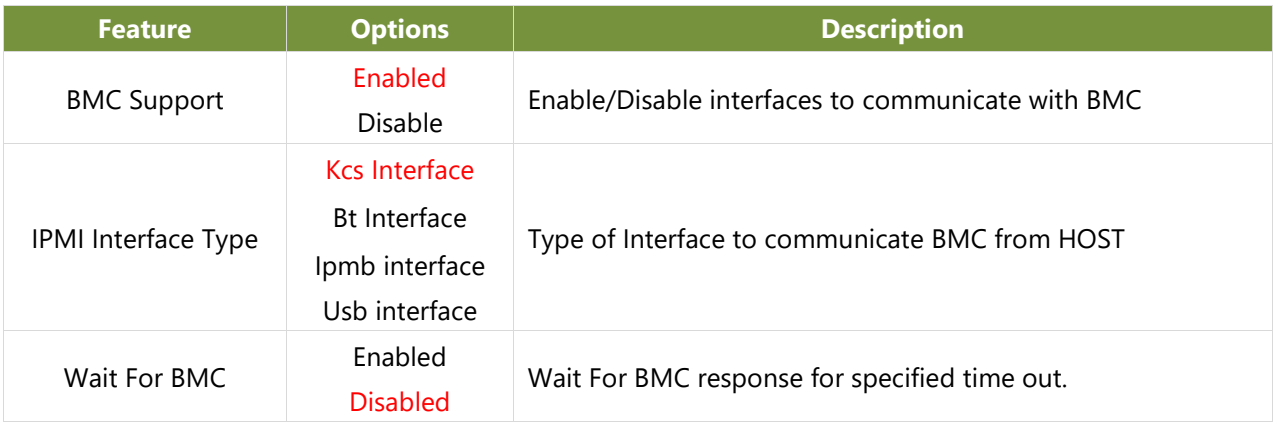

NCA-5330 User Manual

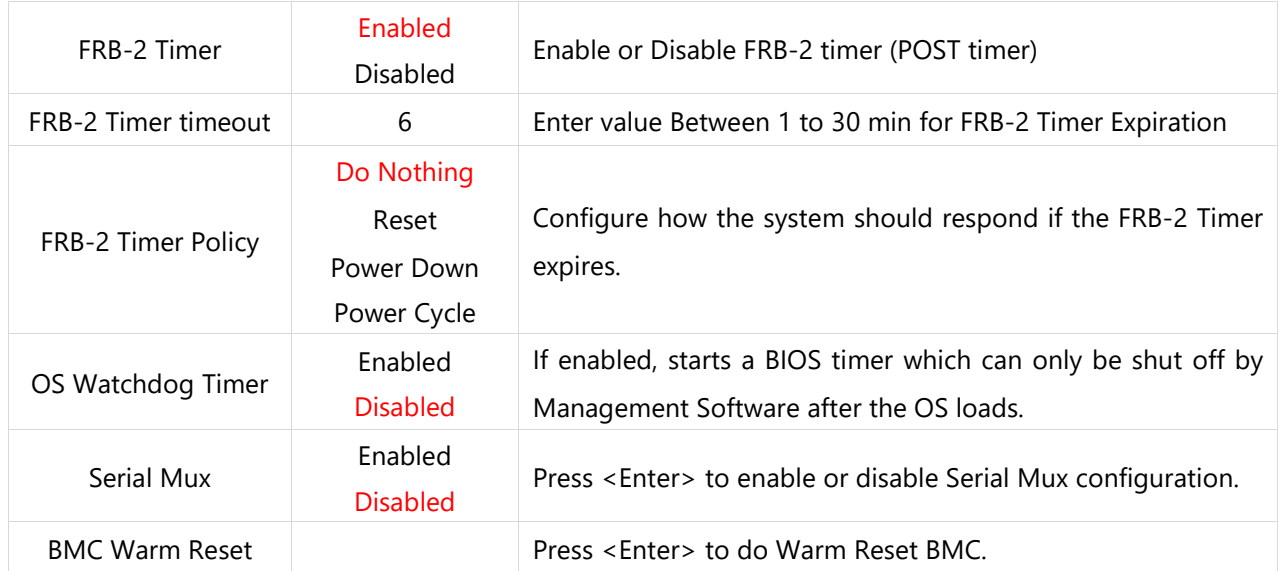

## **System Event Log**

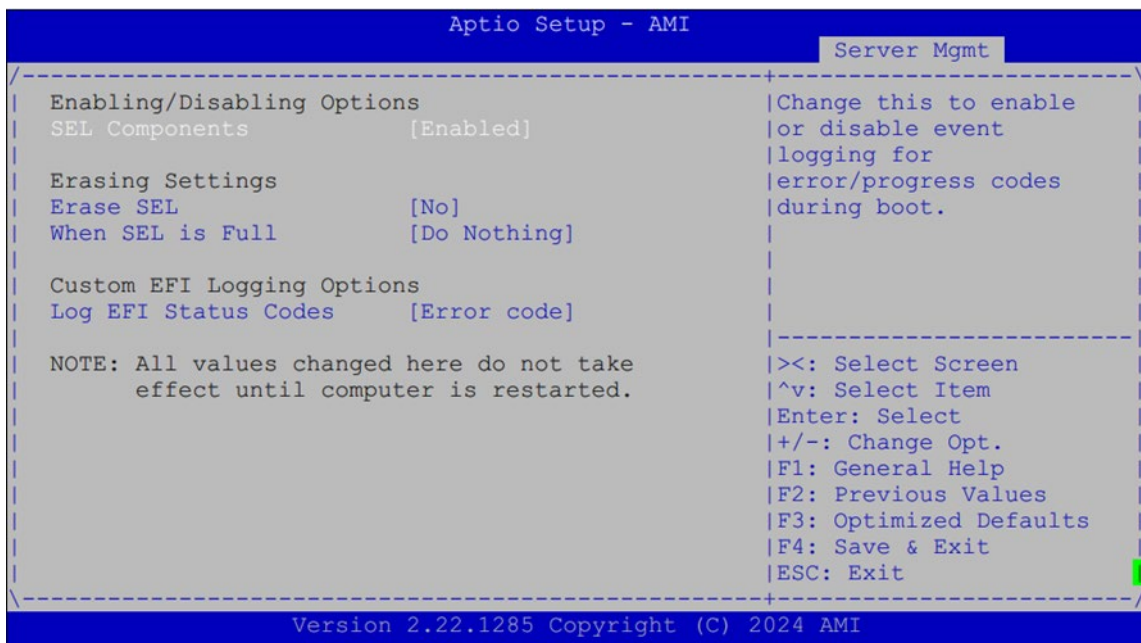

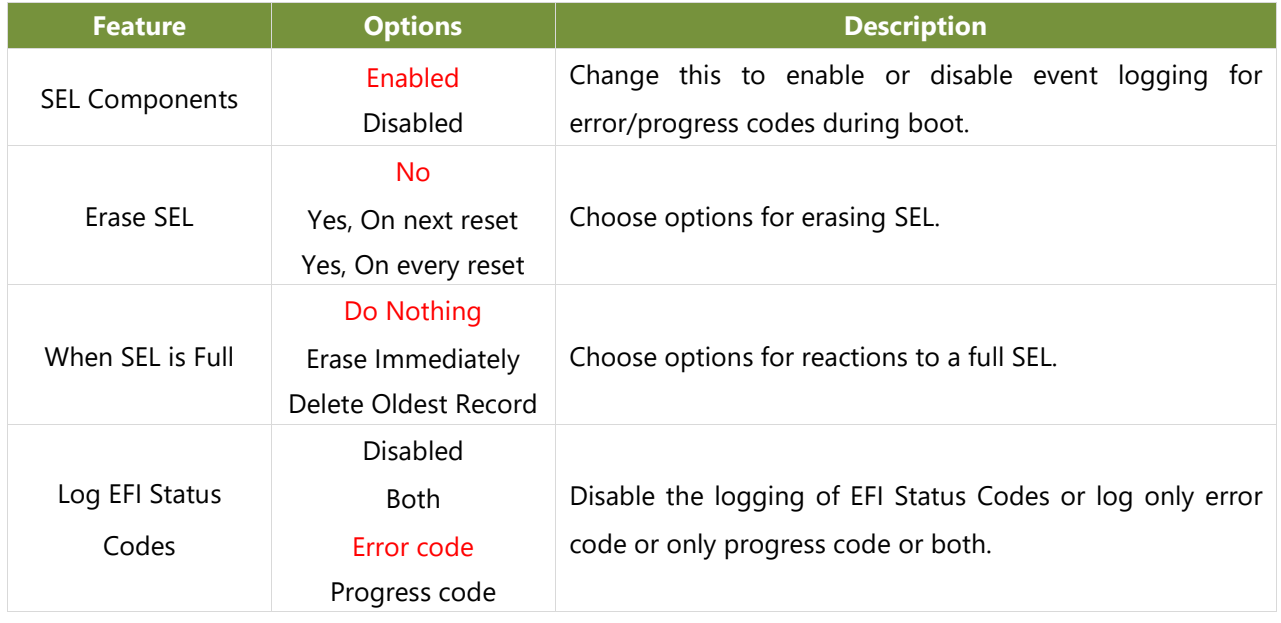

### **View FRU Information**

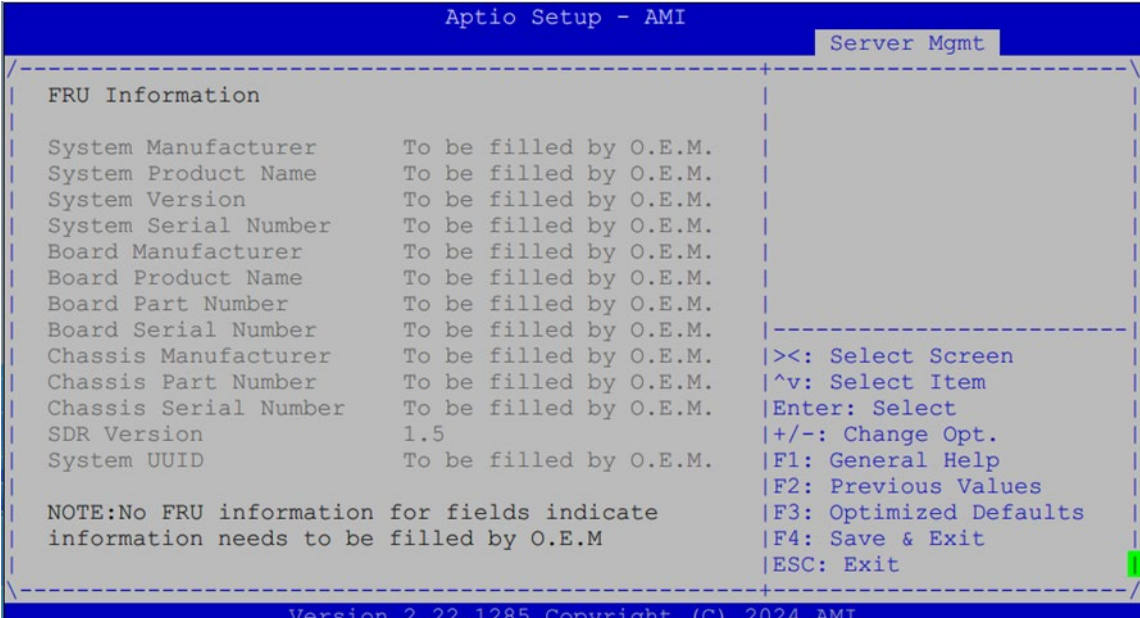

## **BMC Self-Test Log**

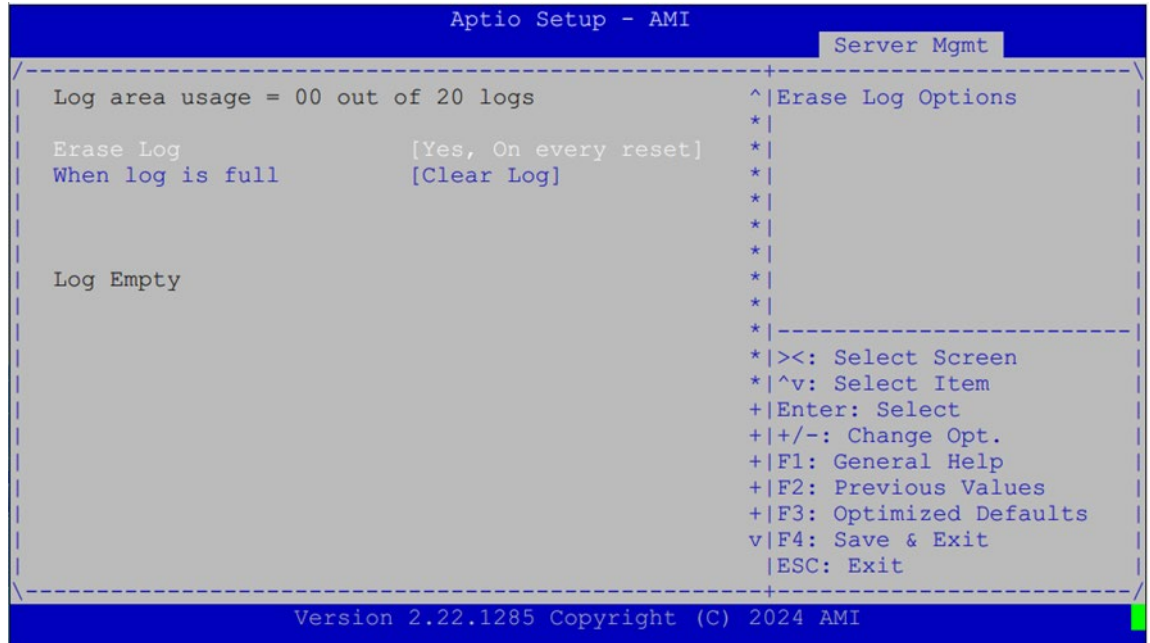

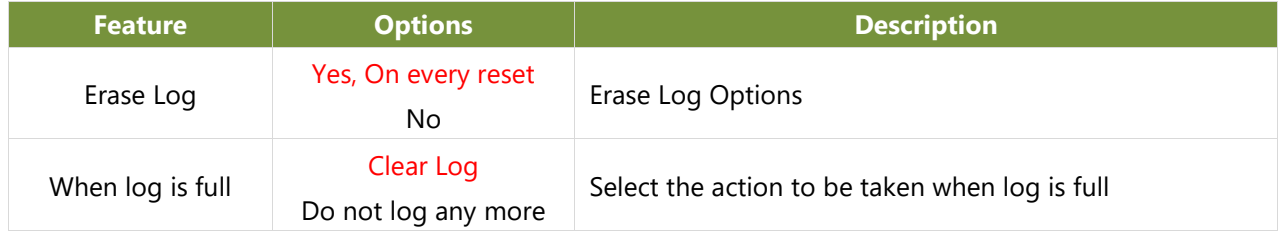

### **BMC Network Configuration**

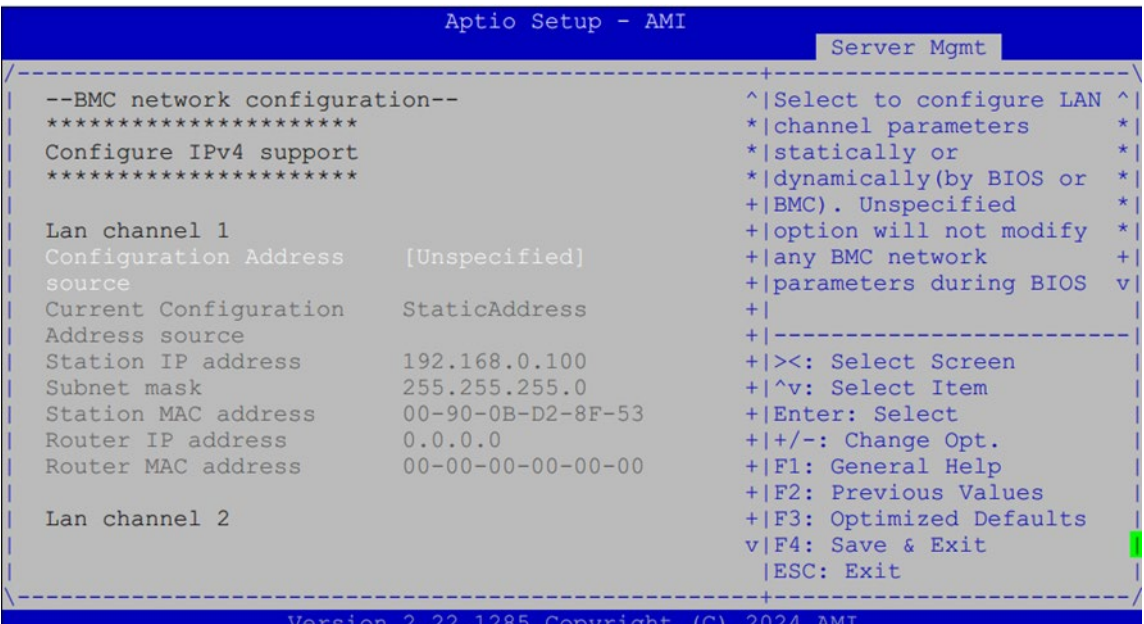

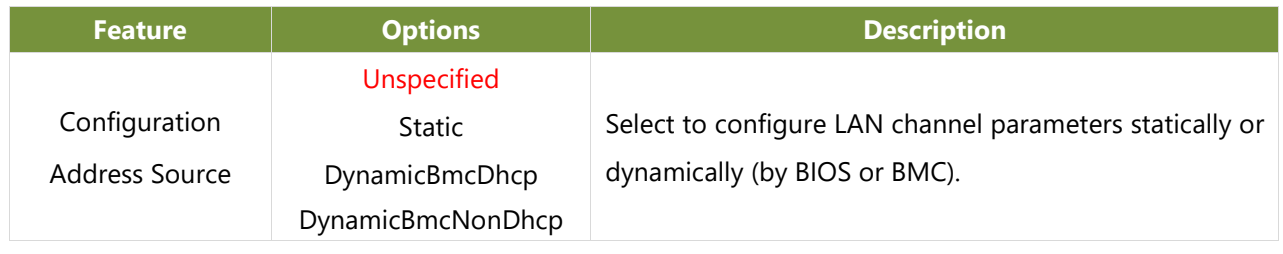

## **View System Event Log**

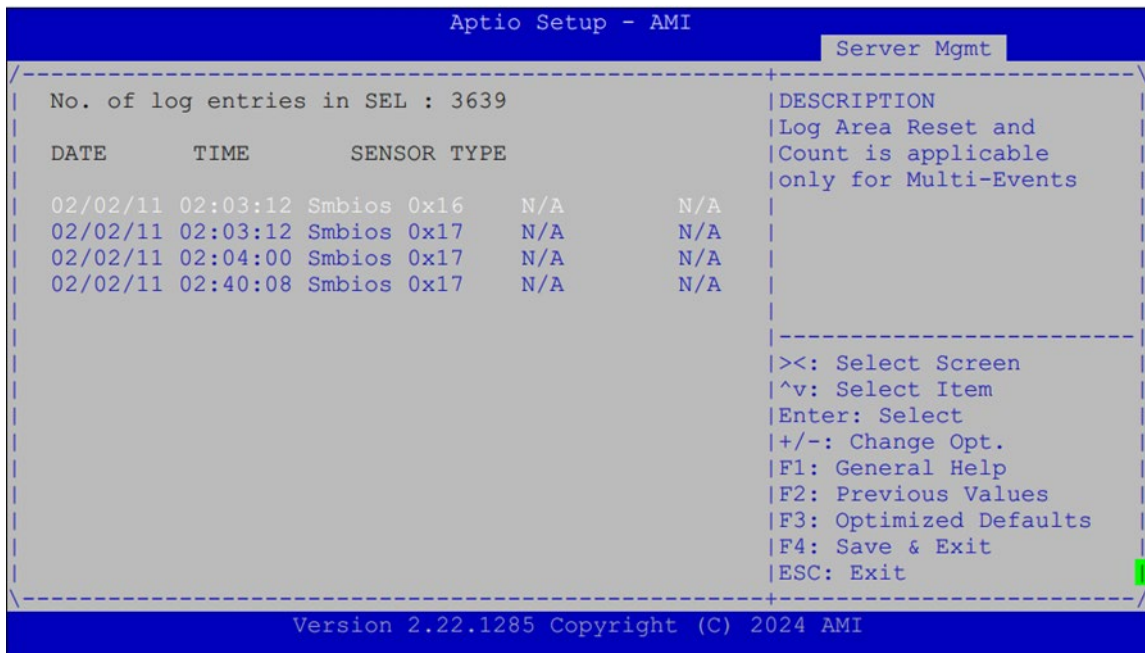

### **BMC User Settings**

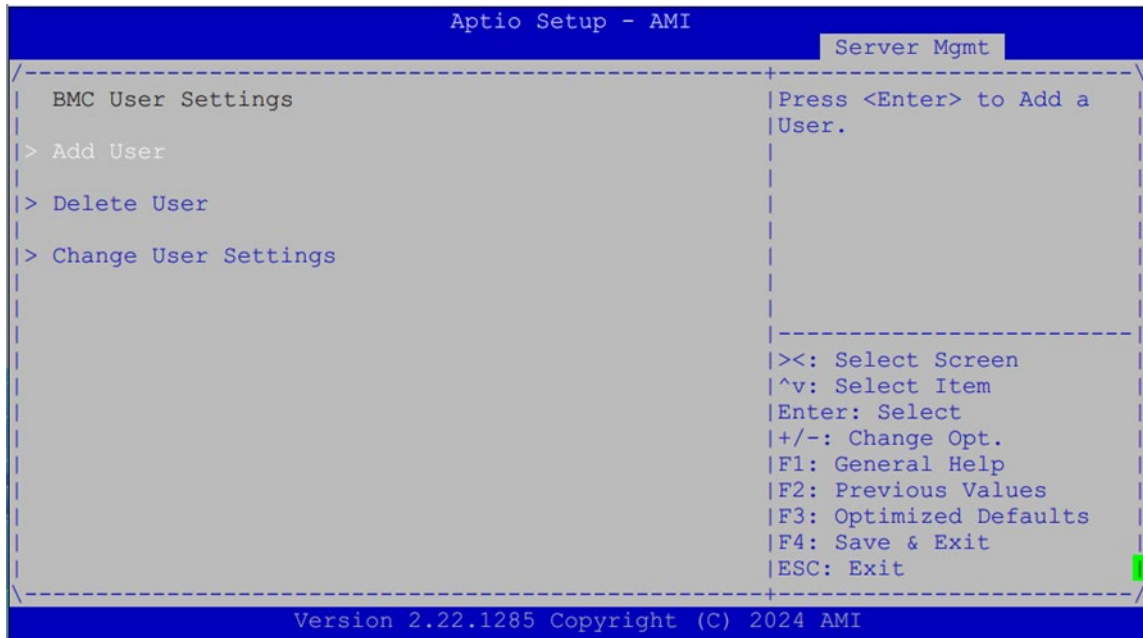

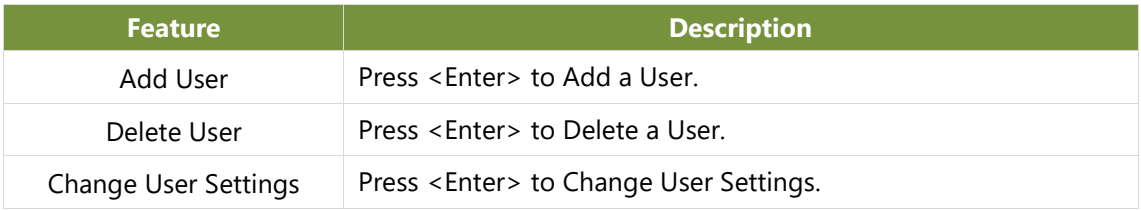

# **APPENDIX A: LED INDICATOR EXPLANATIONS**

#### **System Power / Status / HDD Activity**

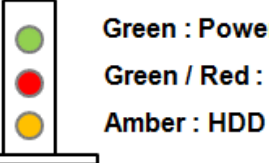

Green: Power Green / Red: Status

**LED COLOR ON LCM COLOR ON BOARD LED ACTION DESCRIPTION POWER Green Green Green** Steady When system power on Off | Off | N/A | No power on **STATUS Green Green Green** Steady **Control by GPIO Amber Red** Steady control by GPIO Off Off N/A control by GPIO (Default) or No power on **HDD Amber Amber Blinking** Blinking indicates HDD activity Include SATA / NVME

#### **RJ-45 LAN LED**

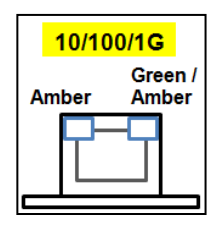

Off | Off | N/A | No data access or No power on

#### **1Gb RJ-45 Define:**

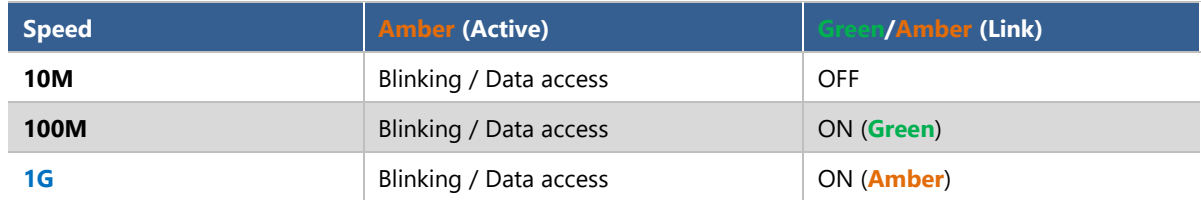

1. When cable is plug-in and network is linked. Both LED will be bright. The behavior is as defined.

2. Without the Cable plug-in, the LED should be off

3. If LAN Driver controls the LED, the behavior will follow the driver

## **APPENDIX B: DUAL BIOS GEN 2 FUNCTION**

Failure when booting up BIOS is not uncommon and can occur most often during a power failure, a mishandled BIOS update, a malware attack resulting in data corruption. When it happens, recovering procedures consume considerable time and effort. Lanner understands this pain and have empowered our products with the Dual BIOS feature.

#### **How Dual BIOS Works**

Dual BIOS features two physical BIOS ROMs soldered onto the motherboard, carrying two separate BIOS images. If the Primary BIOS (default) is not functioning correctly and fails to respond within seconds (~25 seconds to 2 minutes, depend upon appliance), the system will invoke a bootup from the Secondary BIOS, automatically restarting the system and launch the operating system.

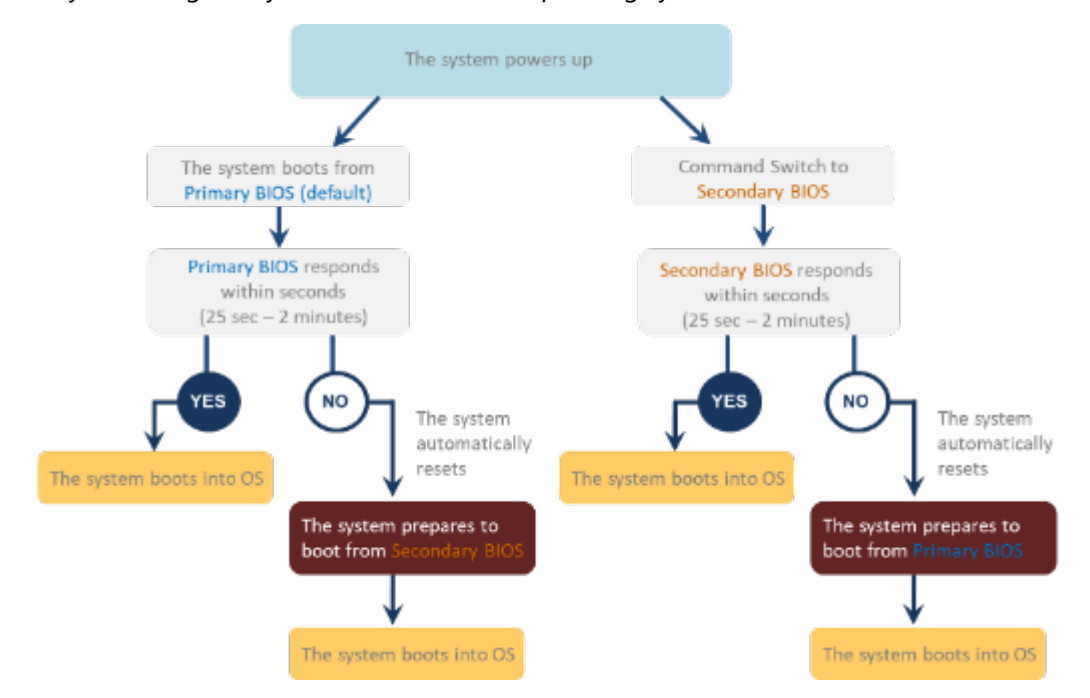

#### **2nd Gen Dual BIOS**

To provide increased flexibility and usage protection, Lanner has released the 2nd Gen Dual BIOS function on Lanner appliances. With 2nd Gen Dual BIOS, both the primary BIOS and secondary BIOS can be updated and flashed using the BIOS Tool to run different versions of BIOS ROMS independently for maximum compatibility. This additionally allow users to switch BIOS ROMS for booting up, toggling between primary BIOS and secondary BIOS.

#### **● Flexible recovery timer control**

Users can designate the amount of time before recovery BIOS launch. The amount of time is no longer fixed to 7 minutes.

#### **● Flexible Dual BIOS ROMs control.**

Users can flash both the Primary BIOS and Secondary BIOS, thus run different versions of BIOS ROMS independently for maximum compatibility.

#### **● Flexible Dual BIOS ROMs switch**

www.lannerinc.com

The 2nd Gen Dual BIOS allow users to choose one of the BIOS ROMS (Primary BIOS/Secondary BIOS) for booting up. Use software command prompt to toggle between Primary BIOS and Secondary BIOS.

|                              | <b>Gen1 Dual BIOS</b>                                           | <b>Gen2 Dual BIOS</b>                                                   |
|------------------------------|-----------------------------------------------------------------|-------------------------------------------------------------------------|
| <b>Function</b>              | Primary / Recovery<br>2 <sup>ND</sup> BIOS for recovery purpose | Primary / Secondary (Peer to Peer)<br>Both BIOS can let the system work |
| <b>Detection Time</b>        | 7 min                                                           | Seconds (By platform design)                                            |
| 2 <sup>nd</sup> BIOS updated | Only using the SPI facility                                     | By BIOS tool command or SPI facility                                    |
| <b>MAC/DMI</b>               | Only for BIOS1                                                  | For both BIOS                                                           |
| <b>CPLD Interface</b>        | <b>GPIO</b>                                                     | LPC or eSPI (By Platform)                                               |

Figure 1. Gen 1 vs Gen 2 Dual BIOS comparison chart

Few things can shut down a computer as completely as a corrupted BIOS. With Dual BIOS feature, you will be guaranteed to enter a healthy OS to perform thorough troubleshooting before the situation is irreparable.

#### **Get Ready for BIOS Update**

Flashing a BIOS needs to be carefully completed, especially pertaining to a corrupted BIOS, which can lead to an unusable system if done incorrectly. To get ready for a BIOS update, acquire the following BIOS resources from Lanner technical support:

- Firmware and Flash Tool
- BIOS Engineering Spec

Before you start, make sure you select the correct firmware version, correct BIOS (Primary or Secondary) and go through the instructions for BIOS update in *BIOS Engineering Spec* thoroughly. If you cannot be certain if this version is correct for your system, please contact Lanner Technical Support.

#### $\blacksquare$  Note:

- 1. Dual BIOS feature cannot work with BIOS Boot Guard function
- 2. To update BIOS, it is mandatory to have both BIOS updated first. This is to avoid both BIOS having ME code variations, which could lead to unexpected risk and errors.
- 3. When the system enters BIOS menu or Option ROM, the system will not reboot automatically.

**Warning**

DO NOT power off or reset the system during BIOS updating process.

#### **Disclaimer**

Under no circumstances will Lanner accept responsibility or liability for damages of any kind whatsoever resulting or arising directly or indirectly from a BIOS update.

## **APPENDIX C: REDUNDANT POWER MODULE BEHAVIOR**

#### **Define Alarm and Mute behavior**

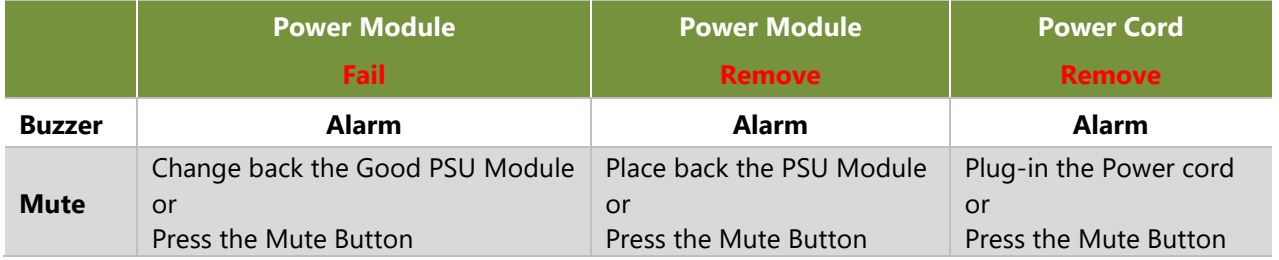

#### **Define the Sequence of the Power Module**

PSU Sequence – The detection is from the left to the right side, from the bottom to the top.

#### **Example:**

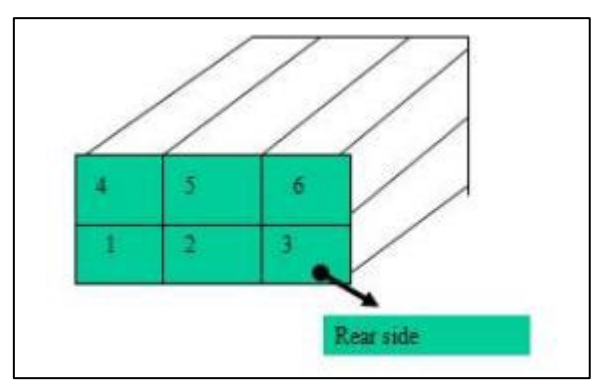

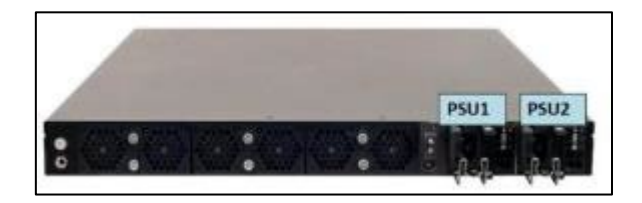

## **APPENDIX D: FAN SEQUENCE**

#### **Define the Sequence of the Fan**

Fan Sequence – The detection is from the left to the right side, from the bottom to the top side.

#### **Example:**

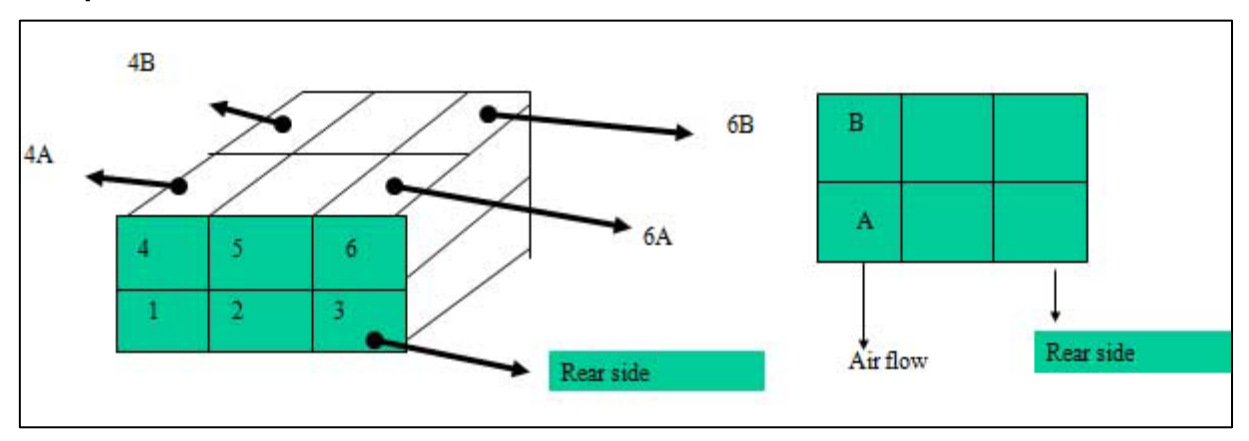

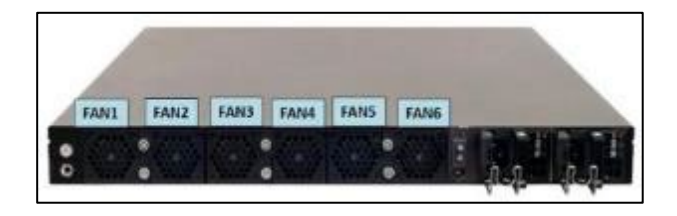

## **APPENDIX E: SMART POWER AND RESET BUTTON**

#### **Smart Power and Reset Button – Control by CPLD**

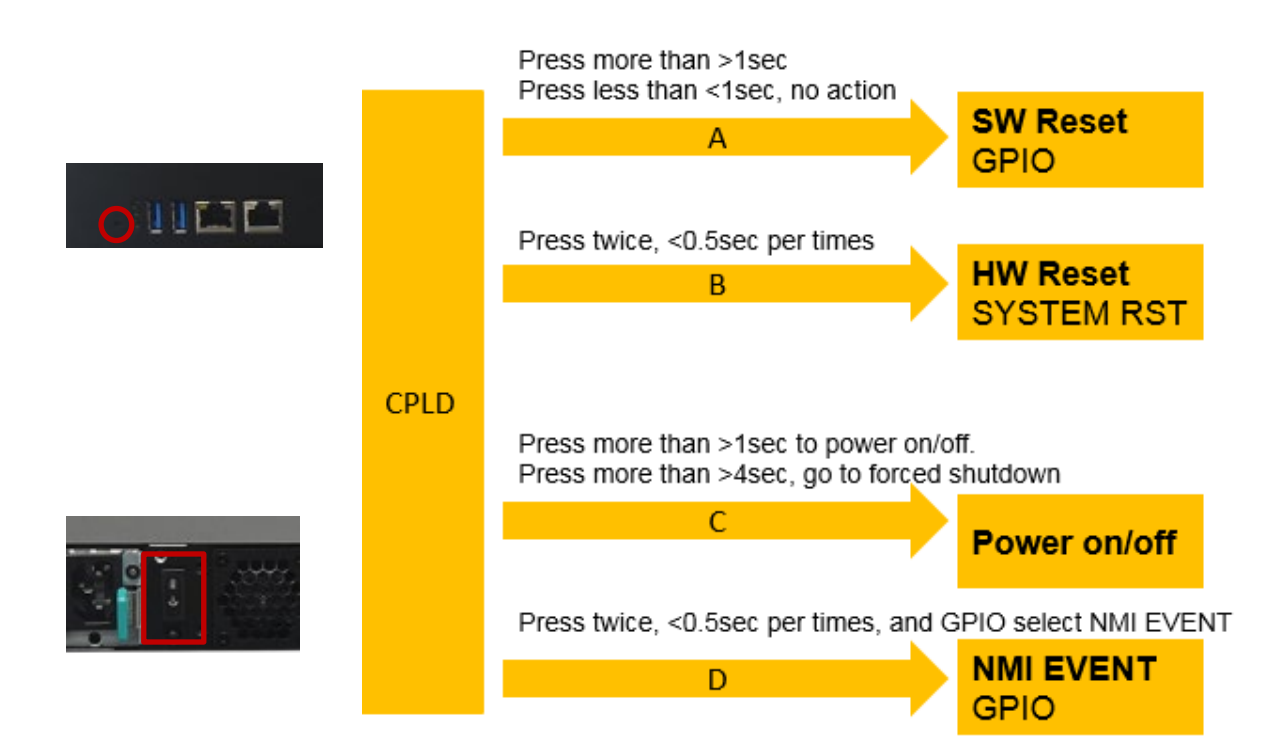

# **APPENDIX F: ESD/SURGE ENHANCEMENT**

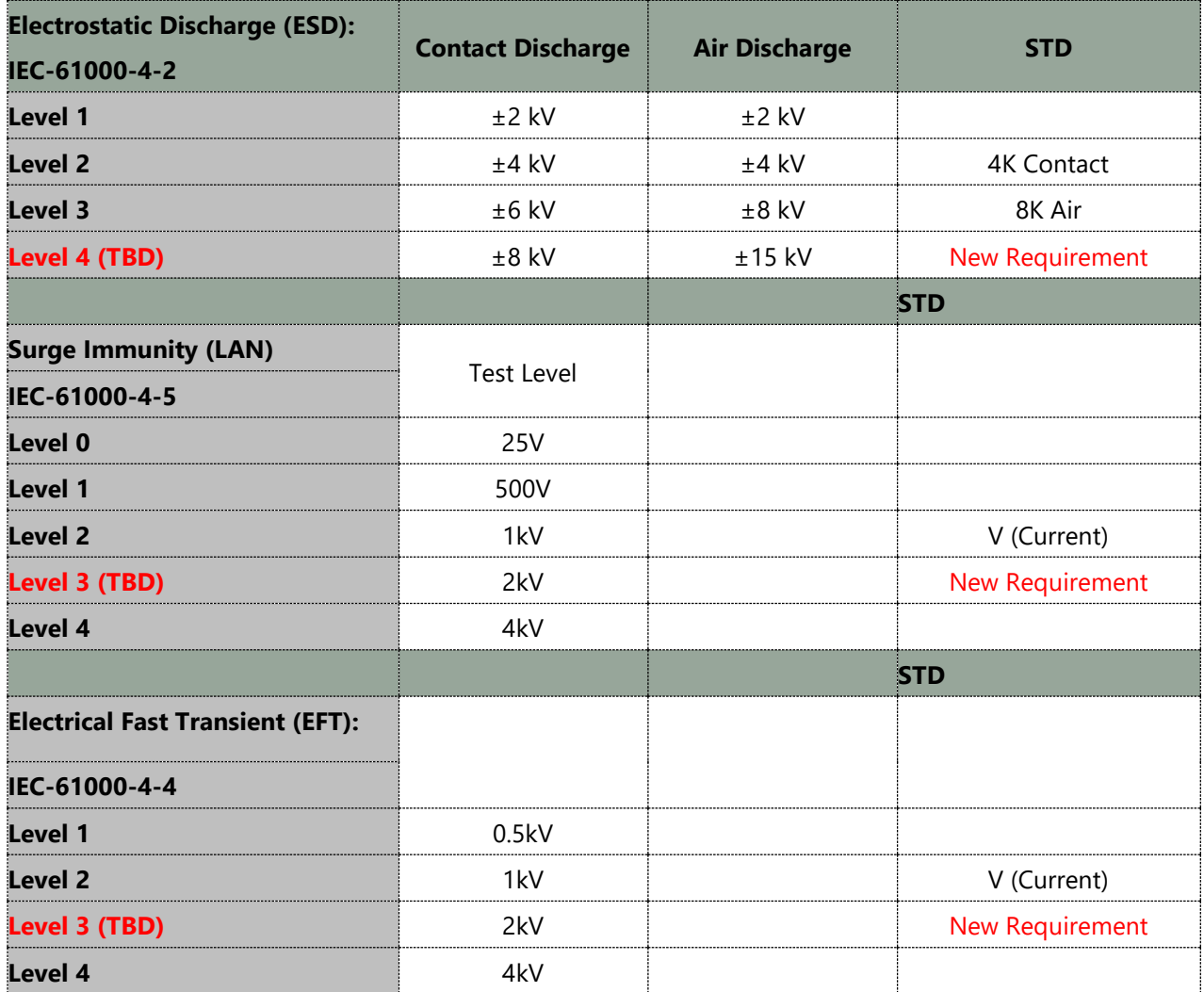

## **APPENDIX G: TERMS AND CONDITIONS**

## Warranty Policy

- **1.** All products are under warranty against defects in materials and workmanship for a period of one year from the date of purchase.
- **2.** The buyer will bear the return freight charges for goods returned for repair within the warranty period; whereas the manufacturer will bear the after-service freight charges for goods returned to the user.
- **3.** The buyer will pay for repair (for replaced components plus service time) and transportation charges (both ways) for items after the expiration of the warranty period.
- **4.** If the RMA Service Request Form does not meet the stated requirement as listed on "RMA Service," RMA goods will be returned at customer's expense.
- **5.** The following conditions are excluded from this warranty:
	- $\blacktriangleright$  Improper or inadequate maintenance by the customer
	- Unauthorized modification, misuse, or reversed engineering of the product
	- $\triangleright$  Operation outside of the environmental specifications for the product.

## RMA Service

#### **Requesting an RMA#**

- **1.** To obtain an RMA number, simply fill out and fax the "RMA Request Form" to your supplier.
- **2.** The customer is required to fill out the problem code as listed. If your problem is not among the codes listed, please write the symptom description in the remarks box.
- **3.** Ship the defective unit(s) on freight prepaid terms. Use the original packing materials when possible.
- **4.** Mark the RMA# clearly on the box.

### **Note**

Customer is responsible for shipping damage(s) resulting from inadequate/loose packing of the defective unit(s). All RMA# are valid for 30 days only; RMA goods received after the effective RMA# period will be rejected.

## RMA Service Request Form

When requesting RMA service, please fill out the following form. Without this form enclosed, your RMA cannot be processed.

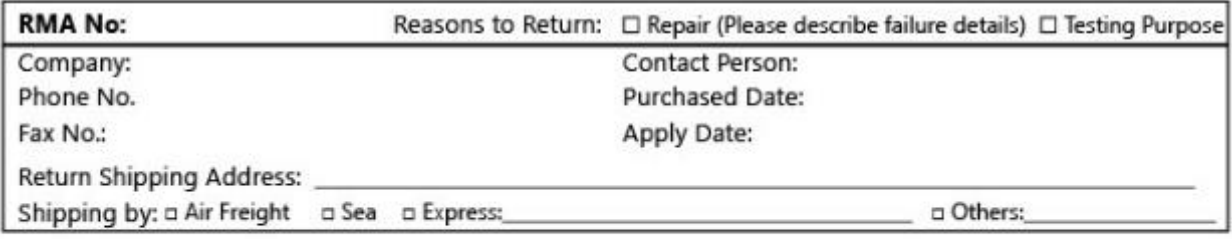

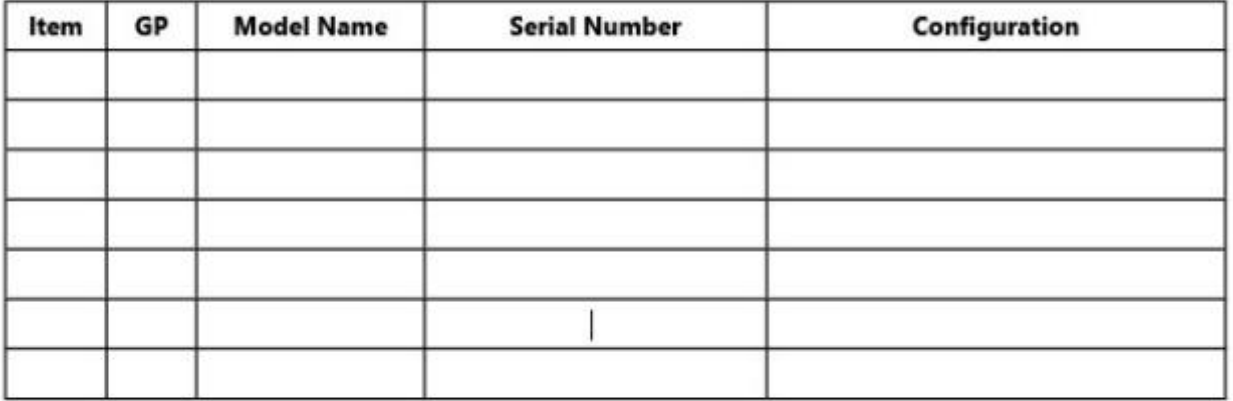

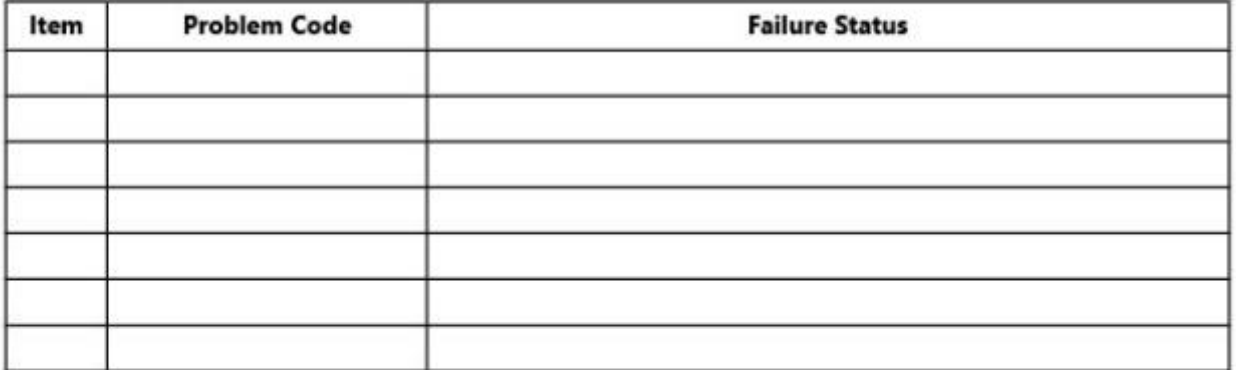

#### \*Problem Code:

01:D.O.A. 02: Second Time R.M.A. 03: CMOS Data Lost 04: FDC Fail 05: HDC Fail 06: Bad Slot

07: BIOS Problem 08: Keyboard Controller Fail 14: LPT Port 09: Cache RMA Problem 10: Memory Socket Bad 11: Hang Up Software 12: Appearance Damage

13: SCSI 15: PS2 16: LAN 17: COM Port 18: Watchdog Timer

19: DIO 20: Buzzer 21: Shut Down 22: Panel Fail 23: CRT Fail 24: Others (Pls specify)

#### **Requested by**

#### **Confirmed by supplier**

#### **Authorized Signature / Date**

#### **Authorized Signature / Date**